Hier können Sie Ihr Produkt registrieren und Unterstützung erhalten: www.philips.com/welcome

## **Streamium**

MCi730

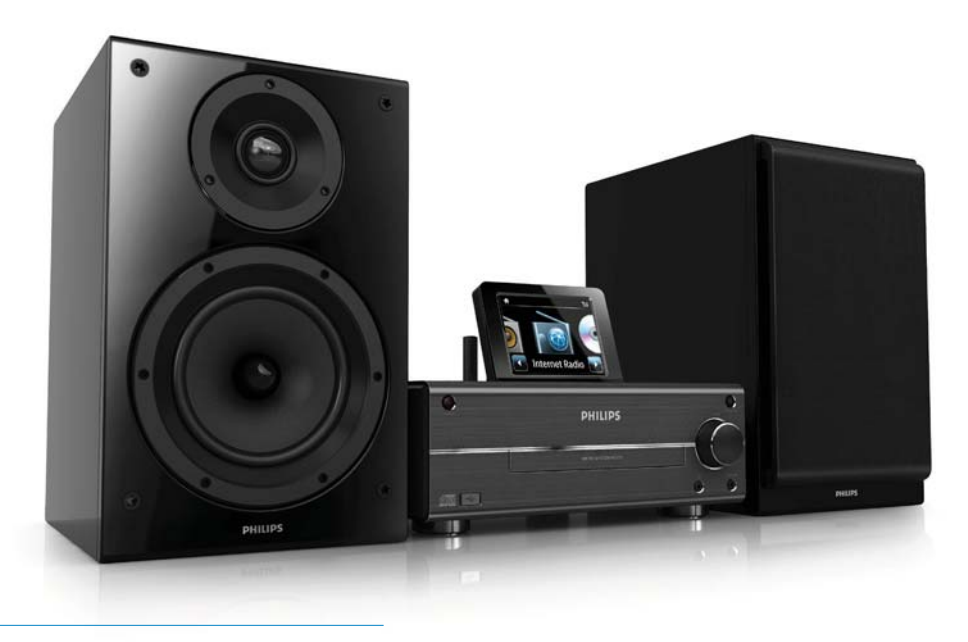

DE Benutzerhandbuch

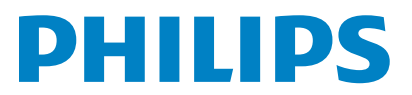

Philips Consumer Lifestyle

#### HK-1014-MCi730 2010

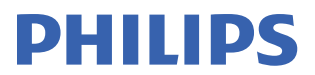

*........................................................ ........................................................................... (Report No. / Numéro du Rapport) (Year in which the CE mark is affixed / Année au cours de laquelle le marquage CE a été apposé)* 

## **EC DECLARATION OF CONFORMIT**

(DECLARATION DE CONFORMITE CE)

We / Nous, PHILIPS CONSUMER LIFESTYLE B.V.<br>(Name / Nom de l'entreprise)

TUSSENDIEPEN 4, 9206 AD DRACHTEN, THE NETHERLANDS

Declare under our responsibility that the electrical product(s): (Déclarons sous notre propre responsabilité que le(s) produit(s) électrique(s):)

Philips........................................................... ....................MCi730/12, /05...........

*(brand name, nom de la marque) (Type version or model, référence ou modèle)* 

 $\overline{a}$ 

 $\overline{a}$ 

Wi-Fi Component Hi-Fi System

*.............................................................................................. (product description, description du produit)* 

To which this declaration relates is in conformity with the following harmonized standards: (Auquel cette déclaration se rapporte, est conforme aux normes harmonisées suivantes)

*(title, number and date of issue of the standard / titre, numéro et date de parution de la norme)* 

EN62311 : 2008 EN62301 : 2005 EN55020 : 2007 EN55013 : 2001 + A1:2003 + A2:2006 EN55022 : 2006 + A1:2007 EN55024 : 1998 + A1:2001 + A2:2003 EN301489-1 V1.8.1. : 2008 EN301489-17 V1.3.2. : 2008 EN300328 V1.7.1 :2006 EN60065 : 2002 + A1:2006 +A11:2008

Following the provisions of :

(Conformément aux exigences essentielles et autres dispositions pertinentes de:)

1999/5/EC (R&TTE Directive) 2004/108/EC (EMC Directive) 2009/125/EC (ErP Directive) – EC/1275/2008

And are produced under a quality scheme at least in conformity with ISO 9001 or CENELEC Permanent Documents

(Et sont fabriqués conformément à une qualité au moins conforme à la norme ISO 9001 ou aux Documents Permanents CENELEC)

The Notified Body ............... Nemko<br>(L'Organisme Notifié) *(Name and number/ nom et numéro*) (a effectué) (description of intervention / description de l'intervention)

#### NO56584

And issued the certificate, ................................................................. *(et a délivré le certificat) (certificate number / numéro du certificat)*

Remarks: (Remarques:)

Frank Dethier Leuven, April 6, 2010 Development Manager, Innovation Lab Leven

*........................................................... ............................................................................................ (place,date / lieu, date) (signature, name and function / signature, nom et fonction)*

Philips Consumer Lifystyle **AMB** 544-9056

## Inhaltsangabe

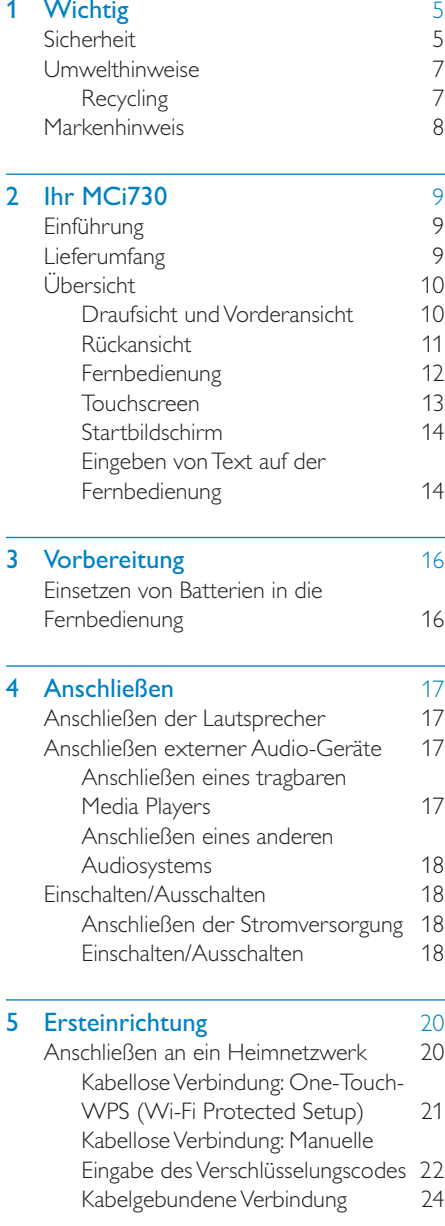

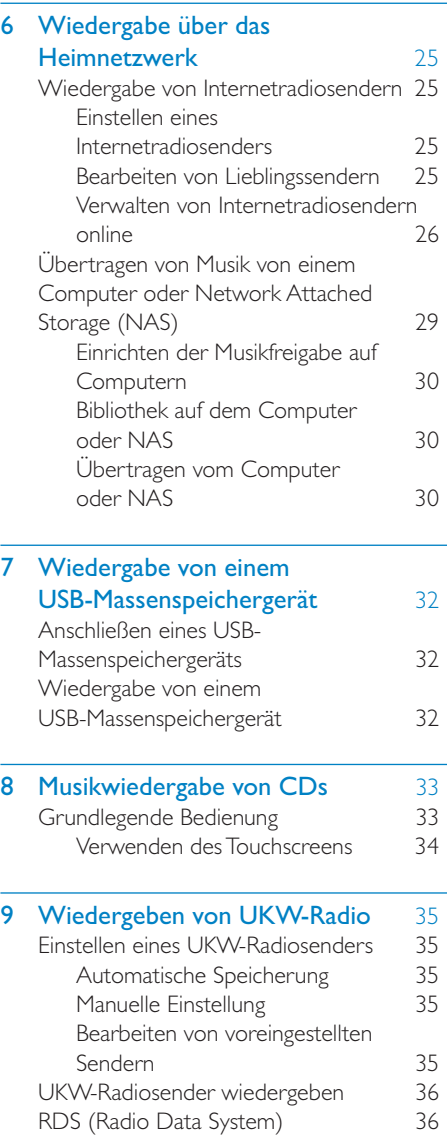

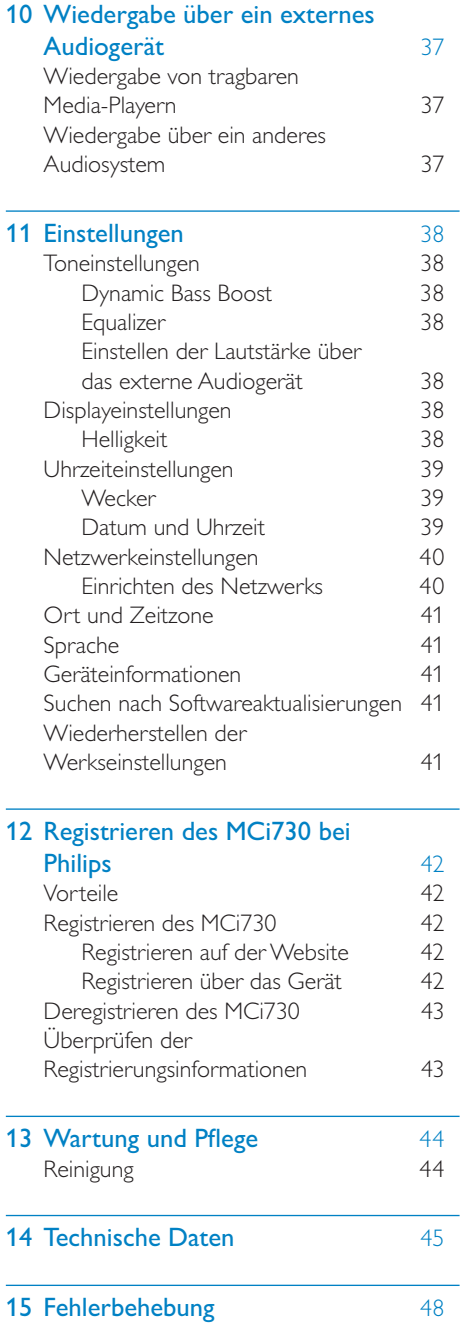

## <span id="page-4-0"></span>**Wichtig**

## Sicherheit

Informationen für Europa:

Beachten Sie folgende Sicherheitssymbole

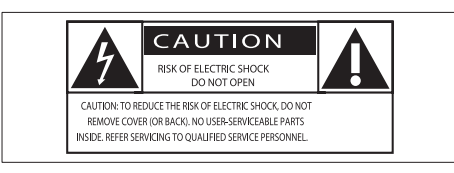

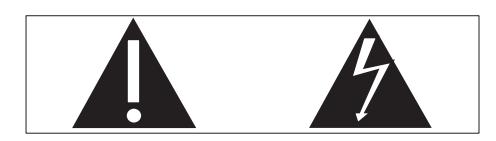

Das "Ausrufezeichen" macht auf Funktionen aufmerksam, für die Sie die beigefügten Hinweise sorgfältig lesen sollten, um Fehler bei Benutzung und Pflege zu vermeiden.

Das "Blitzsymbol" weist auf ungeschützte Komponenten des Geräts hin, die einen elektrischen Schlag auslösen können.

Um die Brandgefahr und das Risiko eines elektrischen Schlags zu verringern, setzen Sie das Gerät nicht Regen oder Feuchtigkeit aus, und stellen Sie keine mit Flüssigkeit gefüllten Objekte, z. B. Vasen, auf das Gerät.

- $(1)$  Lesen Sie diese Anweisungen durch.
- b Bewahren Sie diese Anweisungen auf.
- $(3)$  Beachten Sie alle Warnhinweise.
- $(4)$  Befolgen Sie alle Anweisungen.
- (5) Benutzen Sie dieses Gerät nicht in der Nähe von Wasser.
- $(6)$  Reinigen Sie das Gerät nur mit einem trockenen Tuch.
- g Verdecken Sie keine Lüftungsöffnungen. Stellen Sie das Gerät gemäß den Vorschriften des Herstellers auf.
- (8) Entfernen Sie nicht das Gehäuse des Gerätes.
- i Verwenden Sie dieses Gerät nur im Innenbereich. Das Gerät darf nicht mit Flüssigkeiten benetzt oder bespritzt werden. Setzen Sie es nicht Regen oder hoher Feuchtigkeit aus.
- (10) Halten Sie das Gerät fern von direkter Sonneneinstrahlung, offenen Feuerquellen oder Hitze.
- (11) Stellen Sie das Gerät nicht in der Nähe von Wärmequellen, z. B. Heizkörpern, Wärmeregistern oder anderen elektrischen Geräten (einschließlich Verstärkern) auf.
- (12) Stellen Sie keine anderen elektrischen Geräte auf diesem Gerät ab.
- (13) Stellen Sie keine möglichen Gefahrenquellen auf dem Gerät ab (z. B. mit einer Flüssigkeit gefüllte Gegenstände, brennende Kerzen).
- (14) Dieses Gerät kann Batterien enthalten. Halten Sie sich an die Sicherheitshinweise und Anweisungen zur Entsorgung von Batterien in dieser Bedienungsanleitung.
- (15) Dieses Gerät kann Blei und Quecksilber enthalten. Für die Entsorgung dieser Materialien bestehen aufgrund von ökologischen Gesichtspunkten gesetzlich Vorgaben. Informationen hierzu finden Sie in dieser Bedienungsanleitung in den Anweisungen zur Entsorgung.

#### Achtung

 • Die Verwendung von Steuerelementen, Einstellungen oder Vorgehensweisen, die von dieser Darstellung abweichen, können zu gefährlichen Strahlenbelastungen oder anderen Sicherheitsrisiken führen.

### Warnung

- Öffnen Sie auf keinen Fall das Gehäuse des Geräts.
- Fetten Sie niemals Teile dieses Geräts ein.
- Stellen Sie dieses Gerät niemals auf andere elektrische Geräte.
- Setzen Sie dieses Gerät nicht direktem Sonnenlicht, offenem Feuer oder Wärme aus.
- Schauen Sie nie in den Laserstrahl im Inneren des Geräts.
- Stellen Sie sicher, dass das Netzkabel oder der Stecker immer leicht zugänglich sind, sodass Sie das Gerät schnell von der Stromversorgung trennen können.
- Wenn der Netzstecker bzw. Gerätestecker als Trennvorrichtung verwendet wird, muss die Trennvorrichtung frei zugänglich bleiben.

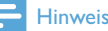

 • Das Typenschild befindet sich auf der Rückseite oder Unterseite des Geräts.

Überhitzungsgefahr! Stellen Sie das Gerät niemals auf eine geschlossene Fläche. Das Gerät benötigt ringsum einen Lüftungsabstand von mindestens 10 cm. Achten Sie darauf, dass die Belüftungsschlitze des Geräts weder von Gardinen noch von anderen Objekten verdeckt werden.

#### Gehörschutz

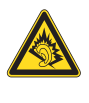

#### Wählen Sie eine moderate Lautstärke:

Das Verwenden von Kopfhörern bei hoher Lautstärke kann Ihrem Gehör schaden. Dieses Produkt kann Töne in einem Dezibelbereich wiedergeben, der bei einem gesunden Menschen bereits nach weniger als einer Minute zum Gehörverlust führen kann. Der höhere Dezibelbereich ist für Personen gedacht, die bereits unter einer Beeinträchtigung ihres Hörvermögens leiden.

Die Lautstärke kann täuschen. Die als "angenehm" empfundene Lautstärke erhöht sich mit der Zeit. Deswegen kann es vorkommen, dass nach längerem Zuhören als "normal" empfunden wird, was in Wirklichkeit sehr laut und für Ihr Gehör schädlich ist. Um diesen Effekt zu vermeiden, sollten Sie die Lautstärke vor der Eingewöhnung auf einen sicheren Lautstärkepegel einstellen und diese Einstellung nicht mehr verändern.

So finden Sie Ihren sicheren Lautstärkepegel:

Stellen Sie den Lautstärkeregler auf eine geringe Lautstärke.

Erhöhen Sie langsam die Lautstärke, bis der Ton klar und deutlich zu hören ist.

Hören Sie nur eine angemessene Zeit:

Bei sehr intensiver Nutzung kann auch eine "sichere" Lautstärke zu Gehörschäden führen.

Verwenden Sie deshalb Ihre Geräte in vernünftiger Weise, und pausieren Sie in angemessenen Zeitabständen.

Beachten Sie bei der Verwendung von Kopfhörern folgende Richtlinien.

Hören Sie nur bei angemessener Lautstärke und nur eine angemessene Zeit lang.

Achten Sie darauf, dass Sie den Lautstärkepegel auch nach der Eingewöhnungsphase unverändert lassen.

Stellen Sie die Lautstärke nur so hoch ein, dass Sie Umgebungsgeräusche noch wahrnehmen können.

In potenziell gefährlichen Situationen sollten Sie sehr vorsichtig sein oder die Verwendung kurzzeitig unterbrechen.

## <span id="page-6-0"></span>Umwelthinweise

# $\epsilon$

Dieses Produkt entspricht den Richtlinien der Europäischen Union zu Funkstörungen.

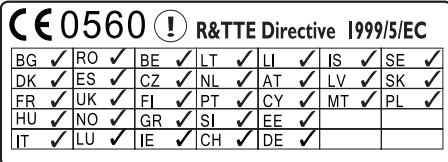

Dieses Produkt entspricht der Richtlinie 1999/5/EC.

#### Symbol der Geräteklasse II:

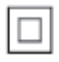

Dieses Symbol gibt an, dass das Produkt über ein doppeltes Isoliersystem verfügt.

#### Dieses Gerät hat das folgende Etikett:

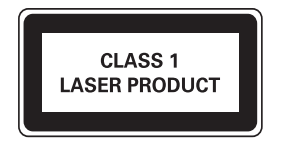

#### Modifizierungen

Nicht vom Hersteller genehmigte Modifizierungen können die Betriebserlaubnis des Benutzers für dieses Gerät aufheben.

#### **Recycling**

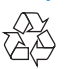

Ihr Gerät wurde unter Verwendung hochwertiger Materialien und Komponenten entwickelt und hergestellt, die recycelt und wiederverwendet werden können.

Befindet sich das Symbol einer durchgestrichenen Abfalltonne auf Rädern auf dem Gerät, bedeutet dies, dass für dieses Gerät die Europäische Richtlinie 2002/96/EG gilt.

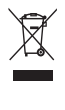

Entsorgen Sie dieses Produkt nie mit dem restlichen Hausmüll. Bitte informieren Sie sich über die örtlichen Bestimmungen zur getrennten Entsorgung von elektrischen und elektronischen Produkten. Durch die korrekte Entsorgung Ihrer Altgeräte werden Umwelt und Menschen vor möglichen negativen Folgen geschützt.

#### Informationen zur Verwendung von Batterien:

#### **Achtung**

- Auslaufrisiko: Verwenden Sie nur den angegebenen Batterietyp. Mischen Sie keine neuen und alten Batterien. Mischen Sie keine Batterien verschiedener Hersteller. Beachten Sie die korrekte Polarität. Entnehmen Sie Batterien aus Produkten, die Sie über einen längeren Zeitraum nicht verwenden. Bewahren Sie Batterien an einem trockenen Ort auf.
- Verletzungsrisiko: Fassen Sie ausgelaufene Batterien nur mit Handschuhen an. Bewahren Sie Batterien außerhalb der Reichweite von Kindern und Haustieren auf.
- Explosionsgefahr: Schließen Sie Batterien nicht kurz. Setzen Sie Batterien keiner großen Hitze aus. Werfen Sie Batterien nicht ins Feuer. Beschädigen Sie Batterien nicht, und nehmen Sie sie nicht auseinander. Laden Sie nichtaufladbare Batterien nicht wieder auf.

#### <span id="page-7-0"></span>Entsorgungshinweise für Batterien:

Ihr Produkt enthält Batterien, die der europäischen Richtlinie 2006/66/EG unterliegen und nicht mit dem normalen Haushaltsmüll entsorgt werden dürfen.

Bitte informieren Sie sich über die örtlichen Bestimmungen zur getrennten Entsorgung von Batterien. Durch die korrekte Entsorgung von Batterien werden Umwelt und Menschen vor möglichen negativen Folgen geschützt.

### Markenhinweis

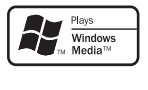

Windows Media und das Windows-Logo sind Marken oder eingetragene Marken der Microsoft Corporation in den USA und/oder anderen Ländern.

Be responsible Respect copyrights

Das unbefugte Kopieren von kopiergeschütztem Material wie z. B. Computerprogrammen, Dateien, Sendungen und Tonaufnahmen kann eine Urheberrechtsverletzung und somit eine Straftat darstellen. Dieses Gerät darf für solche Zwecke nicht verwendet werden.

## Deutsch Deutsch

## <span id="page-8-0"></span>2 Ihr MCi730

Herzlichen Glückwunsch zu Ihrem Kauf und willkommen bei Philips! Um die Unterstützung von Philips optimal zu nutzen, registrieren Sie Ihr Produkt unter [www.philips.com/welcome.](http://www.philips.com/welcome)

## <span id="page-8-1"></span>Einführung

#### Sie können Ihren MCi730:

- An ein bestehendes Computer- oder UPnP-Heimnetzwerk anschließen
- An bestehende Audiosysteme und tragbare Media Player anschließen
- An ein USB-Speichergerät anschließen

#### Über diese Verbindungen können Sie:

- Internetradiosender wiedergeben
- Auf Computern/UPnP-Geräten gespeicherte Musik wiedergeben
- Musik, die auf einem USB-Massenspeichergerät gespeichert ist, über die Lautsprecher des MCi730 wiedergeben
- Musik-CDs wiedergeben
- Auf einem Audiosystem/tragbaren Media Player gespeicherte Musik über die Lautsprecher des MCi730 wiedergeben

#### Der CD-Player des MCi730 unterstützt folgende Disc-/Dateiformate:

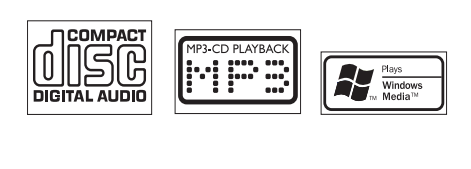

## **Lieferumfang**

Prüfen Sie zunächst den Verpackungsinhalt:

- Hauptgerät
- Zwei Lautsprecher (mit Anschlusskabeln)
- Fernbedienung mit Batterien
- Netzkabel
- Software-Suite auf CD-ROM
- Kurzanleitung

## <span id="page-9-0"></span>Übersicht

### Draufsicht und Vorderansicht

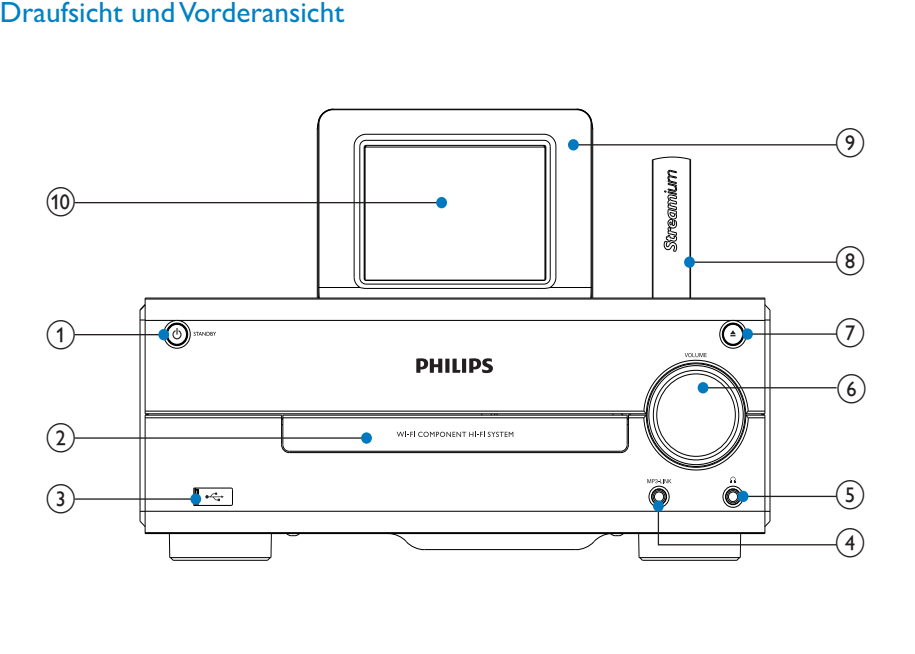

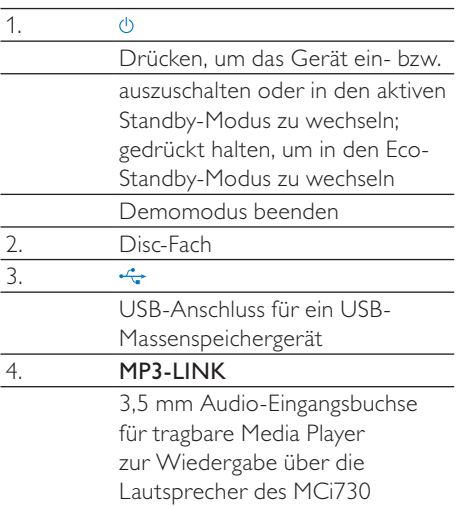

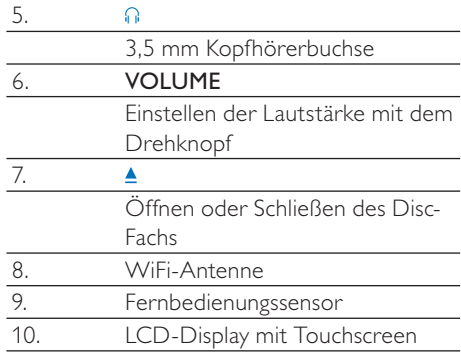

### <span id="page-10-0"></span>**Rückansicht**

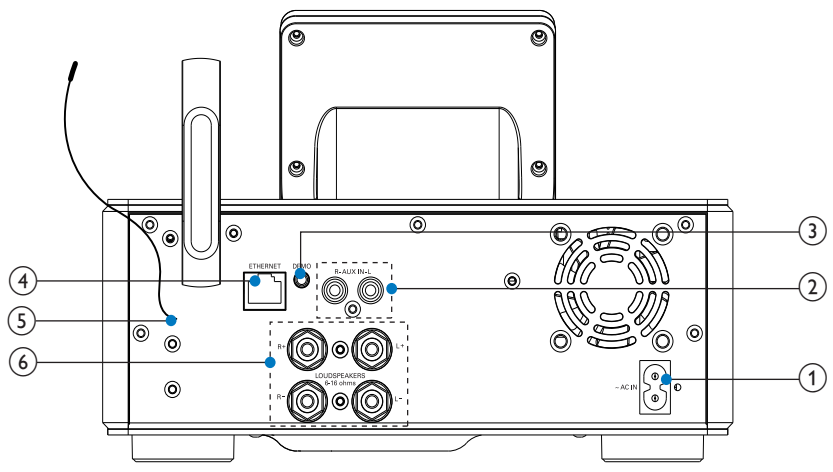

siehe 'Anschließen' auf Seite [17](#page-16-1)

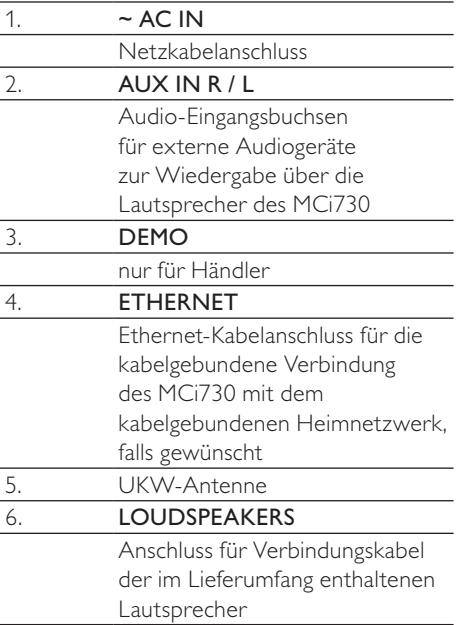

### <span id="page-11-0"></span>**Fernbedienung**

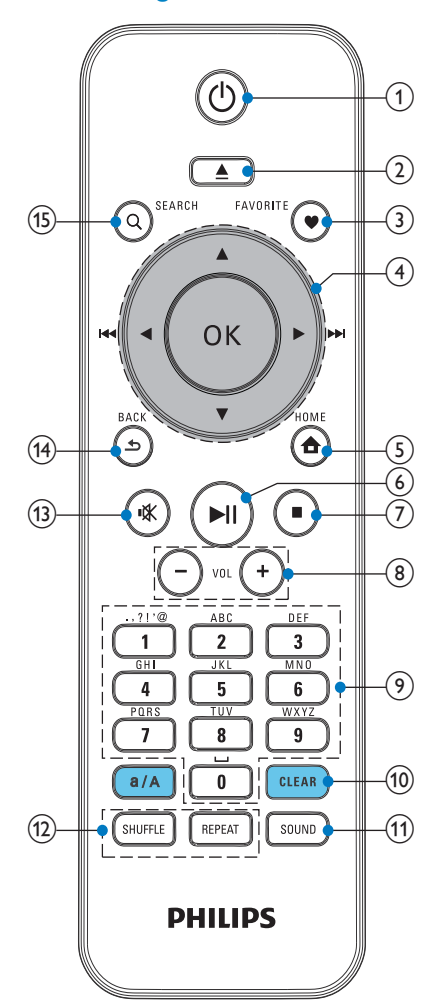

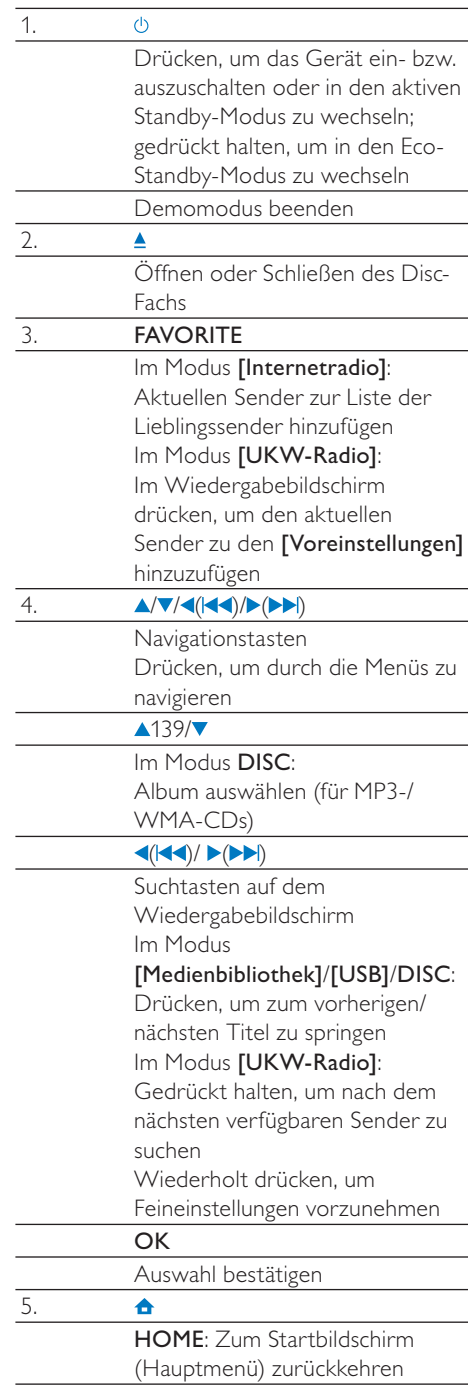

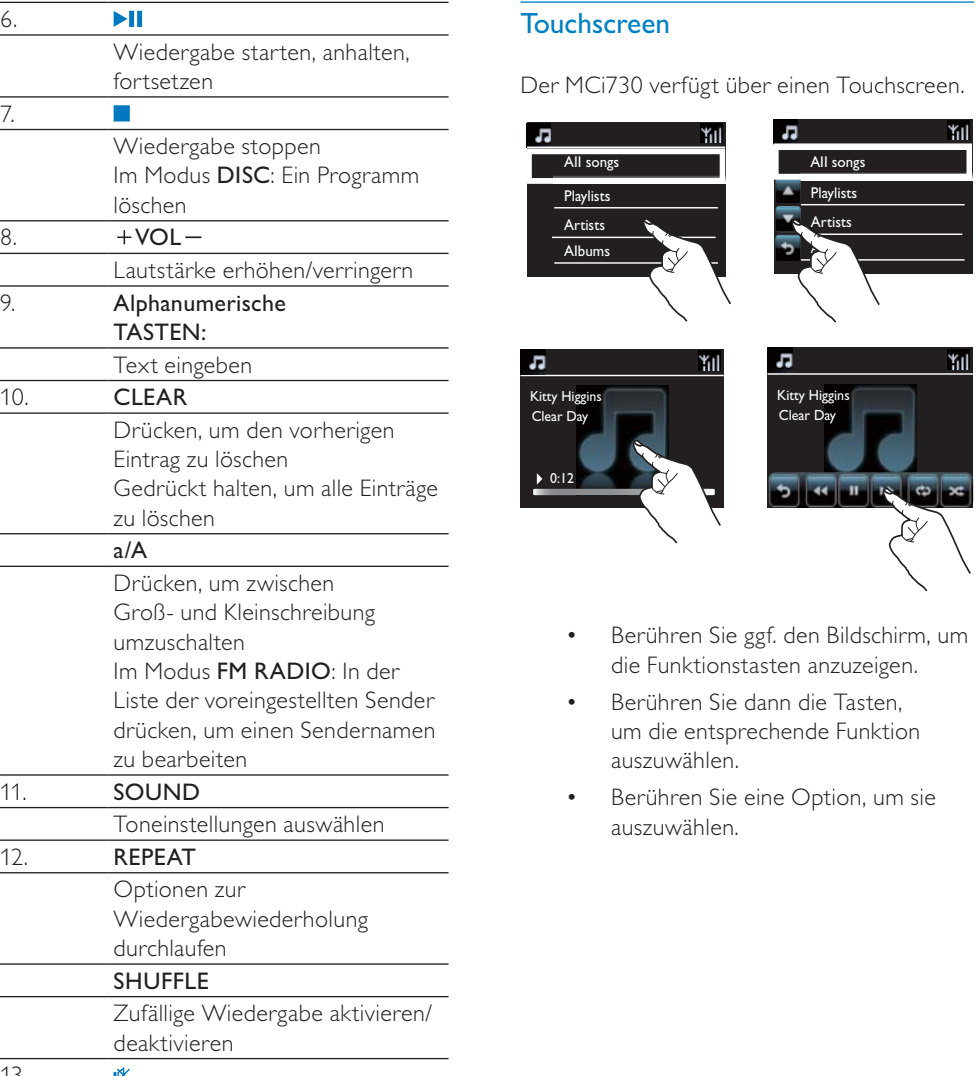

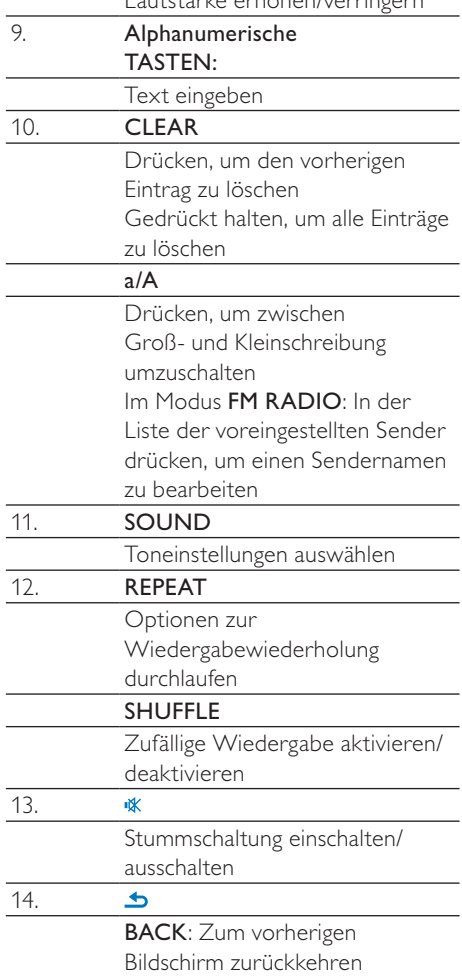

<span id="page-12-0"></span>6.

7.

#### <span id="page-13-0"></span>Startbildschirm

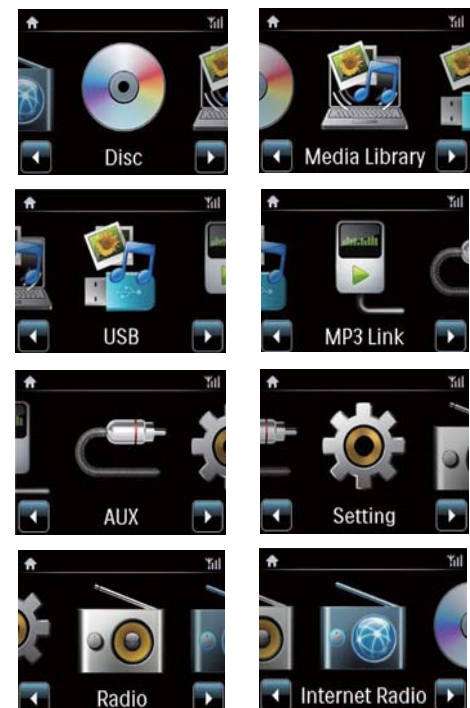

Nachdem die Ersteinrichtung des MCi730 abgeschlossen ist, wird der Startbildschirm angezeigt.

So wählen Sie eine Musikquelle aus oder greifen auf dasMenü[Einstellungen]zu:

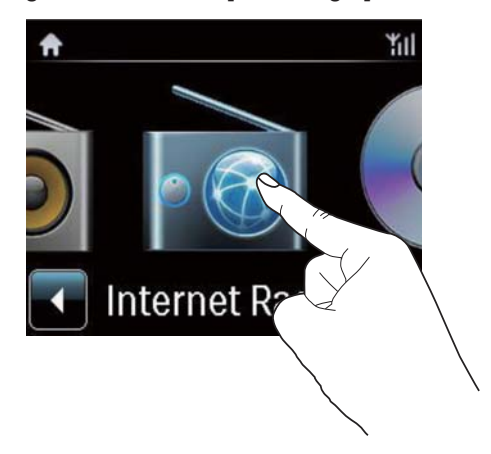

Berühren Sie im Startbildschirm (A). um durch die Symbole zu navigieren. Berühren Sie das entsprechende Symbol, um es auszuwählen.

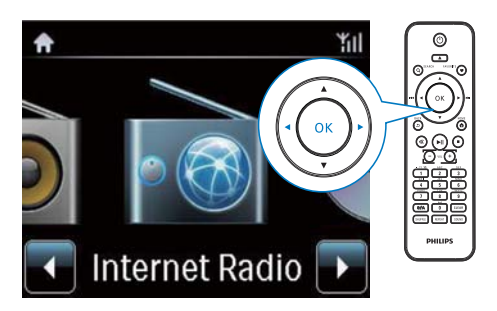

• Alternativ können Sie auf der Fernbedienung //OK drücken, um die gewünschte Quelle auszuwählen.

So kehren Sie zum vorherigen Bildschirm zurück:

• Drücken Sie **+ BACK** 

#### So kehren Sie zum Startbildschirm zurück:

Drücken Sie & HOME.

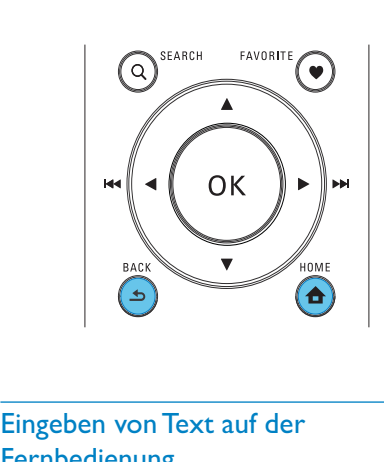

#### Eingeben von Text auf der Fernbedienung

Verwenden Sie die entsprechenden alphanumerischen Tasten auf der Fernbedienung, um Text oder Symbole einzugeben.

• Drücken Sie wiederholt kurz die entsprechende alphanumerische Taste, um Buchstaben/Nummern/Symbole einzugeben.

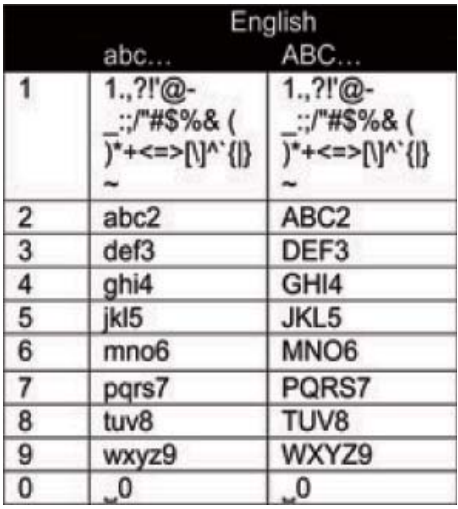

- Um Symbole einzugeben, drücken Sie wiederholt $\boxed{1}$
- Um ein Leerzeichen einzugehen, drücken  $Sie$  .
- Um zwischen Groß- und Kleinschreibung umzuschalten, drücken Sie ...
- Um das vorherige Zeichen zu löschen, drücken Sie **DERAR**. Um alle Einträge zu löschen, halten Sie gedrückt.

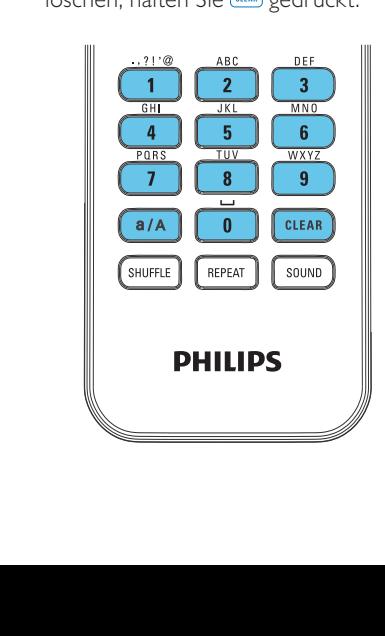

## Tipp

 • Bei anderen Sprachen als Englisch können die entsprechenden Buchstaben der jeweiligen alphanumerischen Taste variieren.

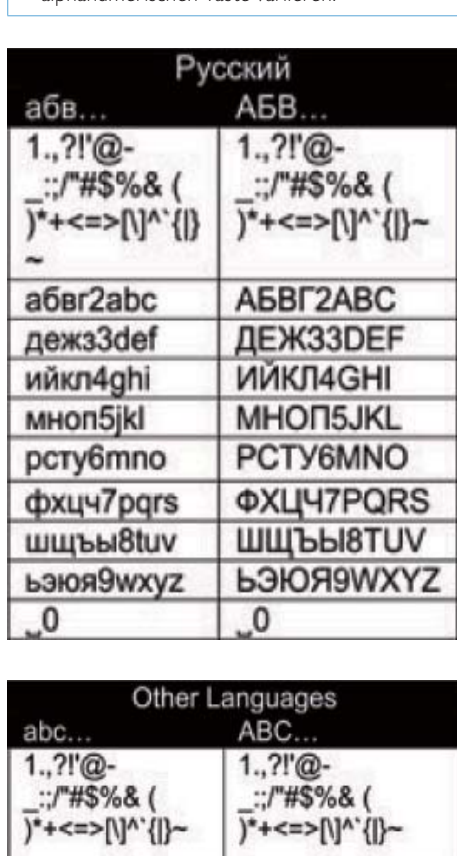

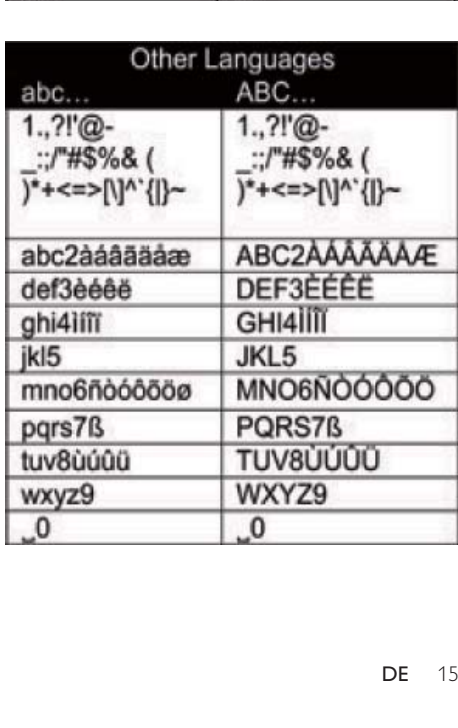

## <span id="page-15-0"></span>3 Vorbereitung

### Einsetzen von Batterien in die Fernbedienung

#### Achtung

- Explosionsgefahr! Setzen Sie die Batterien keiner großen Hitze, direktem Sonnenlicht oder Feuer aus. Werfen Sie Batterien niemals ins Feuer.
- Kann zu einer Verringerung der Akkulebensdauer führen! Kombinieren Sie keine unterschiedlichen Akkutypen.
- Möglicher Produktschaden! Entnehmen Sie die Batterien, wenn die Fernbedienung längere Zeit nicht verwendet wird.
- a Öffnen Sie das Batteriefach.
- $(2)$  Setzen Sie wie gezeigt 2 AAA R03-Batterien mit der korrekten Polarität (+/-) ein.
- (3) Schließen Sie das Batteriefach.

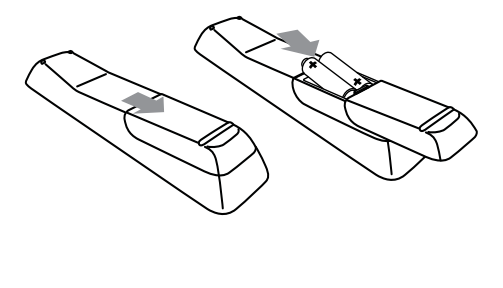

### Deutsch Deutsch

## <span id="page-16-1"></span><span id="page-16-0"></span>4 Anschließen

## Anschließen der Lautsprecher

- 1 Stellen Sie sicher, dass Sie den linken Lautsprecher an den LOUDSPEAKERS L+, L--Anschluss und den rechten Lautsprecher an den LOUDSPEAKERS R+, R--Anschluss des MCi730 anschließen.
- 2 So schließen Sie die Lautsprecher an:
	- Lösen Sie die Anschlüsse wie abgebildet.
	- Führen Sie die Lautsprecherkabel vollständig in die Anschlüsse ein. Schließen Sie dabei das rote Kabelende am roten Anschluss und das silberne Kabelende am schwarzen Anschluss an.
	- Drehen Sie die Anschlüsse wieder fest, bis die Lautsprecherkabel fest angeschlossen sind.

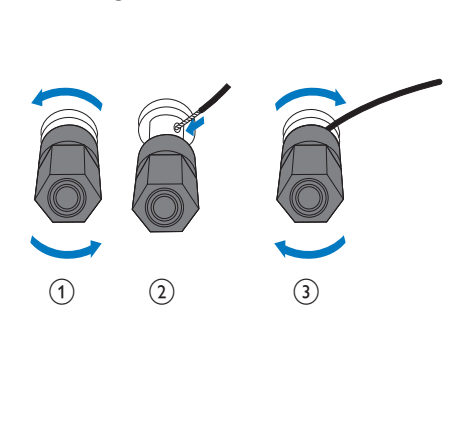

## Anschließen externer Audio-Geräte

Sie können die Inhalte auf einem externen Audiogerät über die Lautsprecher des MCi730 wiedergeben.

#### Anschließen eines tragbaren Media Players

Wenn Sie Inhalte von tragbaren Media Playern mit 3,5 mm Kopfhörerbuchse wiedergeben möchten, stellen Sie die folgenden Verbindungen her, und wählen Sie auf dem MCi730 den Modus [MP3 link] (MP3 Link) aus.

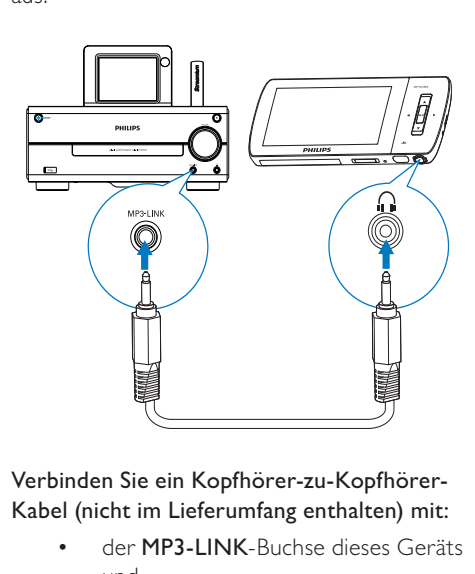

#### Verbinden Sie ein Kopfhörer-zu-Kopfhörer-Kabel (nicht im Lieferumfang enthalten) mit:

- der MP3-LINK-Buchse dieses Geräts und
- der 3,5-mm-Kopfhörerbuchse des tragbaren Media Players.

#### <span id="page-17-0"></span>Anschließen eines anderen Audiosystems

Wenn Sie Inhalte eines anderen Audiosystems wiedergeben möchten, stellen Sie die folgenden Verbindungen her, und wählen Sie auf dem MCi730 den Modus [AUX]aus.

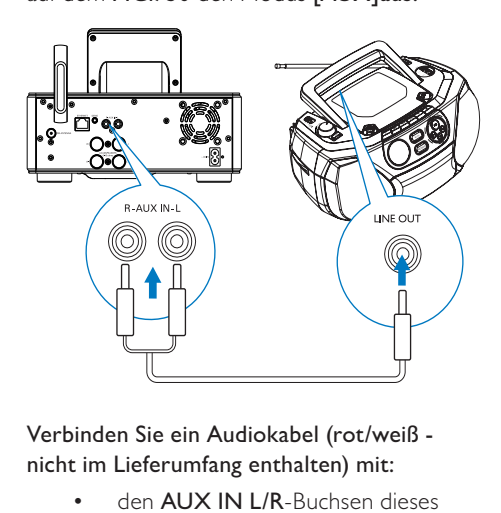

Verbinden Sie ein Audiokabel (rot/weiß nicht im Lieferumfang enthalten) mit:

- den **AUX IN L/R-Buchsen dieses** Geräts und
- den Audio-Ausgangsbuchsen des externen Audiogeräts.

## Einschalten/Ausschalten

#### Anschließen der Stromversorgung

#### **Warnung**

 • Möglicher Produktschaden! Stellen Sie sicher, dass die Spannung der Stromversorgung mit der Spannung übereinstimmt, die auf der Rückoder Unterseite des Produkts angegeben ist.

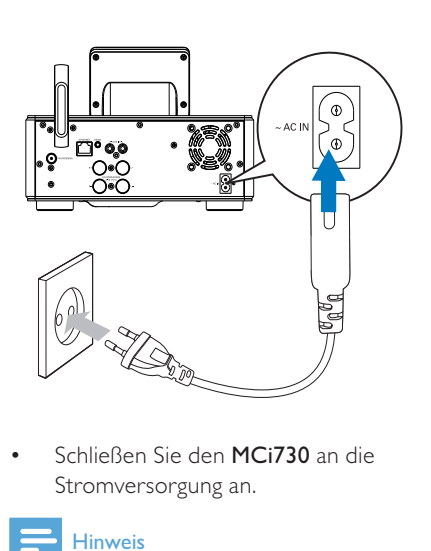

• Schließen Sie den MCi730 an die Stromversorgung an.

#### Hinweis

 • Das Typenschild befindet sich auf der Rückseite oder Unterseite des Geräts.

#### Einschalten/Ausschalten

- **1** Drücken Sie  $\circ$ , um das Gerät einzuschalten.
- 2 So schalten Sie das Gerät aus:
	- Drücken Sie  $\Phi$ , um in den aktiven Standby-Modus zu wechseln,
	- Oder halten Sie ® gedrückt, um in den Eco-Standby-Modus (Energiesparmodus) zu wechseln.

#### Aktiver Standby-Modus

Im aktiven Standby-Modus werden einige der Hauptfunktionen des MCi730 weiterhin mit Strom versorgt, z. B. die WiFi-Verbindung und die Uhrzeitanzeige. Aus diesem Grund kann der MCi730 schneller in den Betriebszustand zurückkehren, wenn Sie den MCi730 aus dem aktiven Standby-Modus einschalten.

Im aktiven Standby-Modus:

- Leuchtet die Betriebsanzeige rot
- Wird die Uhrzeit (falls eingestellt) angezeigt

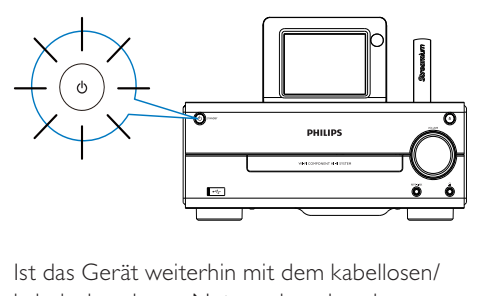

kabelgebundenen Netzwerk verbunden

#### Automatische Aktivierung des aktiven Standby-Modus

Wenn 10 Minuten lang keine Funktionen des MCi730 ausgeführt wird, kann das MCi730 automatisch in den aktiven Standby-Modus wechseln.

#### Eco-Standby

Der Eco-Standby-Modus ist ein Energiesparmodus. Im Eco-Standby-Modus werden alle Hauptfunktionen in einen Zustand mit niedrigem Stromverbrauch versetzt oder ausgeschaltet, z. B. der Mikroprozessor, die WiFi-Verbindung und das Display.

## <span id="page-19-1"></span><span id="page-19-0"></span>5 Ersteinrichtung

Gehen Sie wie folgt vor, wenn Sie den MCi730 zum ersten Mal einschalten:

- 1 Wählen Sie bei entsprechender Aufforderung die gewünschte Sprache auf dem Bildschirm aus.
- 2 Wählen Sie bei entsprechender Aufforderung Ihren Ort und Ihre Zeitzone aus der Liste aus.
- 3 Wählen Sie [Ja] aus, wenn Sie gefragt werden, ob Sie die Netzwerkverbindung einrichten möchten.

### Anschließen an ein Heimnetzwerk

#### Kabellose Verbindung

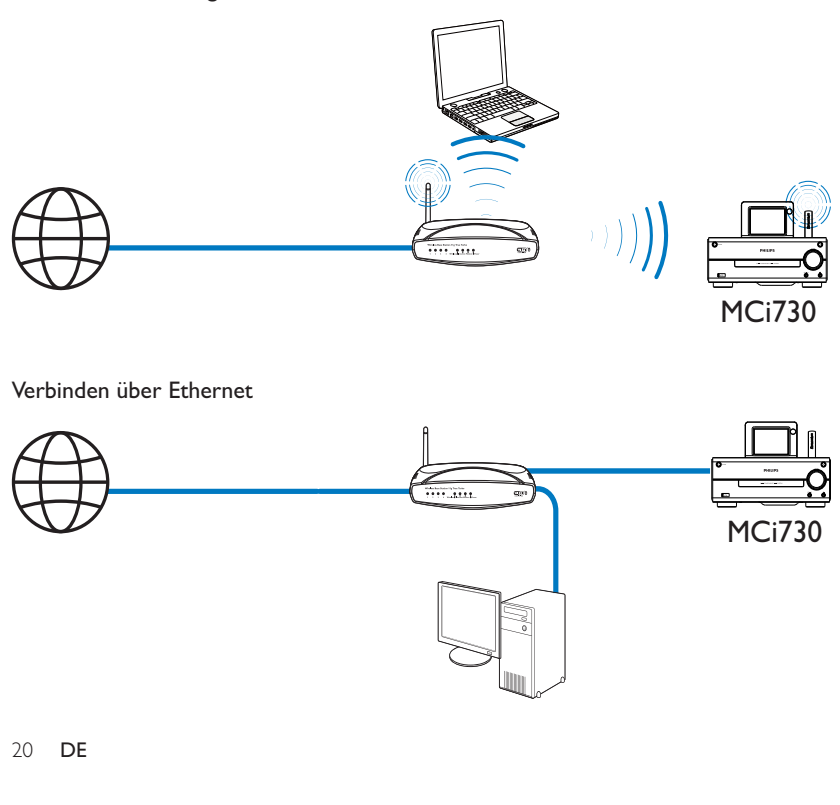

Deutsch Deutsch

<span id="page-20-0"></span>Sie können den MCi730 auf verschiedene Arten mit dem kabellosen/kabelgebundenen Heimnetzwerk verbinden.

- Verwenden Sie bei Heimnetzwerken einen Router (oder Access Point). D.h., Sie schließen die Computer/Geräte an einen Router an.
- Verbinden Sie den MCi730 kabellos oder über ein Ethernet-Kabel mit dem Router.
- Um das Gerät über das Heimnetzwerk mit dem Internet zu verbinden, stellen Sie sicher, dass der Router sich direkt mit dem Internet verbinden kann und keine Einwahl über den Computer notwendig ist.
- Um zwischen verschiedenen Verbindungsmethoden oder zwischen verschiedenen Routern umzuschalten, wechseln Sie zu [Einstellungen] > [Netzwerkeinst.] > [Netzwerk einrichten].

Kabellose Verbindung: One-Touch-WPS (Wi-Fi Protected Setup)

Der MCi730 unterstützt WPS (Wi-Fi Protected Setup). Sie können den MCi730 schnell und sicher mit einem kabellosen Router verbinden, der ebenfalls WPS unterstützt.

Wählen Sie eine der folgenden Einrichtungsmethoden: PBC (Push Button Configuration) oder PIN (Personal Identification Number).

#### ₩ Tipp

 • WPS ist ein von der Wi-Fi Alliance entwickelter Standard für die einfache Einrichtung eines sicheren kabellosen Heimnetzwerks.

#### Einschalten von WPS-PBC am MCi730

1 Wählen Sie [Ja] aus, wenn Sie gefragt [werden, ob Sie die Netzwerkverbindung](#page-19-1)  [einrichten möchten.](#page-19-1) (siehe 'Ersteinrichtung' auf Seite [20](#page-19-1))

2 Wählen Sie [Drahtlos (WiFi)] > [Taste drücken (WPS – PBC)].

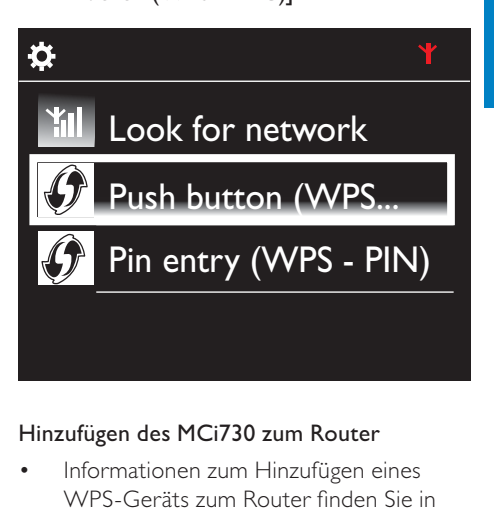

#### Hinzufügen des MCi730 zum Router

• Informationen zum Hinzufügen eines WPS-Geräts zum Router finden Sie in der Bedienungsanleitung des Routers. Beispiel:

Halten Sie die WPS-Taste gedrückt.

- » Der Router beginnt mit der Suche nach WPS-Geräten.
- » Wenn die Verbindung erfolgreich hergestellt wurde, wird eine Meldung auf dem MCi730 angezeigt.

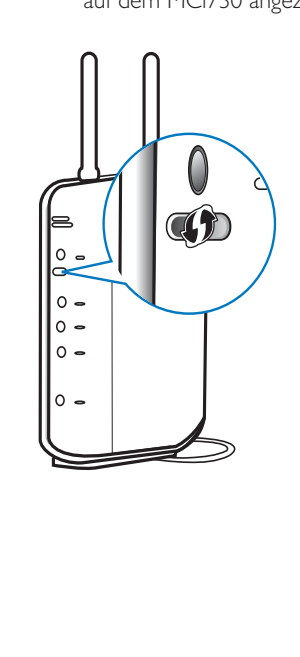

## <span id="page-21-0"></span>Tipp

- Einrichten mit PIN (Personal Identification Number): Wählen Sie auf dem MCi730[Drahtlos (WiFi)] > [PIN-Eingabe (WPS – PIN)], und notieren Sie die auf dem MCi730 angezeigte PIN. Geben Sie die PIN im Router ein.
- Informationen zum Eingeben der PIN im Router finden Sie in der Bedienungsanleitung des Routers.

#### Verbindung mit dem Internet

- Stellen Sie bei entsprechender Aufforderung eine Verbindung mit dem Internet her.
	- » Nachdem die Ersteinrichtung abgeschlossen ist, wird der Startbildschirm angezeigt.

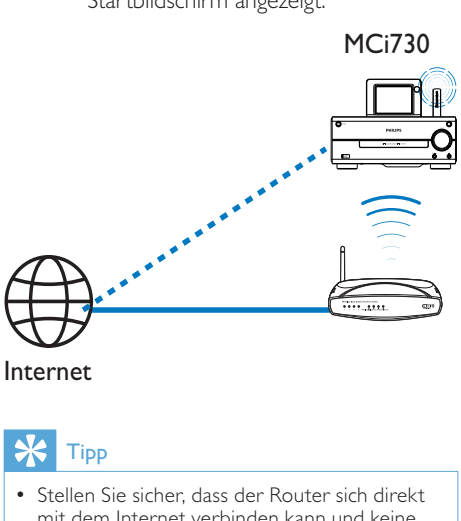

#### Internet

## Tipp

 • Stellen Sie sicher, dass der Router sich direkt mit dem Internet verbinden kann und keine Einwahl über den Computer notwendig ist.

### Kabellose Verbindung: Manuelle Eingabe des Verschlüsselungscodes

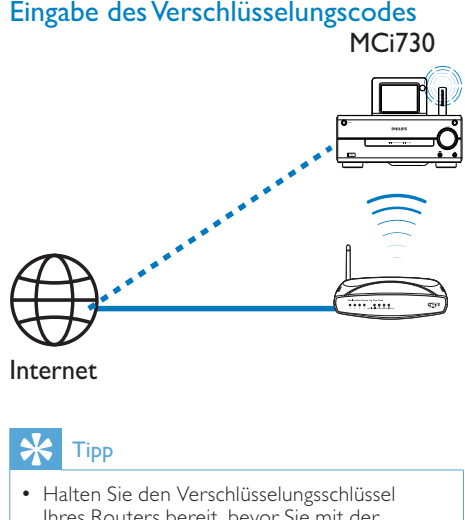

#### Internet

### Tipp

- Halten Sie den Verschlüsselungsschlüssel Ihres Routers bereit, bevor Sie mit der Netzwerkeinrichtung beginnen.
- 1 Wählen Sie [Ja] aus, wenn Sie gefragt [werden, ob Sie die Netzwerkverbindung](#page-19-1)  [einrichten möchten.](#page-19-1) (siehe 'Ersteinrichtung' auf Seite [20](#page-19-1))
- 2 Wählen Sie [Drahtlos (WiFi)]  $>$  [Suche nach Netzwerk].
	- » Das Gerät sucht nach kabellosen Netzwerken.
	- » Eine Liste aller verfügbaren WiFi-Netzwerke wird angezeigt.

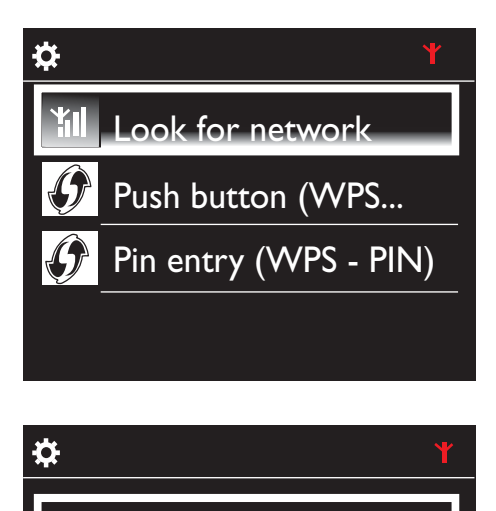

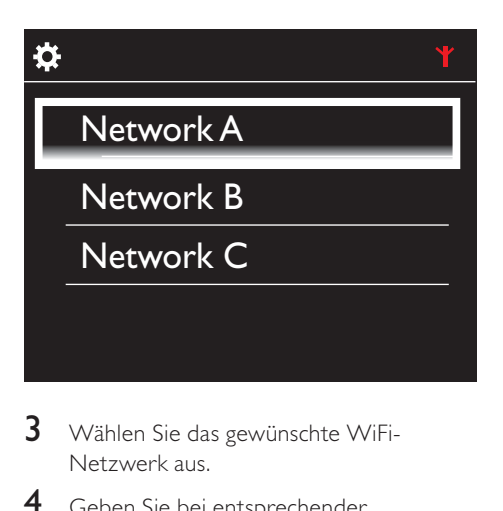

- 3 Wählen Sie das gewünschte WiFi-Netzwerk aus.
- 4 Geben Sie bei entsprechender Aufforderung den Verschlüsselungscode des Netzwerks ein.
	- » Das Gerät bezieht automatische eine vom WiFi-Netzwerk zugewiesene Netzwerkadresse.
	- » Wenn die Verbindung erfolgreich hergestellt wurde, wird eine Meldung angezeigt.

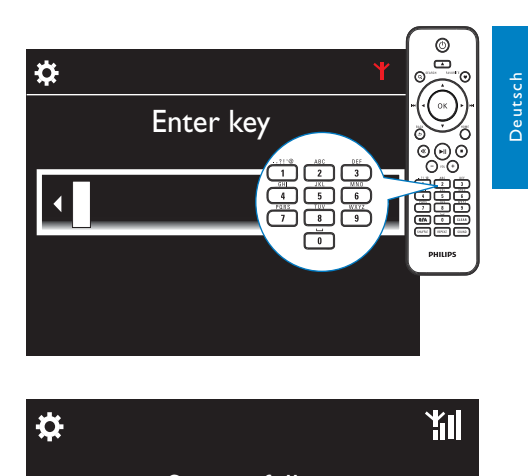

 $\frac{1}{\sqrt{2}}$ <br>  $\frac{1}{\sqrt{2}}$  Hinweis<br>  $\frac{1}{\sqrt{2}}$  Hinweis ¥ιl **Successfully** connected to Network A

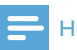

#### Hinweis

 • Wenn das DHCP (Dynamic Host Configuration Protocol) nicht verfügbar oder im Router deaktiviert ist, kann der Router u. U. keine IP-Adresse zuweisen.

#### <span id="page-23-0"></span>Kabelgebundene Verbindung

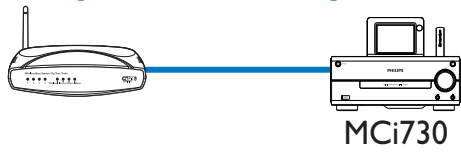

#### Verbinden des Routers über ein Ethernet-Kabel

- 1 Wählen Sie [Ja] aus, wenn Sie gefragt [werden, ob Sie die Netzwerkverbindung](#page-19-1)  [einrichten möchten.](#page-19-1) (siehe 'Ersteinrichtung' auf Seite [20](#page-19-1))
- 2 Verbinden Sie das Gerät über ein Ethernet-Kabel mit dem Router.

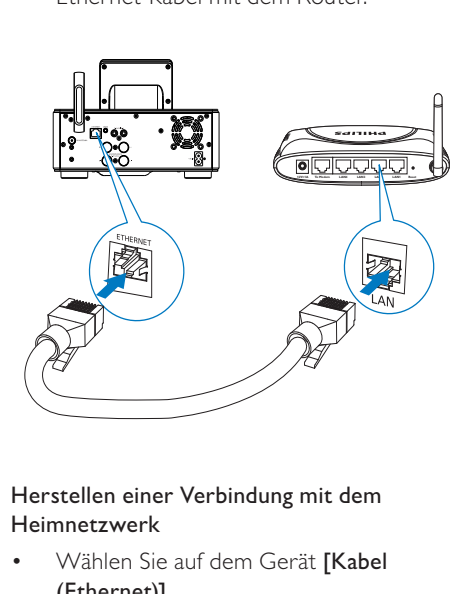

#### Herstellen einer Verbindung mit dem Heimnetzwerk

- Wählen Sie auf dem Gerät [Kabel (Ethernet)].
	- » Das Gerät bezieht automatische eine vom Netzwerk zugewiesene Netzwerkadresse.
	- » Wenn die Verbindung erfolgreich hergestellt wurde, wird eine Meldung angezeigt.

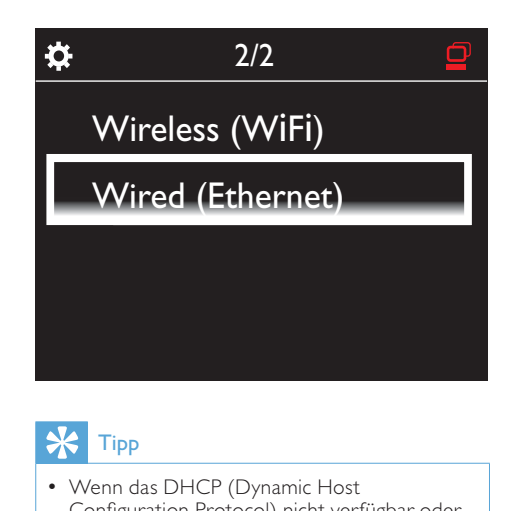

## Tipp

 • Wenn das DHCP (Dynamic Host Configuration Protocol) nicht verfügbar oder im Router deaktiviert ist, kann der Router u. U. keine IP-Adresse zuweisen.

#### Verbindung mit dem Internet

- Stellen Sie bei entsprechender Aufforderung eine Verbindung mit dem Internet her.
	- » Nachdem die Ersteinrichtung abgeschlossen ist, wird der Startbildschirm angezeigt.

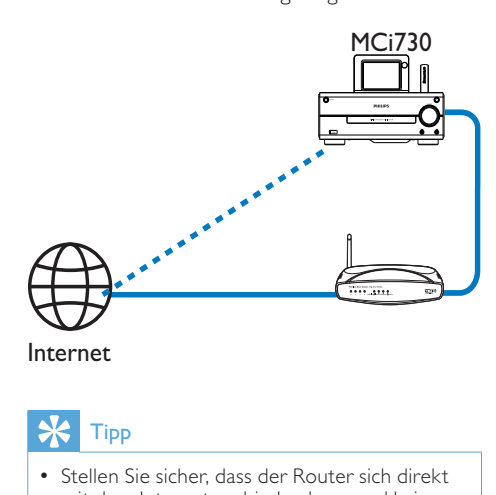

## Tipp

 • Stellen Sie sicher, dass der Router sich direkt mit dem Internet verbinden kann und keine Einwahl über den Computer notwendig ist.

## <span id="page-24-0"></span>6 Wiedergabe über das Heimnetzwerk

### Wiedergabe von Internetradiosendern

Um Internetradiosender wiedergeben zu können, stellen Sie sicher, dass:

- Der MCi730 über das Heimnetzwerk mit dem Internet verbunden ist.
- ⋇ Tipp
- Stellen Sie sicher, dass der Router sich direkt mit dem Internet verbinden kann und keine Einwahl über den Computer notwendig ist.

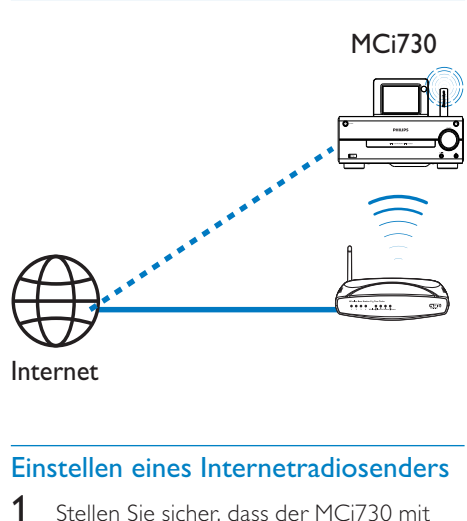

Internet

#### Einstellen eines Internetradiosenders

- 1 Stellen Sie sicher, dass der MCi730 mit dem Internet verbunden ist.
- 2 Berühren Sie auf dem MCi730 im Startbildschirm [Internetradio].
	- Drücken Sie alternativ im Startbildschirm / und OK auf der Fernbedienung.

3 Wählen Sie den Radiosender aus, den Sie wiedergeben möchten.

## **Tipp**

 • Standardmäßig werden voreingestellte Sender je nach dem Ort, den Sie bei der Ersteinrichtung ausgewählt haben, auf den MCi730 geladen. Über [Einstellungen]>[Ort und Zeitzone] können Sie den Ort überprüfen oder ändern.

#### Bearbeiten von Lieblingssendern

Sie können Internetradiosender auf dem MCi730 als Lieblingssender markieren. Alle Sender werden zu [Internetradio] > [Lieblingssender] hinzugefügt. So können Sie schnell auf Ihre bevorzugten Sender zugreifen.

#### So fügen Sie einen Sender zu den [Lieblingssender] hinzu:

- Wählen Sie in der Senderliste den gewünschten Sender aus. Drücken Sie FAVORITE auf der Fernbedienung.
- Alternativ können Sie den gewünschten Sender wiedergeben. Drücken Sie im Wiedergabebildschirm auf der Fernbedienung FAVORITE.
	- » Es wird eine Meldung angezeigt, die bestätigt, dass der Sender zu den [Lieblingssender] hinzugefügt wurde.

#### So entfernen Sie einen Sender aus den [Lieblingssender]:

• Wählen Sie in der Senderliste den gewünschten Sender aus, oder wechseln Sie zum Wiedergabebildschirm des Senders. Drücken Sie erneut FAVORITE .

<span id="page-25-0"></span>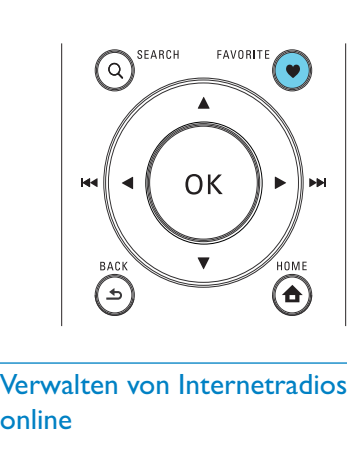

Verwalten von Internetradiosendern online

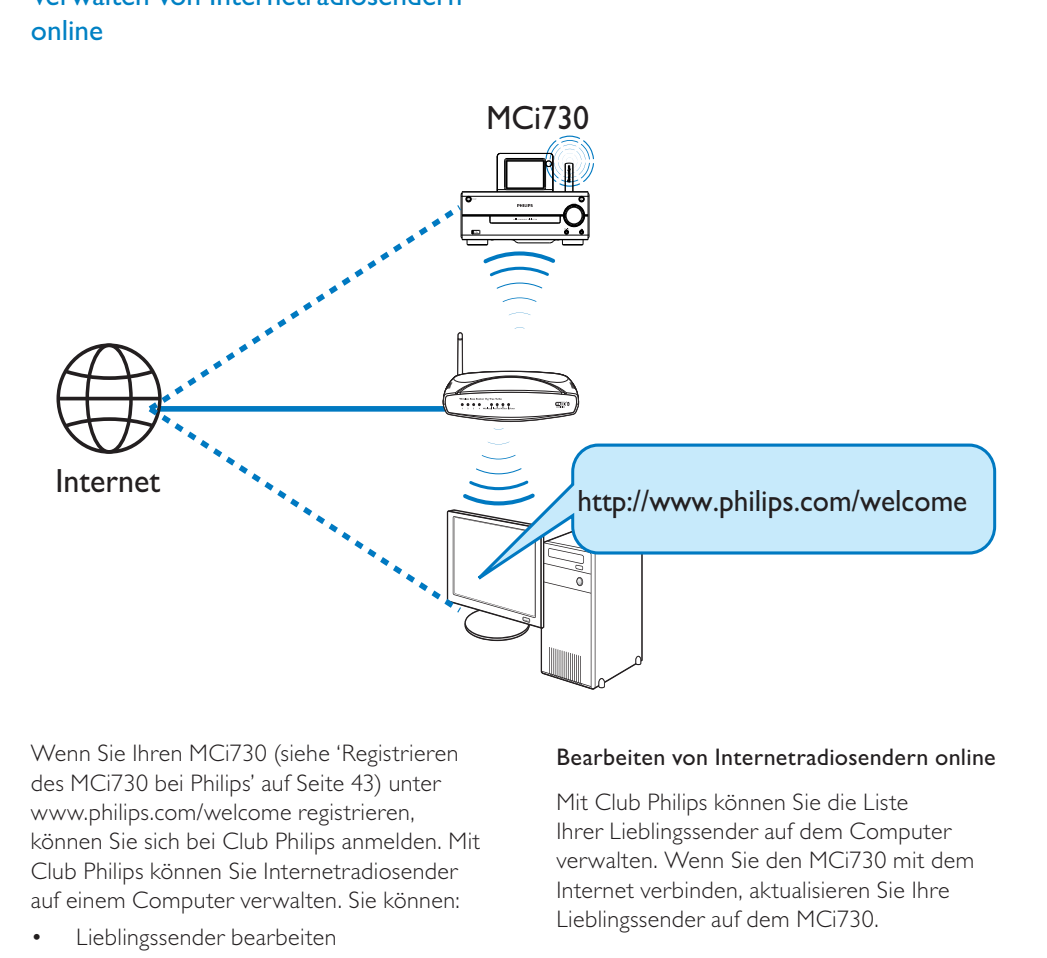

Wenn Sie Ihren MCi730 (siehe 'Registrieren des MCi730 bei Philips' auf Seite [43\)](#page-41-1) unter www.philips.com/welcome registrieren, können Sie sich bei Club Philips anmelden. Mit Club Philips können Sie Internetradiosender auf einem Computer verwalten. Sie können:

- Lieblingssender bearbeiten
- Sender, die Sie nicht mit dem MCi730 finden können, manuell hinzufügen

#### Bearbeiten von Internetradiosendern online

Mit Club Philips können Sie die Liste Ihrer Lieblingssender auf dem Computer verwalten. Wenn Sie den MCi730 mit dem Internet verbinden, aktualisieren Sie Ihre Lieblingssender auf dem MCi730.

Deutsch Deutsch

- 1 Melden Sie sich am Computer bei Club [Philips](#page-41-1) (siehe 'Registrieren des MCi730 bei Philips' auf Seite [43](#page-41-1)) an.
- 2 So markieren Sie Sender als Lieblingssender bzw. heben die Markierung auf:
	- Klicken Sie auf [Streamium management] (Streamium Management) > [Favorites] (Favoriten) > [Browse] (Durchsuchen).

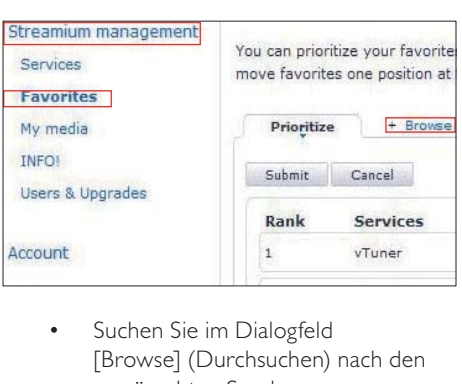

Suchen Sie im Dialogfeld [Browse] (Durchsuchen) nach den gewünschten Sendern.

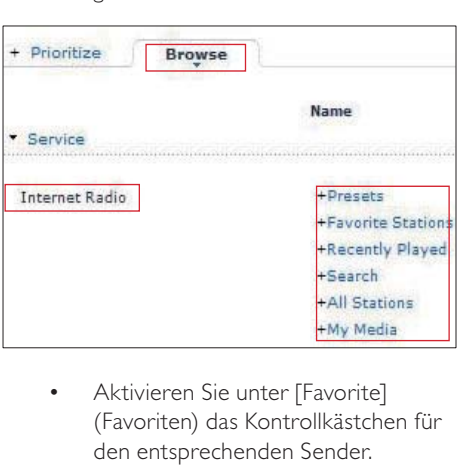

- Aktivieren Sie unter [Favorite] (Favoriten) das Kontrollkästchen für den entsprechenden Sender.
	- » Der Sender ist nun als Lieblingssender markiert.

Um die Markierung aufzuheben, deaktivieren Sie das Kontrollkästchen des entsprechenden Senders.

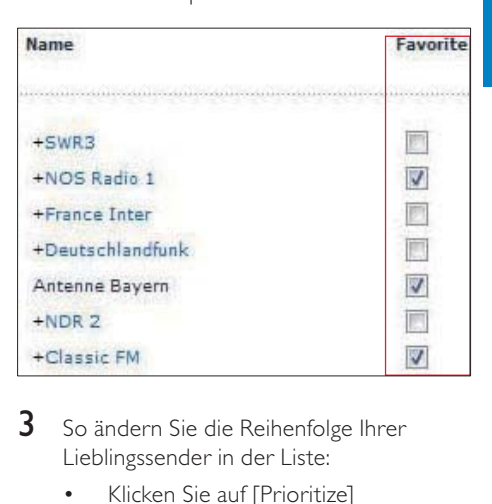

- 3 So ändern Sie die Reihenfolge Ihrer Lieblingssender in der Liste:
	- Klicken Sie auf [Prioritize] (Priorisieren).
	- Klicken Sie auf die Zeile des Senders, den Sie verschieben möchten.
	- Verschieben Sie die Zeile per Drag & Drop nach oben bzw. unten.

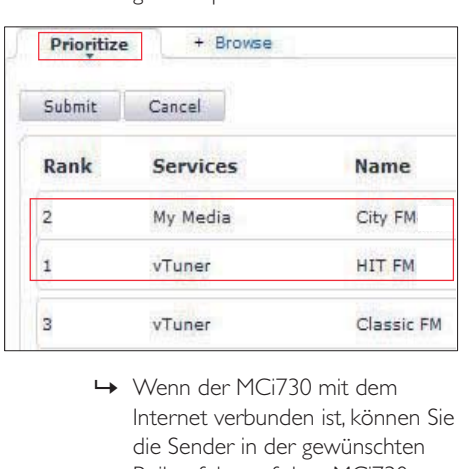

Internet verbunden ist, können Sie die Sender in der gewünschten Reihenfolge auf dem MCi730 unter [Internetradio] > [Lieblingssender] finden.

## Tipp

- Um einen Lieblingssender in der Liste der Lieblingssender vor den ersten Sender zu verschieben, platzieren Sie den Sender direkt hinter dem ersten Sender, und verschieben Sie den ersten Sender per Drag & Drop nach unten.
- Um einen Sender hinter den letzten Sender zu verschieben, platzieren Sie den Sender direkt vor dem letzten Sender, und verschieben Sie den letzen Sender per Drag & Drop nach oben.

#### Manuelles Hinzufügen von Sendern

Mit Club Philips können Sie Internetradiosender über den Computer manuell zum MCi730 hinzufügen.

- 1 Melden Sie sich am Computer bei Club [Philips](#page-41-1) (siehe 'Registrieren des MCi730 bei Philips' auf Seite [43](#page-41-1)) an.
- 2 Um einen Sender hinzuzufügen, klicken Sie auf [Streamium management] (Streamium Management) > [My media] (Meine Medien) > [Music] (Musik).

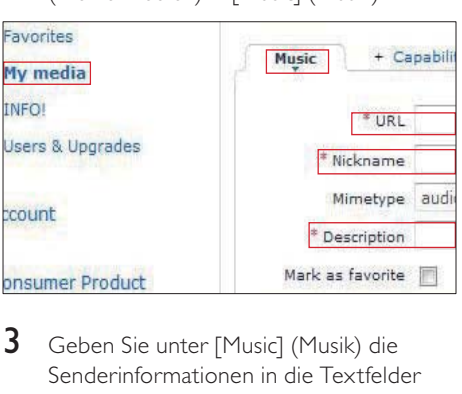

- 3 Geben Sie unter [Music] (Musik) die Senderinformationen in die Textfelder ein:
	- Geben Sie unter [URL] die Website des Senders ein.
	- Geben Sie unter [Nickname] (Kurzname) einen Namen ein, der unter [My media] (Meine Medien) als Sendername angezeigt wird.
- Geben Sie unter [Description] (Beschreibung) ein Wort als Beschreibung des Senders ein, z. B. Musik, Sport, Nachrichten. Die Beschreibung wird als Kategorie zum Sortieren von Sendern unter [My media] (Meine Medien) gespeichert.
- 4 Klicken Sie auf [Save] (Speichern).
	- » Der Sender wird manuell unter den Bearbeitungsfeldern hinzugefügt.

#### So bearbeiten Sie einen hinzugefügten Sender:

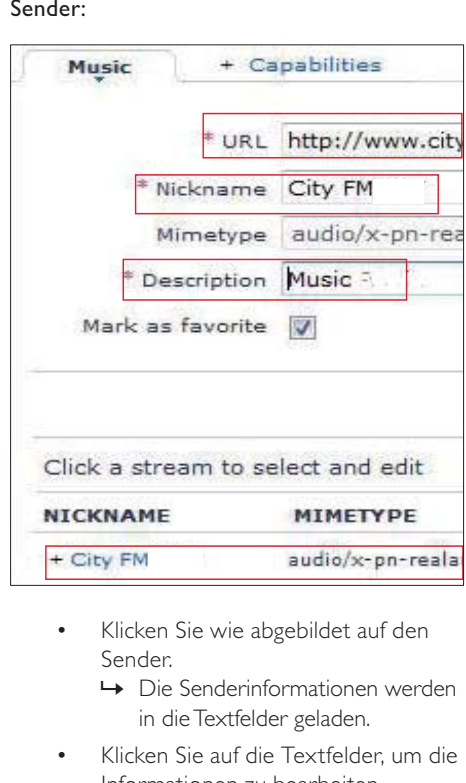

- Klicken Sie wie abgebildet auf den Sender.
	- » Die Senderinformationen werden in die Textfelder geladen.
- Klicken Sie auf die Textfelder, um die Informationen zu bearbeiten.

<span id="page-28-0"></span>Übertragen von Musik von einem Computer oder Network Attached Storage (NAS) Media Browse<br>
TwonkyMedia<br>
TwonkyMedia<br>
TwonkyMedia<br>
TwonkyMedia<br>
TwonkyMedia<br>
TwonkyMedia<br>
TwonkyMedia<br>
TwonkyMedia<br>
TwonkyMedia<br>
TwonkMedia<br>
TwonkMedia<br>
TwonkMedia<br>
TwonkMedia<br>
TwonkMedia<br>
TwonkMedia<br>
TwonkMedia<br>
TwonkMe MCi730 

Sie können Musik von Computern oder NAS aus auf den MCi730 übertragen, wenn:

- Der MCi730 mit einem Heimnetzwerk verbunden ist;
- Die Musikfreigabe auf dem Computer, der ebenfalls mit dem Heimnetzwerk verbunden ist, eingerichtet wurde (bei Übertragung vom Computer);
- Der NAS mit dem Heimnetzwerk verbunden ist und als UPnP-Medienserver\* dienen kann (bei Übertragung vom NAS).

Mit der Musikfreigabe-Software (die im Lieferumfang enthalten Software Media Browser und TwonkyMedia Server) können diese Computer als UPnP-Medienserver (Musikbibliotheken) für den MCi730 dienen, sofern sie eingeschaltet sind.

Über UPnP (Universal Plug and Play)-Protokolle können Musikdateien vom UPnP-Medienserver auf ein UPnP-Client-Gerät (z. B. den MCi730) übertragen werden. Sie können die Musiktitel des Servers auf dem UPnP-Client-Gerät wiedergeben.

<span id="page-29-0"></span>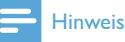

 • \*Lesen Sie das Handbuch des NAS, um zu erfahren, ob der NAS als UPnP-Medienserver dienen kann.

#### Einrichten der Musikfreigabe auf **Computern**

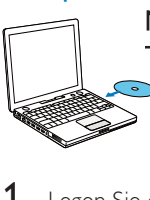

Media Browser (PC)/ TwonkyMedia Server (Mac)

- Legen Sie die mitgelieferte Software-CD in den Computer ein.
- 2 Folgen Sie den Bildschirmanweisungen, um die Software zu installieren.
	- Media Browser (PC)
	- TwonkyMedia Server (MAC)
		- » Jetzt kann der Computer als Musikserver dienen. Sie können Musik vom Computer an ein UPnP-Gerät im kabellosen/ kabelgebundenen Heimnetzwerk übertragen.

#### Bibliothek auf dem Computer oder **NAS**

#### Bibliothek auf dem Computer

Die im Lieferumfang enthaltene Software Media Browser oder TwonkyMedia Server kann auf Musikbibliotheken auf den Computern zugreifen, die durch verschiedene Medienverwaltungsprogramme organisiert werden, darunter Windows Media Player 11 und iTunes.

**iTunes** ist eine Marke von Apple Inc., eingetragen in den USA und in anderen Ländern.

#### Bibliothek auf dem NAS

Im Handbuch des NAS erfahren Sie mehr zu folgenden Themen:

- Ob der NAS als UPnP-Medienserver dienen kann
- Wie Sie Musik auf dem NAS über eine UPnP-Medienserversoftware verwalten

#### Übertragen vom Computer oder **NAS**

Geben Sie auf dem MCi730 Musikbibliotheken wieder, die von einem UPnP-Server (einem Computer im Heimnetzwerk) übertragen werden.

- 1 Stellen Sie sicher, dass der UPnP-Server mit dem Heimnetzwerk verbunden ist.
- 2 Berühren Sie auf dem MCi730 im Startbildschirm [Medienbibliothek].
	- Drücken Sie im Startbildschirm </> und OK auf der Fernbedienung.
- $3$  Wählen Sie eine Musikbibliothek aus.
	- » Sie können die Kategorien anzeigen, nach denen die Musikdateien sortiert wurden (z. B. Künstler, Album, Genre).
- 4 Wählen Sie den gewünschten Musiktitel oder das gewünschte Album aus.
- $5$  Drücken Sie die Taste  $\blacktriangleright$ II, um die Wiedergabe zu starten.
	- Wenn Sie bei einem Album auf **>II** drücken, beginnt die Wiedergabe ab dem ersten Titel des Albums.
		- » Wenn die Wiedergabe beginnt, wird der Wiedergabebildschirm angezeigt.
- $6$  Drücken Sie die Taste  $\Box$  um die Wiedergabe anzuhalten.

Deutsch Deutsch

#### Auswählen von Optionen mit dem Touchscreen

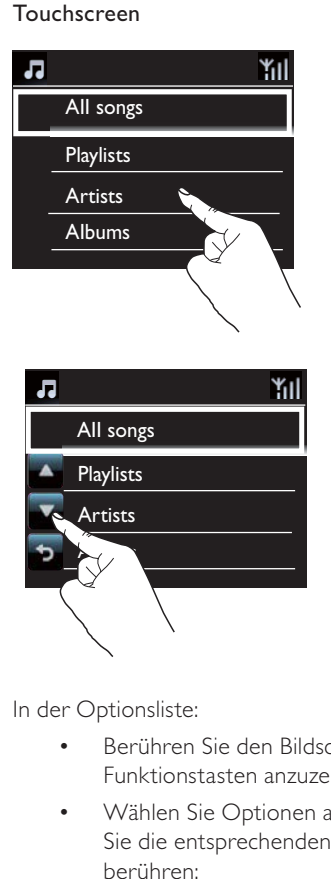

- Berühren Sie den Bildschirm, um die Funktionstasten anzuzeigen.
- Wählen Sie Optionen aus, indem Sie die entsprechenden Tasten berühren:
	- : Nach oben blättern
	- : Nach unten blättern
	- : Zum vorherigen Bildschirm zurückkehren
- Berühren Sie eine Option, um sie auszuwählen.

#### Verwenden des Touchscreens während der Musikwiedergabe

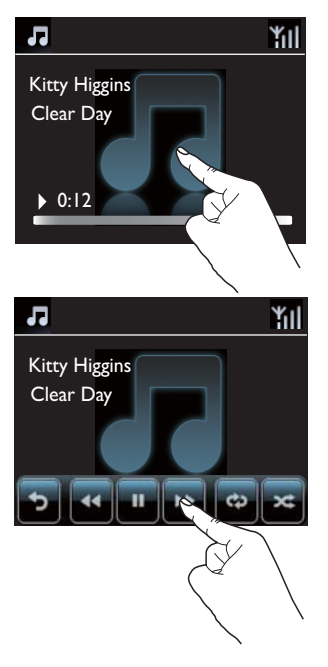

Im Musikwiedergabe-Bildschirm:

- Berühren Sie den Bildschirm, um die Funktionstasten anzuzeigen.
- Wählen Sie Wiedergabeoptionen aus, indem Sie die entsprechenden Tasten berühren:

**II/>:** Aktuellen Titel wiedergeben bzw. anhalten

/ : Im aktuellen Titel vor- bzw. zurückspulen

: Alle Musiktitel im Ordner wiederholt wiedergeben

**E:** Alle Musiktitel im Ordner in zufälliger Reihenfolge wiedergeben

: Zum vorherigen Bildschirm zurückkehren

## <span id="page-31-0"></span>7 Wiedergabe von einem USB-Massenspeichergerät

## Anschließen eines USB-Massenspeichergeräts

Mit dem MCi730 können Sie Musiktitel, die auf einem USB-Massenspeichergerät gespeichert sind, wiedergeben. Gehen Sie dazu wie folgt vor:

- Schließen Sie ein USB-Massenspeichergerät an die G -Buchse des MCi730 an.
- Berühren Sie im Startbildschirm des MCi730[USB].

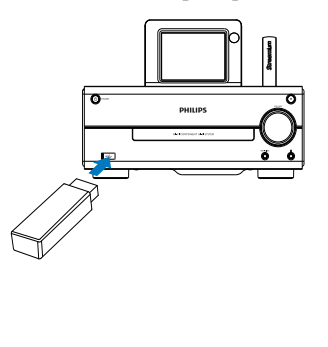

## Wiedergabe von einem USB-Massenspeichergerät

- 1 Stellen Sie bei dem MCi730 sicher, dass das USB-Massenspeichergerät korrekt angeschlossen ist.
- 2 Berühren Sie im Startbildschirm [USB].
	- Alternativ können Sie im Startbildschirm  $\blacklozenge$  und auf der Fernbedienung OK drücken.
		- » Die Sortierung der Dateien kann einige Zeit in Anspruch nehmen. Während der Sortierung werden die Dateiordner angezeigt.
		- » Wenn die Audiodateien Dateiinformationen enthalten (Meta-Tags oder ID3-Tags), werden die Dateien unter verschiedenen Kategorien anzeigt, z. B. Künstler, Album, Genre usw.
- 3 Wählen Sie den gewünschten Musiktitel oder das gewünschte Album aus.
- 4 Drücken Sie die Taste II, um die Wiedergabe zu starten.
	- Wenn Sie bei einem Album auf **>II** drücken, beginnt die Wiedergabe ab dem ersten Titel des Albums.
		- » Wenn die Wiedergabe beginnt, wird der Wiedergabebildschirm angezeigt.
- $5$  Drücken Sie die Taste  $\blacksquare$  um die Wiedergabe anzuhalten.

## <span id="page-32-0"></span>8 Musikwiedergabe von CDs

#### Achtung

- Blicken Sie niemals in den Laserstrahl im Innern des Geräts.
- Möglicher Produktschaden! Vor dem Abspielen einer Disc müssen Sie auf jeden Fall Zubehör wie Stabilisatorringe oder Schutzhüllen entfernen.
- Legen Sie keine anderen Gegenstände außer Discs in das Disc-Fach.
	- **Hinweis**
- Die unterstützten Disc-Formate finden Sie unter [Einführung](#page-8-1) (siehe 'Einführung' auf Seite [9\)](#page-8-1).

## Grundlegende Bedienung

- 1 Drücken Sie auf dem MCi730 $\blacktriangle$ » Das Disc-Fach wird geöffnet.
- **2** Legen Sie eine Disc in das Fach ein. sodass die bedruckte Seite nach oben zeigt. Drücken Sie die Taste ▲
	- Berühren Sie ggf. im Startbildschirm [Disc].
		- » Sobald die Disc gelesen wurde, wird eine Liste der Titel oder Dateiordner angezeigt.

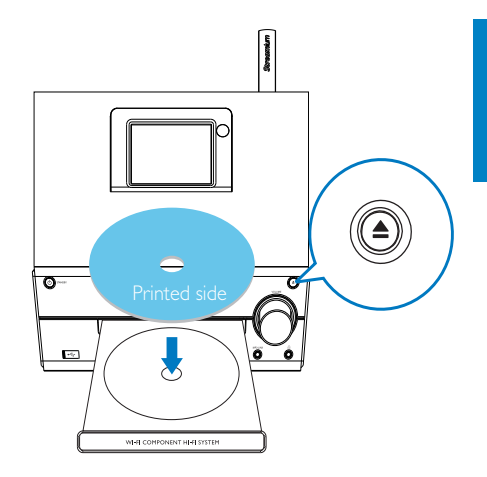

- 3 Drücken Sie die Taste **II**. um die Wiedergabe zu starten.
- 4 Während der Wiedergabe:
	- Drücken Sie wiederholt **44/M** um einen Musiktitel auszuwählen. Drücken Sie bei WMA-/MP3- Dateien auf einer CD-R/RW $\blacktriangle$ / um einen Dateiordner auszuwählen.
	- Drücken Sie die Taste ►II. um die Wiedergabe anzuhalten oder fortzusetzen.
	- Drücken Sie die Taste Lum die Wiedergabe zu beenden.

#### <span id="page-33-0"></span>Verwenden des Touchscreens

Auswählen von Optionen mit dem Touchscreen

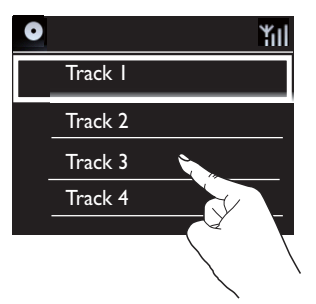

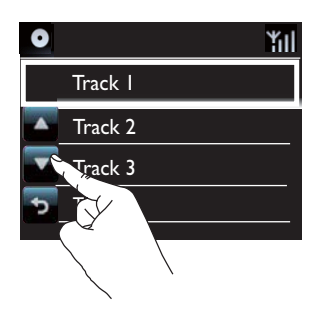

In der Optionsliste:

- Berühren Sie den Bildschirm, um die Funktionstasten anzuzeigen.
- Wählen Sie Optionen aus, indem Sie die entsprechenden Tasten berühren:
	- : Nach oben blättern
	- : Nach unten blättern : Zum vorherigen Bildschirm zurückkehren
- Berühren Sie eine Option, um sie auszuwählen.

Verwenden des Touchscreens während der CD-Wiedergabe

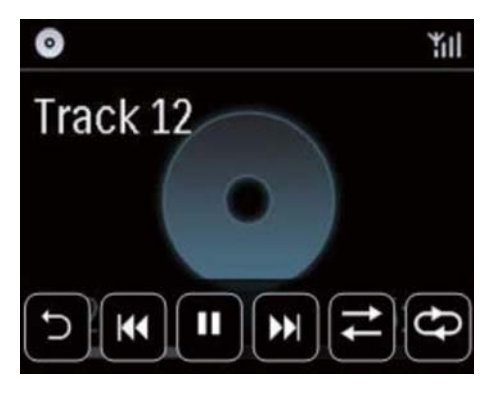

Im Bildschirm CD-Wiedergabe:

- Berühren Sie den Bildschirm, um die Funktionstasten anzuzeigen.
- Wählen Sie Wiedergabeoptionen aus, indem Sie die entsprechenden Tasten berühren:

**II/>:** Aktuellen Titel wiedergeben bzw. anhalten

**K4/DD:** Vorherigen/nächsten Titel auswählen

: Alle Musiktitel im Ordner in zufälliger Reihenfolge wiedergeben

: Alle Musiktitel im Ordner wiederholt wiedergeben

: Zum vorherigen Bildschirm zurückkehren

## <span id="page-34-0"></span>Wiedergeben von UKW-Radio

## <span id="page-34-1"></span>Einstellen eines UKW-Radiosenders

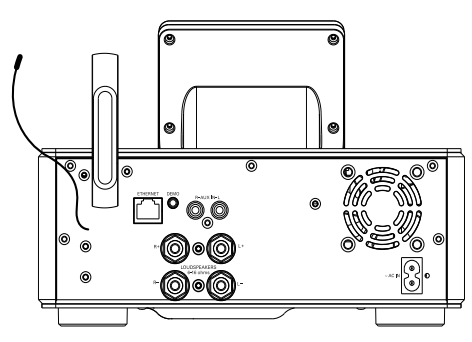

#### Hinweis

 • Für den optimalen Empfang ziehen Sie die Antenne vollständig aus, und richten sie aus.

#### Automatische Speicherung

- 1 Berühren Sie auf dem MCi730 im Startbildschirm **[UKW-Radio]**.
	- Drücken Sie im Startbildschirm </> und OK auf der Fernbedienung.
- 2 Wählen Sie unter [UKW-Radio] die Option [Automatische Installation der Sender].
	- » Der MCi730 sucht automatisch nach verfügbaren Sendern.
	- » Nach Abschluss der automatischen Speicherung, bei der maximal 20 voreingestellte Sender gespeichert werden können, beginnt die Radiowiedergabe.
	- » Die voreingestellten Sender werden nach ihrer Empfangsstärke geordnet.

3 Wechseln Sie zu [Voreinstellungen], um einen voreingestellten Sender auszuwählen.

#### Manuelle Einstellung

- 1 Wählen Sie unter [UKW-Radio] die Option [Manuelle Einstellung].
- 2 Halten Sie V gedrückt, um das automatische Tuning zu starten.
	- » Es wird der nächste verfügbare Sender mit einer ausreichenden Empfangsstärke ausgewählt.
- $3$  Drücken Sie wiederholt  $\blacklozenge$  um Feineinstellungen vorzunehmen.

#### Bearbeiten von voreingestellten Sendern

#### Bearbeiten von Senderinformationen

- 1 Drücken Sie im Bildschirm für die Radiowiedergabe im Modus FM RADIO die Taste FAVORITE .
- 2 Gehen Sie in der Liste der voreingestellten Sender wie folgt vor:
	- Wählen Sie den Sender, den Sie bearbeiten möchten.
	- Drücken Sie a/A, um die Bearbeitung zu starten.
	- Drücken Sie </a>, um die Eingabeposition auszuwählen, und drücken Sie dann wiederholt A/▼ , um die gewünschten Buchstaben auszuwählen.
- 3 Drücken Sie zur Bestätigung die Taste OK. Drücken Sie die Taste BACK, um die Änderungen zu verwerfen.

## <span id="page-35-0"></span>UKW-Radiosender wiedergeben

- 1 Berühren Sie auf dem MCi730 im Startbildschirm [UKW-Radio].
- 2 Stellen Sie Ihren gewünschten Sender [ein](#page-34-1) (siehe 'Einstellen eines UKW-Radiosenders' auf Seite [35\)](#page-34-1).
	- So wählen Sie einen voreingestellten Radiosender aus: Drücken Sie während der Radiowiedergabe die Taste FAVORITE .
- 3 So aktivieren/deaktivieren Sie die Stummschaltung der Radiowiedergabe:
	- Drücken Sie die Taste  $\mathbf{\mathbf{\&}}$ .

## RDS (Radio Data System)

Bei RDS (Radio Data System) handelt es sich um einen Dienst, der es UKW-Sendern ermöglicht, zusätzliche Informationen zu übermitteln.

Bei der Wiedergabe eines RDS-Senders werden die folgenden Informationen auf dem Bildschirm angezeigt:

- Sendername
- Laufender Text (RDS-Text), falls verfügbar
# 10 Wiedergabe über ein externes Audiogerät

Der MCi730 kann ein externes Audiogerät (wie z. B. einen tragbaren Media Player oder ein anderes Audio-System) über die Lautsprecher des MCi730 wiedergeben.

## Wiedergabe von tragbaren Media-Playern

- 1 Stellen Sie sicher, dass der tragbare [Media Player korrekt mit dem](#page-16-0) (siehe 'Anschließen externer Audio-Geräte' auf Seite [17](#page-16-0)) MCi730 verbunden ist.
- 2 Wählen Sie auf dem MCi730 den Modus [MP3 link] (MP3 Link) aus.
	- Berühren Sie im Startbildschirm [MP3 link] (MP3 Link).
- 3 Starten Sie die Musikwiedergabe auf dem tragbaren Media Player.
	- Sie können die [Klangeinstellungen](#page-37-0) (siehe 'Toneinstellungen' auf Seite [38](#page-37-0)) des MCi730 verwenden.

# Wiedergabe über ein anderes Audiosystem

1 Stellen Sie sicher, dass das externe [Audiosystem korrekt an den](#page-16-0) (siehe 'Anschließen externer Audio-Geräte' auf Seite [17](#page-16-0)) MCi730 angeschlossen ist.

- 2 Wählen Sie auf dem MCi730 den Modus [AUX].
	- Berühren Sie im Startbildschirm [AUX].
- 3 Starten Sie die Musikwiedergabe auf dem externen Audiosystem.
	- Sie können die [Klangeinstellungen](#page-37-0) (siehe 'Toneinstellungen' auf Seite [38](#page-37-0)) des MCi730 verwenden.

# 11 Einstellungen

# <span id="page-37-0"></span>**Toneinstellungen**

Sie können auf dem MCi730 unter [Einstellungen] > [Klangeinstell.] aus verschiedenen Toneinstellungen auswählen.

- 1 Wechseln Sie vom Startbildschirm aus zu [Einstellungen] > [Klangeinstell.].
- 2 Wählen Sie die gewünschte Option aus. Drücken Sie OK, um die Option einbzw. auszuschalten.
	- Alternativ können Sie das Kontrollkästchen berühren, um es zu aktivieren/deaktivieren.

#### Oder:

Drücken Sie auf der Fernbedienung die Taste SOUND, um das Toneinstellungsmenü aufzurufen.

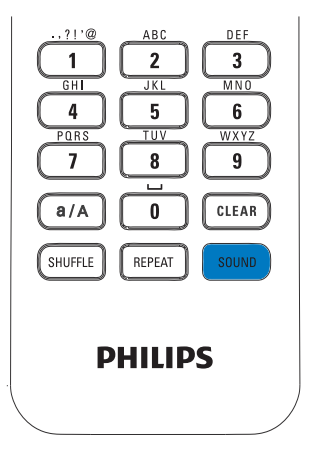

### Dynamic Bass Boost

[Dynamic Bass Boost] verbessert die tiefen Töne elektronisch.

Schalten Sie [Dynamic Bass Boost] unter [Einstellungen] >[Klangeinstell.] ein bzw. aus.

### **Equalizer**

[Equalizer] enthält voreingestellte Klangmodi für verschiedene Musikrichtungen.

> • Stellen Sie unter [Einstellungen] > [Klangeinstell.] > [Equalizer] die Equalizer-Einstellungen ein: [Rock], [Pop], [Jazz].

### Einstellen der Lautstärke über das externe Audiogerät

Mit [MP3 link volume] (MP3 Link-

Lautstärke) können Sie die Lautstärke eines angeschlossenen tragbaren Media Players auf dem MCi730 einstellen.

> • Wählen Sie unter [Einstellungen] > [Klangeinstell.] > [MP3 link volume] (MP3 Link-Lautstärke) die gewünschte Lautstärke aus.

# Displayeinstellungen

### **Helligkeit**

Sie können die Helligkeit des Displays auf dem MCi730 einstellen. Je nach Ihren Einstellungen leuchtet das Display, wird gedimmt oder ausgeschaltet, wenn der MCi730 eingeschaltet oder in den aktiven Standby-Modus geschaltet wird.

• Wählen Sie unter [Einstellungen] > [Displayeinstellungen] > [Helligkeit (ein)] oder [Helligkeit (Standby)] eine Option aus, und drücken Sie OK.

# Deutsch Deutsch

# Uhrzeiteinstellungen

### **Wecker**

#### Einstellen der Weckzeit

- 1 Stellen Sie sicher, dass die Uhrzeit. [eingestellt ist](#page-38-0) (siehe 'Datum und Uhrzeit' auf Seite [39](#page-38-0)).
- 2 Wechseln Sie vom Startbildschirm aus zu [Einstellungen] > [Uhrzeiteinstellungen] > [Wecker].
- 3 So stellen Sie die Weckzeit ein:
	- Halten Sie A/V gedrückt, oder drücken Sie wiederholt ▲ , bis Sie die gewünschten Ziffern erreicht haben. Drücken Sie (>, um die Eingabestelle auszuwählen. Drücken Sie zur Bestätigung die Taste OK.
	- Alternativ können Sie die gewünschten Ziffern über die Zifferntasten eingeben.
		- $\rightarrow$  Das Alarmsymbol  $\clubsuit$  wird auf dem Bildschirm angezeigt.

#### Verwenden des Weckers

Zur gewählten Weckzeit ertönt ein Summton.

### **Hinweis**

- Der Weckton ertönt auch, wenn Sie den MCi730 in den aktiven Standby-Modus oder Eco-Standby-Modus geschaltet haben.
- Wenn der MCi730 stumm geschaltet wurde, wird die Stummschaltung deaktiviert.
- Wenn die Lautstärke niedriger als die Mindesteinstellung eingestellt wurde, wird der Wecker lauter wiedergegeben.

#### So nutzen Sie die Schlummerfunktion:

- Drücken Sie eine beliebige Taste auf dem Gerät oder der Fernbedienung (außer den Lautstärketasten).
	- » Der Weckton wird nach 15 Minuten erneut abgespielt. Das Alarmsymbol wird weiter angezeigt.

#### So stoppen Sie den Wecker:

- Halten Sie  $\mathbb K$  oder  $\mathbb O$  gedrückt.
	- » Der Wecker wird gestoppt. Das Alarmsymbol erlischt.
	- » Der Wecker wird am folgenden Tag erneut ausgelöst.

#### So schalten Sie den Wecker aus:

• Wechseln Sie zu [Einstellungen] > [Uhrzeiteinstellungen] > [Wecker]. Wählen Sie [Wecker aus], und berühren Sie OK.

### <span id="page-38-0"></span>Datum und Uhrzeit

Datum und Uhrzeit können automatisch oder manuell eingestellt werden.

#### Automatische Einstellung

Verwenden Sie den Online-Dienst, um die Uhrzeit automatisch einzustellen.

#### So stellen Sie die Uhrzeit mit dem Onlinedienst über das Internet ein:

- 1 Schalten Sie das Gerät ggf. ein.
	- Stellen Sie sicher, dass das Gerät mit dem Heimnetzwerk und dem Internet verbunden ist.
- 2 Wählen Sie im Startbildschirm [Einstellungen] > [Uhrzeiteinstellungen] > [Datum u. Uhrzeit].
- 3 Wählen Sie unter [Datum u. Uhrzeit] die Option [Aktuelles Datum und Uhrzeit] > [Automatisch (Internet)].
	- » Das Gerät stellt die Uhrzeit
	- automatisch über das Internet ein. » Wenn die Einstellung abgeschlossen ist, wird eine Meldung angezeigt.

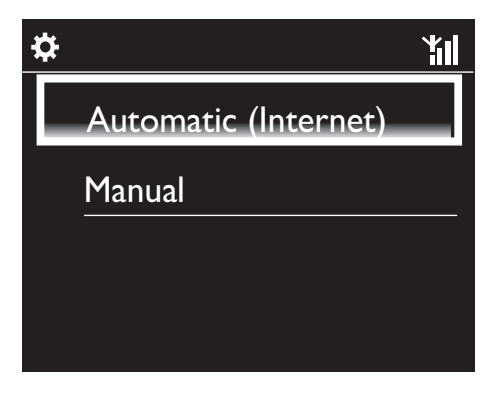

# Tipp

- Je nach ausgewähltem Ort und der Zeitzone kann das Gerät die Uhrzeit automatisch mit dem Onlinedienst über das Internet einrichten und anpassen.
- Um den aktuellen Ort und die Zeitzone zu überprüfen und zu ändern, wechseln Sie zu [Einstellungen] > [Ort und Zeitzone].

#### Manuelle Einstellung

- 1 Schalten Sie das Gerät ggf. ein.
- 2 Wählen Sie im Startbildschirm [Einstellungen] > [Uhrzeiteinstellungen] > [Datum u. Uhrzeit].
- 3 Wählen Sie unter [Datum u. Uhrzeit] die Option [Aktuelles Datum und Uhrzeit] > [Manuell].
- 4 So geben Sie Datum und Uhrzeit ein:
	- Wählen Sie ◀ oder ▶, um eine Eingabeposition auszuwählen.
	- Geben Sie die gewünschten Ziffern über die Zifferntasten ein.
	- Berühren Sie OK, um die Auswahl zu bestätigen.
	- Sie können auch wiederholt A oder ▼ drücken bzw. ▲ oder ▼ gedrückt halten, bis die gewünschte Ziffer angezeigt wird.

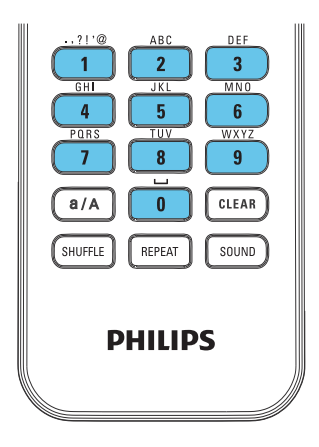

#### Einstellen des Formats für Datum und Uhrzeit

Sie können einstellen, in welchem Format das Datum und die Uhrzeit angezeigt werden.

- 1 Befolgen Sie dazu Schritt 1-2 unter "Manuelle Einstellung".
- 2 Wechseln Sie unter [Datum u. Uhrzeit] zu [Zeitformat] oder [Datumsformat], um die gewünschten Optionen auszuwählen.

# Netzwerkeinstellungen

### Einrichten des Netzwerks

Nach der Ersteinrichtung können Sie die Einstellungen für die Verbindung mit dem Heimnetzwerk des MCi730ändern:

- Schalten Sie zwischen den unterschiedlichen Verbindungsmethoden um (kabellos oder kabelgebunden, automatisch oder manuell).
- Schalten Sie zwischen den unterschiedlichen Routern um. Gehen Sie dazu wie folgt vor:
- 1 Wechseln Sie vom Startbildschirm aus zu [Einstellungen] > [Netzwerkeinst.] > [Netzwerk einrichten].
- 2 Verbinden Sie den MCi730 wie bei der [Ersteinrichtung](#page-19-0) (siehe 'Anschließen an ein Heimnetzwerk' auf Seite [20\)](#page-19-0) beschrieben.

# Ort und Zeitzone

Nach der Ersteinrichtung können Sie den gewählten Ort und die Zeitzone ändern, wenn Sie Ihren Standort ändern.

Je nach gewähltem Ort und Zeitzone kann der MCi730:

- [Die Uhrzeit automatisch über das](#page-38-0)  [Internet einstellen](#page-38-0) (siehe 'Datum und Uhrzeit' auf Seite [39](#page-38-0))
- Voreingestellte Internetradiosender automatisch laden

# Sprache

Nach der Ersteinrichtung können Sie die Spracheinstellungen unter [Einstellungen] > [Sprache] ändern.

# Geräteinformationen

Wechseln Sie vom Startbildschirm aus zu [Einstellungen] > [Information]. Dort erhalten Sie Informationen zu Ihrem MCi730, darunter die Modellnummer, der für UPnP-Server/-Clients angezeigte Name, die Produktregistrierungs-ID, die Softwareversion und die Netzwerkeinstellungen.

## Suchen nach Softwareaktualisierungen

Sie können mit dem MCi730 online nach Softwareaktualisierungen suchen.

- 1 Stellen Sie sicher, dass das MCi730 mit dem Internet verbunden ist.
- 2 Wechseln Sie vom Startbildschirm aus zu [Einstellungen] > [Such nach neuer Software] > [Internet durchsuchen].
	- » Nachdem Sie die Nutzungsbedingungen akzeptiert haben, wird der Download- und Installationsvorgang für die neuen Softwareaktualisierungen automatisch gestartet.

### Tipp

• [Einstellungen] > [Such nach neuer Software] > [USB-Gerät durchsuchen] ist für Philips Service-Center gedacht.

# Wiederherstellen der Werkseinstellungen

Sie können die Werkseinstellungen des MCi730 wiederherstellen. Dabei werden die Werkseinstellungen wiederhergestellt und Ihre eigenen Einstellungen gelöscht, darunter die Netzwerk-, Sound-, Anzeige-, Uhrzeit-, Alarmund Spracheinstellungen.

- **1** Gehen Sie zu [Einstellungen]  $>$ [Werkseinst. wiederherstellen].
- 2 Wählen Sie bei entsprechender Aufforderung [Ja].
	- » Das Gerät wird ausgeschaltet.
	- » Nachdem die Werkseinstellungen wiederhergestellt wurden, wird das Gerät automatisch wieder eingeschaltet.
	- » Beginnen Sie mit der Ersteinrichtung.

# 12 Registrieren des MCi730 bei Philips

# Vorteile

Wenn Sie Ihren MCi730 unter [www.philips.](http://www.philips.com/welcome) [com/welcome](http://www.philips.com/welcome) registrieren, können Sie:

- Ihre Lieblingsradiosender verwalten
- Den Streamium-Newsletter nutzen

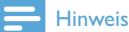

 • Für die Registrierung des MCi730 ist eine gültige E-Mail-Adresse erforderlich.

# Registrieren des MCi730

Verwenden Sie bei der Registrierung des MCi730 unter [www.philips.com/welcome](http://www.philips.com/welcome) eine gültige E-Mail-Adresse für Ihr Konto.

Sie können die Registrierung direkt unter [www.](http://www.philips.com/welcome) [philips.com/welcome](http://www.philips.com/welcome) abschließen. Alternativ können Sie die Registrierung auch mit einer E-Mail-Adresse auf dem Gerät vornehmen und über den Website-Link abschließen, den Sie per E-Mail erhalten.

### Registrieren auf der Website

Um den MCi730 direkt unter [www.philips.](http://www.philips.com/welcome) [com/welcome](http://www.philips.com/welcome) zu registrieren, müssen Sie während des Registrierungsvorgangs bei entsprechender Aufforderung die folgenden Informationen eingeben:

- Eine gültige E-Mail-Adresse als Registrierungskonto
- Die Modellnummer des Produkts

• Die Registrierungs-ID des Produkts

#### Hier finden Sie die Modellnummer des Produkts:

• Sehen Sie auf der Verpackung des Geräts oder dem Produktetikett nach. Die Modellnummer ist immer auf der Verpackung oder dem Produktetikett vermerkt (z. B. MCi730).

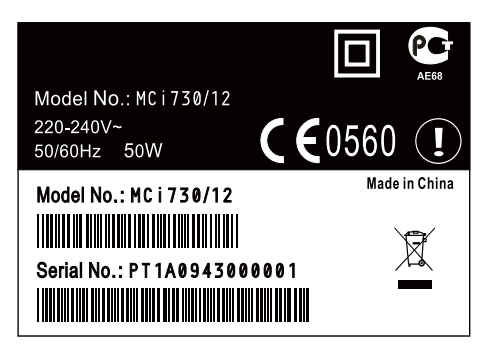

#### Hier finden Sie die Registrierungs-ID des Produkts:

• Rufen Sie auf dem MCi730 folgende Optionen auf: [Einstellungen] > [Information] Drücken Sie wiederholt ▼, um [Produktregistrierungs-ID] zu finden.

### Registrieren über das Gerät

Sie können die Registrierung auch mit einer E-Mail-Adresse auf dem Gerät vornehmen und über den Website-Link abschließen, den Sie per E-Mail erhalten.

- 1 Stellen Sie sicher, dass der MCi730 mit dem Internet verbunden ist.
- 2 So registrieren Sie sich unter [www.philips.](http://www.philips.com/welcome) [com/welcome:](http://www.philips.com/welcome)
	- Wählen Sie auf dem MCi730 [Einstellungen] > [Benutzerregistrierung] >

#### [letzt registr.] > [Auf dem Gerät registrieren].

- Geben Sie bei entsprechender Aufforderung Ihre gültige E-Mail-Adresse ein.
	- » Sie erhalten eine E-Mail-Nachricht mit dem Absender ConsumerCare@Philips.com.
- Schließen Sie die Registrierung auf einem Computer ab. Verwenden Sie hierzu den in der E-Mail-Nachricht enthaltenen Website-Link.

# Tipp

 • Verwenden Sie den in der E-Mail-Nachricht enthaltenen Website-Link und das Passwort. um sich zu einem späteren Zeitpunkt bei den Philips Onlinediensten anzumelden.

# Deregistrieren des MCi730

Wenn Sie sich unter [www.philips.com/](http://www.philips.com/welcome) [welcome](http://www.philips.com/welcome) registrieren, können Sie pro Gerät nur ein Konto verwenden (z. B. MCi730). Für jedes Konto können Sie eine Sammlung Ihrer Lieblingsradiosender verwalten und Sender manuell hinzufügen.

Um ein anderes Konto für die Registrierung zu verwenden, müssen Sie das aktuelle Konto deregistrieren.

#### So deregistrieren Sie ein Konto:

- 1 Wählen Sie auf dem MCi730 [Einstellungen] > [Benutzerregistrierung] > [Regist. aufheben].
- 2 Bestätigen Sie die Aufforderung zur Deregistrierung des Kontos.

## Tipp

 • Wenn Sie das Konto erneut registrieren, können Sie die über Club Philips verwalteten Internetradiosender wiederherstellen.

## Überprüfen der Registrierungsinformationen

Sie können überprüfen, ob Sie den MCi730 registriert haben und welches Konto Sie für die Registrierung verwendet haben. Um die Informationen zu überprüfen, wechseln Sie zu [Einstellungen] > [Benutzerregistrierung] > [Registrierungsstatus].

# 13 Wartung und Pflege

In diesem Kapitel erfahren Sie, wie Sie den MCi730 warten und pflegen.

# Reinigung

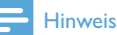

 • Vermeiden Sie Feuchtigkeit und starke Reibung.

1 Reinigen Sie den MCi730 nur mit einem trockenen Tuch.

# 14 Technische Daten

#### Allgemein

#### AC-Stromversorgung (Hauptgerät)

230 V ± 10 %, 50 Hz (für /12, /05 /79)

#### Abmessungen

Hauptgerät: 247 x 279 x 172.6 mm (einschließlich LCD) Lautsprecher:  $160.6 \times 233 \times 260.8$  mm

#### Nettogewicht

8,6 kg (alle Geräte)

#### **Stromverbrauch**

#### Aktiv (Ein)

< 50 W (gemäß IEC60065)

(Aktiv) Standby-Modus

 $<$  15 W

ECO-Standby (passiv)

 $< 1 W$ 

#### Audioeingänge

Aux-Eingang (Line In)

 $2 \times$  Cinch

Eingangsimpedanz

 $> 10 k\Omega$  (Ohm)

#### MP3 Link-Eingang

0.5 V RMS 20 kΩ (Ohm)

### Audioausgänge

#### Kopfhörer

 $1 \times 3.5$  mm Anschluss,  $30 - 18.000$  Hz,  $16 -$ 150 Ω (Ohm)

Signal-/Rauschverhältnis (Kopfhörer)

Typischerweise 80 dBA (IEC)

Klirrfaktor (Kopfhörer)

 $< 0.10 %$ 

#### Audioverstärker (Digital)

#### Ausgangsleistung

 $2 \times 50$  W RMS (= Gesamtleistung 100 W)

Frequenzgang

50 Hz bis 18.000 Hz (±3 dB)

Signal-/Rauschverhältnis

Typischerweise 67 dB/72 dBA

#### Lautsprecher

#### Leistungsregelung

50 W (RMS)/60 W (MPO)

Impedanz

 $6 \Omega$  (Ohm)

Empfindlichkeit

85 dB/1 m/W

Abmessungen

Woofer: 133 mm

Hochtöner: 25 mm Kalotten

Frequenzgang

70 bis 20.000 Hz

#### Audiofunktionen

#### DSC

Ja (Jazz, Rock, Flat, Pop)

#### Bass-/Höhensteuerung

+/- in 6 Stufen

#### DBB

Ja (ein/aus)

#### Drahtlose Verbindungen

#### Standard für drahtlose Verbindungen

802.11b/g

#### Sicherheit bei drahtlosen Verbindungen

WEP (64 oder 128 Bit),

WPA/WPA2 (8 –63 Zeichen)

#### Frequenzbereich

2412 bis 2462 MHz (CH1-CH11) (bei /79, /37, /55, /97) 2412 bis 2472 MHz (CH1-CH13) (bei /12, /05)

#### Antenne

1 x intern/1 x extern, Diversity-Modus aktiviert

#### Wireless Protected Setup (WPS)

Ja (PBC und PIN)

#### Unterstützung für Netzwerkmodus

Infrastruktur

#### Kabelgebunden (LAN/Ethernet)

Kabelstandard

802.3/802.3 u

Geschwindigkeit

10/100 Mbit/s

#### Modus

Halb-/Vollduplex

Crossover-Erkennung (Auto MDIX)

Ja

#### Hinweis

 • Die kabellosen und kabelgebundenen Netzwerkschnittstellen können nicht gleichzeitig eingeschaltet werden.

#### Internetdienste

Internetradio

My Media

#### Dekodierung (außer Disc-Player)

#### MP3

8 bis 320 Kbit/s (CBR/VBR)

#### WMA

32 bis 192 Kbit/s (CBR/VBR)

#### AAC (M4A)

16 bis 320 Kbit/s (CBR/VBR)

#### PCM/WAV

 $1 \times (1,4 \text{ Mbit/s})$ 

Unterstützte Wiedergabelisten (außer Disc-Player)

\*.m3u, \*.wpl

Ja

#### UKW-Tuner

Frequenzbereich

87,50 bis 108,00 Hz

Nein. von Voreinstellungen

 $20$ 

Signal-/Rauschverhältnis

≥ 50 dB

Abstimmungsbereich

50 KHz

RDS

Ja

#### Antennenanschluss

IEC (75 Ohm)

#### DISC-Player

#### Unterstützte Discs

CD, CD-R, CD-RW, MP3-CD, WMA-CD

#### Unterstützte Disc-Größe

8 cm/12 cm

#### Audiodecodierung

MP3: 112 bis 320 Kbit/s (Samplingrate: 32, 44,1 ,48 kHz) WMA: 48 bis 192 Kbit/s (Samplingrate: 44,1, 48 kHz)

#### **USB**

#### USB-Anschlusstyp

Typ A, Host

Unterstützte Medien

FAT, FAT-32

Unterstützte Klasse

Nur MSC (MTP nicht unterstützt)

Unterstützung von Mehrfachpartitionen

Nein, nur erste lesbare Partition

#### Datenbankunterstützung

Bis zu 1.000 Titel

#### Anzeige/Uhrzeit

#### Auflösung

320 x 240 Bildpunkte (QVGA), Farb-TFT

#### Größe

 $3.5$  Zoll (8,9 cm)

Hintergrundbeleuchtung

Kann ein-/ausgeschaltet und gedimmt werden

#### Touchscreen

Ja

Uhrzeit-/Datumsanzeige

#### Ja

Automatische Zeiteinstellung über Internet (NTP)

Ja

Sleep Timer-Funktion

Ja

Interner Tastenton

Ja

#### Sonstiges

#### UPnP

DMP (Lokaler Renderer, Lokaler

Steuerungspunkt)

#### DLNA

Ja, Version 1.0 (DMP/DMR)

Freigegebenes Laufwerk

Nein

#### Hinweis

 • Die Spezifikationen und das äußere Erscheinungsbild können ohne vorherige Ankündigung geändert werden.

# 15 Fehlerbehebung

#### Es wird kein Ton oder nur schlechter Ton ausgegeben. Was kann ich tun?

- Drücken Sie die Taste + VOL -, um die Lautstärke zu erhöhen.
- Drücken Sie die Taste MUTE erneut, um die Tonausgabe zu reaktivieren.

#### Gibt es zur effizienten Übertragung eine maximale Übertragungsdistanz zwischen einem Wireless Router und dem MCi730?

Ja. Die maximale Distanz beträgt bei einer WiFi-Übertragung 250 m im Freien. In einer Wohnung mit Hindernissen wie Wänden und Türen verringert sich die effektive Übertragungsdistanz auf 50 bis 100 m. Wenn Übertragungsprobleme auftreten, verändern Sie die Position der Geräte.

#### Ich habe keine Registrierungs-E-Mail von ConsumerCare@Philips.com erhalten.

- Stellen Sie sicher, dass die E-Mail-Adresse im Abschnitt zur Nutzerregistrierung gültig und korrekt geschrieben ist.
- Stellen Sie sicher, dass der PC eine aktive Internetverbindung hat.
- Möglicherweise ist der Internetserver ausgelastet, versuchen Sie es später erneut.
- Prüfen Sie, ob die E-Mail in den Spam-Ordner verschoben wurde.

#### Wie vermeide ich WiFi-Interferenzen von anderen Geräten im gleichen Frequenzbereich (2,4 GHz), wie z. B. von DECT-Telefonen oder Bluetooth-Geräten?

- Platzieren Sie den MCi730 mindestens 3 m von diesen Geräten entfernt.
- Verwenden Sie einen WEP/WPA-Verschlüsselungscode für die drahtlose Verbindung mit Ihrem PC/Heimnetzwerk.
- Ändern Sie die Betriebsfrequenz der störenden Geräte.
- Drehen Sie die Geräte in unterschiedliche Richtungen, um Interferenzen zu minimieren.

### **Allgemeine Bedingungen zur Nutzung Ihres Streamium-fähigen Geräts von Philips**

#### **Registrierungsbedingungen:**

Herzlichen Glückwunsch zu Ihrem Kauf eines Streamium-fähigen Geräts von Philips. Die vorliegenden Allgemeinen Nutzungsbedingungen geben Ihnen das Recht, bestimmte Funitionen Ihres Geräts für das Streamen von Dateen zu nutzen. Vor der Benutzng des Geräts müsse Sie den vorliegenden Allgemeinen Nutzungsbedingungen zustimmen. Durch die Benutzung des Produkts erkennen Sie an, dass die vorliegenden Allgemeinen Nutzungsbedingungen auf Sie zutreffen, und erhalten sodann das Recht auf Zugang zu den Funktionen. Wenn Sie mit den vorliegenden allgemeinen Nutzungsbedingungen nicht einverstanden sind, können Sie das Gerät dorthin zurückschicken, wo Sie es gekauft haben. Die vorliegenden Allgemeinen Nutzungsbedingungen treten nicht an die Stelle der Ihrem Kaufvertrag zugrunde liegenden Bedingungen, sondern ergänzend an ihre Seite. Die dem Kaufvertrag zugrunde liegenden Bedingungen bleiben weiterhin bestehen.

#### **Registrierungsberechtigung:**

Um die Verpflichtungen aus diesen Allgemeinen Nutzungsbedingungen übernehmen zu können, gilt ein Mindestalter von 14 Jahren. Interessenten unter 14 Jahren und bis zum 18. Lebensjahr dürfen das Gerät nur benutzen, wenn die gesetzlichen Vertreter ihre Zustimmung zu den Allgemeinen Nutzungsbedingungen und dem Vertragsschluss erteilt haben. Durch die Benutzung des Geräts bestätigen Sie, dass Sie entweder mindestens 14 Jahre alt sind, oder dass Ihr gesetzlicher Vertreter mit dem Abschluss des Vertrages einschließlich dieser Allgemeinen Nutzungsbedingungen einverstanden ist.

#### **Einschränkungen bei Änderungen am Gerät:**

Dieses Gerät bietet den Zugang zu bestimmten Datenstreams. Als Bedingung für den Zugang zu diesen Streams erklären Sie sich einverstanden, keinerlei unerlaubte oder sonstige Änderungen an diesem Gerät vorzunehmen (auch nicht durch Verwendung von Software oder durch Vornahme physischer Änderungen am Gerät). Sie erklären, dass Sie die zur Steuerung des Datenzugriffs oder der Rechte an diesen Daten vorgesehenen technischen Maßnahmen weder umgehen noch versuchsweise umgehen werden. Sie erklären, dass Sie das Kopiermanagementsystem unter keinen Umständen umgehen oder versuchsweise umgehen werden. Sie erklären, dass Sie weder die Verschlüsselungscodes entschlüsseln oder versuchsweise entschlüsseln noch die im Gerät oder in den Datenstreams implementierten Sicherheitsfunktionen umgehen oder versuchsweise umgehen werden. Sie erklären, dass Sie das Gerät nicht zu unerlaubten Zwecken, sondern nur unter Einhaltung der gesetzlichen Bestimmungen und Vorschriften verwenden werden.

#### **Haftungsausschluss bezüglich der Daten:**

Die über dieses Gerät zugänglichen Datenstreams werden von Philips weder kontrolliert noch programmiert. Sie werden vielmehr von Dritten zur Verfügung gestellt. Ihr Gerät (neben den anderen gerätespezifischen Funktionen) ist vergleichbar mit einem "Tuner", mit dem Sie Daten empfangen können, die von vielen anderen außerhalb Ihres lokalen Bereichs übertragen werden. Da die Daten von Dritten zur Verfügung gestellt werden, HAT PHILIPS KEINE REDAKTIONELLE KONTROLLE ÜBER DIE VON IHREM GERÄT EMPFANGENEN DATEN UND HAFTET DAHER AUCH NICHT FÜR DEN DATENINHALT, DIE ART DIESER DATEN ODER DIE ÜBERTRAGUNG. DIE IN DEN ÜBER DIESES GERÄT EMPFANGENEN DATEN ZUM AUSDRUCK GEBRACHTEN MEINUNGEN WERDEN VON PHILIPS NICHT BEFÜRWORTET. PHILIPS ÜBERNIMMT KEINE GEWÄHR FÜR DIE WAHRHAFTIGKEIT, GENAUIGKEIT, ZUVERLÄSSIGKEIT, VOLLSTÄNDIGKEIT ODER AKTUALITÄT DER DATEN. SIE ERKLÄREN, DASS SIE DAS ALLEINIGE RISIKO FÜR DIE VERLÄSSLICHKEIT DER DATEN TRAGEN.

#### **Beschränkungen hinsichtlich des Zugang zu Datenstreams:**

Philips übernimmt keine Gewähr für den Zugang zu einem bestimmten Stream oder die in einem Stream enthaltenen Daten. Nach alleinigem Ermessen darf Philips den Zugang zu einem bestimmten Stream oder zu bestimmten Daten jederzeit erweitern oder entfernen. Durch Vereinbarungen mit Online-Dienstanbietern, die festlegen, welche Streams in ihren Verzeichnissen aufgeführt sind, ist der Zugang zu einigen Streams möglich. Obwohl sich Philips nach besten Kräften um eine gute Auswahl an Online-Dienstanbietern bemühen wird, kann Philips keinen permanenten Zugang zu einem bestimmten Online-Dienstanbieter gewährleisten. Nach alleinigem Ermessen darf Philips den Zugang zu einem bestimmten Online-Dienstanbieter erweitern oder entfernen.

#### **Rechte an Date:**

Daten können urheberrechtlich oder durch geistige Eigentumsrechte geschützt sein. In bestimmten Fällen, wie beispielsweise bei der Verwendung des Geräts in einer kommerziell genutzten Umgebung, müssen Sie unter

Umständen eine Lizenz oder sonstige Genehmigung zur Verwendung dieser Daten beantragen bzw. einholen. Sollte solch eine Lizenz oder Genehmigung erforderlich sein, willigen Sie hiermit ein, dass Sie für die Einholung dieser Lizenz oder Genehmigung verantwortlich sind. Sie erklären, dass Sie allein für Schäden haften, die Ihnen durch die unterlassene Einholung der entsprechenden Lizenz oder Genehmigung zur Verwendung der Daten entstehen, die über dieses Gerät zugänglich sind. Sie willigen ein, dass Philips Ihnen gegenüber insoweit nicht haftet.

#### **Änderungen an Funktionen:**

Nach alleinigem Ermessen darf Philips die Funktionen des Geräts ändern, einschließlich dem Hinzufügen neuer oder Entfernen vorhandener Gerätefunktionen. Bei manchen neuen Funktionen müssen die vorliegenden Allgemeinen Nutzungsbedingungen unter Umständen geändert werden. Mit der Nutzung dieser neuen Funktionen erklären Sie auch Ihr Einverständnis mit den jeweils geänderten Allgemeinen Nutzungsbedingungen.

#### **Rechte an Software und geistigem Eigentum:**

Für die Verwendung bzw. den uneingeschränkten Zugang zu bestimmten Gerätefunktionen benötigen Sie unter Umständen bestimmte Softwareprogramme. Mit dem Kauf dieses Geräts haben Sie eine bestimmte Software erworben, wobei Sie auch zukünftig von Zeit zu Zeit andere Softwareprogramme erhalten werden. Diese Software ist größtenteils im Gerät integriert und für Sie nicht zugänglich. Diese Software steht teilweise im Eigentum von Philips und teilweise im Eigentum Dritter. Ihre Nutzung der im Eigentum von Philips befindlichen Software unterliegt den vorliegenden Allgemeinen Nutzungsbedingungen und dem jeweils gültigen Lizenzvertrag. Die Nutzung der im Eigentum Dritter befindlichen Software unterliegt dem jeweils gültigen Lizenzvertrag. Durch die Nutzung der Software werden keine Eigentumsrechte an ihr erworben. Philips behält sich sämtliche Rechte an der Software und sonstige Eigentumsrechte vor, einschließlich Urheber-, Patent- und Markenrechten. Sie erklären, dass Sie die Software nicht zu unerlaubten Zwecken disassemblieren, dekompilieren, zurückentwickeln, ändern, im Wege einer Unterlizenz weiterleiten, verteilen oder verwenden bzw. abgeleitete Versionen dieser Software erstellen werden und stets alle gesetzlichen Vorschriften und Bestimmungen einhalten.

#### **Gewährleistungsausschluss:**

PHILIPS GEWÄHRLEISTET NICHT, DASS DAS GERÄT IHREN ANFORDERUNGEN ENTSPRICHT. PHILIPS ÜBERNIMMT ZUDEM KEINE GEWÄHRLEISTUNG IN BEZUG AUF DIE IN EINEM STREAM ENTHALTENEN DATEN. PHILIPS ÜBERNIMMT WEITERHIN KEINE GEWÄHRLEISTUNG IN BEZUG AUF DIE ÜBER IHR GERÄT ZUGÄNGLICHEN INFORMATIONEN ODER DATEN ODER IN BEZUG AUF IHRE NUTZUNG DER ÜBER DIESES GERÄT ZUGÄNGLICHEN INFORMATIONEN ODER DATEN. HIERVON UNBERÜHRT BLEIBEN IHRE ANSPRÜCHE UND RECHTE AUS DEN DEM KAUF ZUGRUNDE

LIEGENDEN VEREINBARUNGEN. INSBESONDERE BLEIBEN IHRE ANSPRÜCHE UND RECHTE, DIE IHNEN ALS VERBRAUCHER IM FALLE DES ERWERBS EINER MANGELBEHAFTETEN KAUFSACHE KRAFT GESETZES ZWINGEND ZUSTEHEN, UNBERÜHRT (VERBRAUCHSGÜTER- KAUF):

#### **Allgemeiner Haftungsausschluss:**

PHILIPS' HAFTUNG FÜR SCHADENSERSATZ, GLEICH AUF WELCHEM RECHTSGRUND BERUHEND, IST AUSGESCHLOSSEN. DIES GILT INSBESONDERE FÜR ENTGANGENE GEWINNE, DATENVERLUSTE ODER BETRIEBSUNTERBECHUNGEN, DIE DURCH ODER IM ZUSAMMENHANG MIT DER VERWENDUNG DES GERÄTS ENTSTEHEN.

DER HAFTUNGSAUSSCHLUSS FINDET KEINE ANWENDUNG, SOWEIT GESETZLICH EIN AUSSCHLUSS DER HAFTUNG UNZULÄSSIG IST. DIES GILT INSBESONDERE FÜR EINE VERLETZUNG DES LEBENS, DES KÖRPERS, DER GESUNDHEIT UND BEI GROBEN VERSCHULDEN. DER HAFTUNGS- AUSSCHLUSS FINDET WEITERHIN KEINE ANWENDUNG, SOWEIT PHILIPS ALS HERSTELLER DES GERÄTES AUS DEM PRODUKTHAFTUNGSGESETZ VERPFLICHTET IST.

#### **Sonstiges:**

Diese Vereinbarung unterliegt dem Recht der Bundesrepublik Deutschland unter Ausschluss des Übereinkommens der Vereinten Nationen über Verträge über den internationalen Warenkauf (CISG).

Gerichtsstand ist Hamburg. Soweit der Vertragspartner nicht Kaufmann, juristische Person des öffentlichen Rechts oder öffentlich-rechtliches Sondervermögen ist, bestimmt sich der Gerichtsstand nach den gesetzlichen Vorschriften. Sollte eine Bestimmung dieser Vereinbarung ungültig sein, so ist sie durch eine gültige zu ersetzen. Die übrigen Bestimmungen dieses Vertrages bleiben davon unberührt und weiterhin gültig.

DURCH Den GEBRAUCH IHRES PRODUKTS ERKLÄREN SIE, DASS SIE DIE VORLIEGENDEN ALLGEMEINEN NUTZUNGSBEDINGUNGEN GELESEN, VERSTANDEN HABEN UND SICH MIT IHNEN EINVERSTANDEN ERKLÄRT HABEN.

### **HINWEIS**

### **SOFTWARE-ENDBENUTZER-LIZENZVEREINBARUNG**

DIESE SOFTWARE-ENDBENUTZER-LIZENZVEREINBARUNG ("DIESE VEREINBARUNG") IST EINE RECHTLICH BINDENDE VEREINBARUNG ZWISCHEN IHNEN (ALS EINZELPERSON ODER ALS UNTERNEHMEN) UND PHILIPS CONSUMER ELECTRONICS B.V., EINER NIEDERLÄNDISCHEN GESELLSCHAFT MIT BESCHRÄNKTER HAFTUNG MIT HAUPTSITZ IN GLASLAAN 2, 5616 LW EINDHOVEN, NIEDERLANDE UND IHREN TOCHTERGESELLSCHAFTEN (EINZELN UND ZUSAMMEN "PHILIPS"). IM RAHMEN DIESER VEREINBARUNG ERHALTEN SIE DAS RECHT ZUR NUTZUNG EINER BESTIMMTEN SOFTWARE (DER "SOFTWARE") EINSCHLIESSLICH DER BENUTZERDOKUMENTATION IN ELEKTRONISCHER FORM, DIE SEPARAT ODER IN VERBINDUNG MIT EINEM PHILIPS PRODUKT (DEM "GERÄT") ODER EINEM PC ZUR VERFÜGUNG GESTELLT WORDEN IST**.** DAS HERUNTERLADEN, INSTALLIEREN ODER DIE ANDERWEITIGE VERWENDUNG DER SOFTWARE WIRD ALS BINDENDE ANERKENNUNG ALLER NUTZUNGSBEDINGUNGEN DER VORLIEGENDEN LIZENZVEREINBARUNG GEWERTET. WENN SIE DIESEN BEDINGUNGEN NICHT ZUSTIMMEN, DÜRFEN SIE DIE SOFTWARE NICHT HERUNTERLADEN, INSTALLIEREN ODER SIE ANDERWEITIG VERWENDEN. WENN SIE DIE SOFTWARE OHNE GELEGENHEIT ZUR VORHERIGEN PRÜFUNG DER LIZENZBEDINGUNGEN AUF EINEM SEPARATEN MEDIUM (Z. B. EINER CD) ERWORBEN HABEN UND DIESEN BEDINGUNGEN NICHT ZUSTIMMEN, KÖNNEN ALLE FÜR DIE SOFTWARE AUFGEWENDETEN KOSTEN IN VOLLEM UMFANG ZURÜCKERSTATTET WERDEN, WENN SIE DIE SOFTWARE INNERHALB VON 30 TAGEN NACH DEM KAUFDATUM UNBENUTZT UND UNTER VORLAGE DES ZAHLUNGSBELEGS ZURÜCKGEBEN.

**1. Lizenzerteilung.** Mit dieser Vereinbarung wird Ihnen die nicht exklusive, nicht übertragbare und nicht unterlizenzierbare Lizenz erteil, ein (1) Exemplar der angegebenen Softwareversion auf dem Gerät oder einem PC in Objektcodeform zu installieren und ausschließlich für den persönlichen Gebrauch zu verwenden, wie in der Dokumentation angegeben. Die Software gilt als "verwendet", wenn sie in den temporären oder permanenten Speicher (z. B. RAM-Speicher, Festplatte usw.) des PCs oder des Geräts geladen wird.

**2. Eigentümer.** Die Software wird lizenziert und nicht an Sie verkauft. Diese Vereinbarung gewährt Ihnen ausschließlich das Recht zur Verwendung der Software. Neben den in dieser Vereinbarung festgelegten Rechten erhalten Sie keine weiteren Rechte, weder ausdrückliche noch konkludente, an der Software. Philips und seine Lizenzgeber behalten sich alle Rechte, Titel und Erträge im Zusammenhang mit der Software vor, einschließlich aller zugehöriger Patente, Urheberrechte, Geschäftsgeheimnisse und anderer geistiger Eigentumsrechte. Die Software wird durch Urheberrechte, Bestimmungen internationaler Verträge und Gesetze zum geistigen Eigentum geschützt. Aus diesem Grund darf ohne vorherige schriftliche Genehmigung von Philips lediglich eine (1) Kopie der Software zu Sicherungszwecken erstellt werden, sofern es in diesem Dokument nicht anders vorgegeben ist. Die gedruckten Begleitmaterialien der Software dürfen nicht vervielfältigt werden. Abgesehen von einer (1) Sicherungskopie darf nur ein (1) Exemplar der in elektronischer Form bereitgestellten Benutzerdokumentation gedruckt werden.

**3. Lizenzbeschränkungen.** Sofern in diesem Dokument nicht anders festgelegt, dürfen Sie die Software nicht vermieten, verleasen, Unterlizenzen vergeben, verkaufen, abtreten, verleihen oder anderweitig übertragen. Weder Sie selbst noch eine durch Sie beauftragte dritte Partei dürfen die Software rückentwickeln, dekompilieren oder disassemblieren, sofern die voranstehende Beschränkung nicht im ausdrücklichen Widerspruch zum geltenden Recht steht. Produktbezeichnungen, Urheberrechts- und andere Eigentumsvermerke oder Beschränkungen dürfen nicht von der Software entfernt oder zerstört werden. Alle Titel, Marken und Vermerke zu Urheberrechten und eingeschränkten Rechten müssen unverändert auf der Sicherungskopie der Software enthalten sein. Sie dürfen die Software keinesfalls ändern oder anpassen, mit einem anderen Programm zusammenführen oder abgeleitete Produkte auf Basis dieser Software entwickeln.

**4. Beendigung der Lizenz für bestimmte Funktionen.** Die Software kann Softwarekomponenten enthalten, die von der Microsoft Corporation ("Microsoft") lizenziert sind und bei denen die Digital Rights Management-Technologie von Microsoft für Windows Media eingesetzt wird. Inhaltsanbieter setzen die Digital Rights Management-Technologie für Windows Media ("WM-DRM") ein, um die Integrität ihrer Inhalte ("Sicherer Inhalt") zu schützen, damit ihr geistiges Eigentum, einschließlich des Urheberrechts, nicht widerrechtlich genutzt wird. Sicherer Inhalt kann auf Ihrem Gerät auch mit WM-DRM-Software ("WM-DRM-Software") übertragen und

wiedergegeben werden. Wenn die Sicherheit dieser WM-DRM-Software gefährdet ist, kann Microsoft (in Eigeninitiative oder auf Aufforderung von Eigentümern von sicherem Inhalt ("Eigentümer von sicherem Inhalt")) das Recht der WM-DRM Software zum Erwerb neuer Lizenzen widerrufen, mit denen sicherer Inhalt kopiert, gespeichert, übertragen, angezeigt und/oder wiedergegeben wird. Nicht geschützter Inhalt kann auch nach einem solchen Widerruf weiterhin von der WM-DRM-Software wiedergegeben werden. Eine Liste der widerrufenen WM-DRM-Software wird an Ihren PC und/oder Ihr Gerät gesendet, wenn Sie eine Lizenz für sicheren Inhalt herunterladen. In Verbindung mit einer solchen Lizenz kann Microsoft im Namen der Eigentümer von sicherem Inhalt auch Widerruf-Listen auf Ihr Gerät laden, woraufhin Ihr Gerät möglicherweise keinen sicheren Inhalt mehr kopieren, speichern, anzeigen, übertragen und/oder wiedergeben kann. Ein Eigentümer von sicherem Inhalt kann Sie außerdem auffordern, einige der im Lieferumfang dieser Software enthaltenen WM-DRM-Komponenten zu aktualisieren ("WM-DRM-Aktualisierungen"), bevor Sie auf den sicheren Inhalt dieses Eigentümers zugreifen können. Beim Versuch, den sicheren Inhalt wiederzugeben, werden Sie von der WM-DRM-Software von Microsoft benachrichtigt, dass eine WM-DRM-Aktualisierung erforderlich ist. Dieser Aktualisierung müssen Sie vor dem Herunterladen zustimmen. Dies kann auch bei WM-DRM-Software von Philips der Fall sein. Wenn Sie die Aktualisierung ablehnen, erhalten Sie keinen Zugriff auf den sicheren Inhalt, für den die WM-DRM-Aktualisierung erforderlich ist. Sie können allerdings nach wie vor auf ungeschützten und sicheren Inhalt zugreifen, für den keine Aktualisierung erforderlich ist. WM-DRM-Funktionen, die auf das Internet zugreifen, z. B. der Erwerb neuer Lizenzen und/oder das Herunterladen einer erforderlichen WM-DRM-Aktualisierung, können deaktiviert werden. Wenn diese Funktionen deaktiviert sind, können Sie weiterhin sicheren Inhalt wiedergeben, wenn Sie auf Ihrem Gerät eine entsprechende gültige Lizenz besitzen. Allerdings können Sie bestimmte WM-DRM-Softwarefunktionen, für die Internetzugriff erforderlich ist, nicht verwenden, z. B. können Sie keinen Inhalt herunterladen, für den eine WM-DRM-Aktualisierung erforderlich ist. Alle Rechte auf Titel und das geistige Eigentum in Bezug auf den sicheren Inhalt sind Eigentum der entsprechenden Eigentümer von sicherem Inhalt und können durch das geltende Urheberrecht oder andere Gesetze und Verträge zu geistigem Eigentum geschützt sein. Mit dieser Vereinbarung werden Ihnen keine Rechte zur Verwendung von sicherem Inhalt gewährt. **Zusammenfassung: Wenn die Software WM-DRM-Komponenten von Microsoft enthält, wird der sichere Inhalt, den Sie herunterladen, kopieren, speichern, anzeigen, übertragen und/oder wiedergeben möchten, durch die WM-DRM-Softwarekomponenten von Microsoft geschützt. Microsoft, Eigentümer oder Anbieter von sicherem Inhalt können den Zugriff auf sicheren Inhalt verweigern oder beschränken, auch wenn Sie dafür bezahlt und/oder die entsprechenden Rechte erworben haben. Für ein Verweigern, Vorenthalten oder eine andere Beschränkung Ihres Zugriffs auf sicheren Inhalt ist weder Ihr Einverständnis noch das von Philips erforderlich. Philips gewährleistet nicht, dass Sie sicheren Inhalt herunterladen, kopieren, speichern, anzeigen, übertragen und/oder wiedergeben können.** 

**5. Open Source-Software.** (a) Diese Software enthält möglicherweise Komponenten, die Open-Source-Bedingungen unterliegen, wie in der Dokumentation zu diesem Gerät angegeben. Diese Vereinbarung gilt nicht für diese Software als solche. (b) Ihre Lizenzrechte im Rahmen dieser Vereinbarung umfassen keine Rechte oder Lizenz zur Nutzung, Distribution oder Erstellung abgeleiteter Bearbeitungen der Software in irgendeiner Weise, wodurch die Software den Open Source-Bedinungen unterliegen würde. "Open Source-Bedingungen" bedeutet die Bedingungen einer beliebigen Lizenz, die direkt oder indirekt (1) Verpflichtungen für Philips in Bezug auf die Software und/oder davon abgeleitete Bearbeitungen mit sich bringen beziehungsweise vorgeben, diese mit sich zu bringen, oder (2) einer beliebigen Drittpartei Rechte oder Privilegien in Bezug auf geistiges Eigentum oder Eigentumsrechte an der Software oder davon abgeleiteten Bearbeitungen gewähren.

**6. Beendigung.** Diese Vereinbarung tritt mit der Installation bzw. der ersten Verwendung der Software in Kraft und endet, (i) wenn Sie nach dem Ermessen von Philips eine Bestimmung dieser Vereinbarung verletzt haben; oder (ii) wenn alle Kopien der von Philips im Rahmen der Vereinbarung bereitgestellten Software und zugehöriger Materialien vernichtet werden. Die Rechte von Philips sowie Ihre Verpflichtungen bleiben auch nach Beendigung dieser Vereinbarung bestehen.

**7. Aktualisierungen.** Philips behält sich das Recht vor, Aktualisierungen an der Software vorzunehmen, die durch eine allgemeine Veröffentlichung auf einer Website oder auf jede beliebige andere Weise oder Methode zur Verfügung gestellt werden. Es ist möglich, dass solche Aktualisierungen gemäß den Bestimmungen dieser Vereinbarung zur Verfügung gestellt werden oder dass Sie vor Freigabe solcher Aktualisierungen zur Annahme einer weiteren Vereinbarung verpflichtet werden.

**8. Support-Leistungen.** Philips ist nicht verpflichtet, technischen oder anderweitigen Support ("Support-Leistungen") für die Software zu leisten. Wenn Philips Ihnen Support-Leistungen gewährt, unterliegen diese separaten Bestimmungen, die vertraglich zwischen Ihnen und Philips festgelegt werden.

**9. Eingeschränkte Software-Garantie.** Philips stellt die Software in der vorliegenden Form zur Verfügung und gewährt keine Garantie, außer dass die Software über einen Zeitraum von neunzig (90) Tagen nach dem ersten Herunterladen, der ersten Installation oder dem ersten Gebrauch der Software (je nachdem, welches Ereignis zuerst eintritt) im Wesentlichen entsprechend der im Lieferumfang der Software enthaltenen Dokumentation funktioniert. Philips' gesamte Haftung und Ihr ausschließlicher Anspruch bei einer Verletzung dieser Garantie besteht nach Philips' Ermessen entweder (a) in einer Rückerstattung des von Ihnen für die Software gezahlten Preises (falls zutreffend) oder (b) in einer Reparatur oder einem Ersatz der Software, die die oben beschriebene Garantiebedingung nicht erfüllt und zusammen mit einer Kopie des Kaufbelegs an Philips zurückgesandt wird. Diese eingeschränkte Haftung erlischt, wenn der Defekt der Software durch Unfall, Missbrauch, falsche Verwendung oder zweckentfremdeten Gebrauch verursacht wird. Für jegliche Ersatz-Software gilt die eingeschränkte Garantie für die restliche Laufzeit der ursprünglichen Garantie bzw. für 30 Tage, je nachdem, welcher Zeitraum länger ist. Diese eingeschränkte Garantie gilt nicht, wenn Ihnen die Software ausschließlich zu Testzwecken kostenlos überlassen wurde. Diese Garantie beschränkt Ihre gesetzlichen Rechte als Verbraucher aus der Mängelhaftung nicht.

**10. AUSSCHLUSS WEITERER GARANTIEN.** ÜBER DIE OBEN BESCHRIEBENE GARANTIE HINAUS ÜBERNEHMEN PHILIPS UND SEINE LIZENZGEBER KEINE GARANTIE DAFÜR, DASS DIE SOFTWARE FEHLERFREI UND UNUNTERBROCHEN FUNKTIONIERT ODER DASS SIE IHREN ANFORDERUNGEN GENÜGT. DIE VERANTWORTUNG FÜR DIE AUSWAHL DER SOFTWARE ZUR ERREICHUNG IHRER ZIELE, FÜR DIE INSTALLATION UND VERWENDUNG DER SOFTWARE SOWIE FÜR DIE MIT DER SOFTWARE ERZIELTEN ERGEBNISSE LIEGT AUSSCHLIESSLICH BEI IHNEN. IN BEZUG AUF DIE SOFTWARE UND BEGLEITENDE MATERIALIEN LEHNEN PHILIPS UND SEINE LIZENZGEBER IN DEM NACH GELTENDEM RECHT MAXIMAL ZULÄSSIGEN UMFANG ALLE ANDEREN AUSDRÜCKLICHEN ODER STILLSCHWEIGENDEN GEWÄHRLEISTUNGEN UND BEDINGUNGEN AB, EINSCHLIESSLICH, JEDOCH NICHT BESCHRÄNKT AUF KONKLUDENTE GARANTIEN IN BEZUG AUF HANDELSÜBLICHKEIT, EIGNUNG FÜR EINEN BESTIMMTEN ZWECK ODER PRÄZISION BZW. VOLLSTÄNDIGKEIT VON ERGEBNISSEN. FÜR DIE VERLETZUNG DER RECHTE DRITTER WIRD KEINE HAFTUNG ÜBERNOMMEN. PHILIPS GEWÄHRLEISTET NICHT, DASS SIE IN DER LAGE SEIN WERDEN, SICHEREN INHALT HERUNTERZULADEN, ZU KOPIEREN, ZU SPEICHERN, ANZUZEIGEN, ZU ÜBERTRAGEN UND/ODER WIEDERZUGEBEN.

**11. HAFTUNGSBESCHRÄNKUNG.** UNTER KEINEN UMSTÄNDEN HAFTEN PHILIPS ODER SEINE LIZENZGEBER FÜR JEDWEDE SPEZIELLE, INDIREKTE, ZUFÄLLIGE ODER STRAFRECHTLICHE SCHÄDEN NOCH FÜR FOLGESCHÄDEN, EINSCHLIESSLICH, ABER NICHT BESCHRÄNKT AUF SCHÄDEN AUS GEWINN- ODER ERTRAGSVERLUSTEN, GESCHÄFTSAUSFÄLLEN, VERLUST GESCHÄFTLICHER ODER ANDERER DATEN, NUTZUNGSAUSFALL ODER ANDERE VERMÖGENSSCHÄDEN, SELBST WENN PHILIPS ODER SEINE LIZENZGEBER AUF DIE MÖGLICHKEIT SOLCHER SCHÄDEN HINGEWIESEN WURDEN. IN KEINEM FALL ÜBERSTEIGT DIE GESAMTHAFTUNG VON PHILIPS ODER SEINEN LIZENZGEBERN FÜR SCHÄDEN, DIE AUS DIESER VEREINBARUNG ENTSTEHEN, DEN VON IHNEN FÜR DIE SOFTWARE GEZAHLTEN PREIS ODER FÜNF EURO (5,00 €), JE NACHDEM, WELCHER BETRAG DER HÖHERE IST. Das gilt nicht, soweit ein Ausschluss bzw. eine Beschränkung der Haftung kraft Gesetzes ausgeschlossen ist.

**12. Marken.** Bei manchen in dieser Vereinbarung, in der Software oder in der gedruckten Benutzerdokumentation verwendeten Produkten und Philips Namen kann es sich um Marken von Philips, von seinen Lizenzgebern oder von Dritten handeln. Sie sind nicht zur Nutzung einer dieser Marken berechtigt.

**13. Exportbestimmungen.** Sie stimmen zu, die Software weder direkt noch indirekt in eines der Länder zu exportieren oder zu reexportieren, für die der "United States Export Administration Act" oder ein anderes Gesetz bzw. eine andere Bestimmung der USA eine Exportgenehmigung oder eine andere Zustimmung der US-Regierung erfordert, es sei denn, die erforderliche Lizenz oder Genehmigung zum Export wurde bereits im Vorfeld eingeholt. Durch das Herunterladen oder die Installation der Software erklären Sie sich zur Einhaltung dieser Exportbeschränkung bereit.

**14. Maßgebendes Recht**. Diese Vereinbarung unterliegt dem Recht der Bundesrepublik Deutschland. Gerichtsstand ist Hamburg. Die Gerichtsstandsvereinbarung gilt nicht, soweit der Kunde kein Kaufmann oder eine juristische Person des öffentlichen Rechts ist.

**15. Allgemeines.** Diese Vereinbarung stellt die gesamte Vereinbarung zwischen Ihnen und Philips dar; sie setzt alle früheren Darstellungen, Verpflichtungen oder andere Verlautbarungen sowie Werbeaussagen im Hinblick auf die Software und die Benutzerdokumentation außer Kraft. Wenn ein Teil dieser Vereinbarung als ungültig befunden wird, behalten die verbleibenden Teile dieser Vereinbarung ihre volle Gültigkeit und Wirksamkeit. Diese Vereinbarung beeinträchtigt nicht die gesetzlichen Rechte einer beliebigen Partei, die als Verbraucher auftritt.

Written Offer

This product contains the following open source software packages, which are subject to their respective licenses. Philips hereby offers to deliver, upon request, a copy of the corresponding source code for the packages for which such offer is requested. This offer is valid up to three years after the product is purchased or firmware is downloaded. Please contact open.source@philips.com. If you don't have access to email or if you don't receive confirmation receipt within a week after mailing to this address, please write to

Open Source Team, Philips Electronics, High Tech Campus Bld HTC-44, 5600 AE Eindhoven, The Netherlands.

Linux kernel 2.6.10 <http://www.kernel.org/pub/linux/kernel/>, licensed under GPL V2,

BusyBox R1.9.2 <http://www.busybox.net/>, licensed under GPLV2,

WPA Supplicant R0.58 <http://hostap.epitest.fi/wpa\_supplicant/>, licensed under GPL V2,

NTFS-3G driver r2009.11.14 <http://www.tuxera.com/community/>, licensed under GPL V2,

----------------------------------------

Das U-Boot r1.1.5 <http://www.denx.de/wiki/U-Boot>, with exclusions for user programs.

 NOTE! This copyright does \*not\* cover the so-called "standalone" applications that use U-Boot services by means of the jump table provided by U-Boot exactly for this purpose - this is merely considered normal use of U-Boot, and does \*not\* fall under the heading of "derived work".

 The header files "include/image.h" and "include/asm-\*/u-boot.h" define interfaces to U-Boot. Including these (unmodified) header files in another file is considered normal use of U-Boot, and does \*not\* fall under the heading of "derived work".

 Also note that the GPL below is copyrighted by the Free Software Foundation, but the instance of code that it refers to (the U-Boot source code) is copyrighted by me and others who actually wrote it. -- Wolfgang Denk

----------------------------------------

Linux kernel release 2.6.xx <http://kernel.org/>, licensed under GPL V2 with exclusions for user programs.

NOTE! This copyright does \*not\* cover user programs that use kernel services by normal system calls - this is merely considered normal use of the kernel, and does \*not\* fall under the heading of "derived work". Also note that the GPL below is copyrighted by the Free Software Foundation, but the instance of code that it refers to (the Linux kernel) is copyrighted by me and others who actually wrote it.

 Also note that the only valid version of the GPL as far as the kernel is concerned is \_this\_ particular version of the license (ie v2, not v2.2 or v3.x or whatever), unless explicitly otherwise stated.

Linus Torvalds

----------------------------------------

GPL V2

#### GNU GENERAL PUBLIC LICENSE Version 2, June 1991

Copyright (C) 1989, 1991 Free Software Foundation, Inc.

51 Franklin St, Fifth Floor, Boston, MA 02110-1301 USA

 Everyone is permitted to copy and distribute verbatim copies of this license document, but changing it is not allowed.

#### Preamble

 The licenses for most software are designed to take away your freedom to share and change it. By contrast, the GNU General Public License is intended to guarantee your freedom to share and change free software--to make sure the software is free for all its users. This General Public License applies to most of the Free Software Foundation's software and to any other program whose authors commit to using it. (Some other Free Software Foundation software is covered by the GNU Library General Public License instead.) You can apply it to your programs, too.

 When we speak of free software, we are referring to freedom, not price. Our General Public Licenses are designed to make sure that you have the freedom to distribute copies of free software (and charge for this service if you wish), that you receive source code or can get it if you want it, that you can change the software or use pieces of it in new free programs; and that you know you can do these things.

 To protect your rights, we need to make restrictions that forbid anyone to deny you these rights or to ask you to surrender the rights. These restrictions translate to certain responsibilities for you if you distribute copies of the software, or if you modify it.

 For example, if you distribute copies of such a program, whether gratis or for a fee, you must give the recipients all the rights that you have. You must make sure that they, too, receive or can get the source code. And you must show them these terms so they know their rights.

 We protect your rights with two steps: (1) copyright the software, and (2) offer you this license which gives you legal permission to copy, distribute and/or modify the software.

 Also, for each author's protection and ours, we want to make certain that everyone understands that there is no warranty for this free software. If the software is modified by someone else and passed on, we want its recipients to know that what they have is not the original, so that any problems introduced by others will not reflect on the original authors' reputations.

 Finally, any free program is threatened constantly by software patents. We wish to avoid the danger that redistributors of a free program will individually obtain patent licenses, in effect making the program proprietary. To prevent this, we have made it clear that any patent must be licensed for everyone's free use or not licensed at all.

The precise terms and conditions for copying, distribution and modification follow.

#### GNU GENERAL PUBLIC LICENSE TERMS AND CONDITIONS FOR COPYING, DISTRIBUTION AND MODIFICATION

 0. This License applies to any program or other work which contains a notice placed by the copyright holder saying it may be distributed under the terms of this General Public License. The "Program", below, refers to any such program or work, and a "work based on the Program" means either the Program or any derivative work under copyright law: that is to say, a work containing the Program or a portion of it, either verbatim or with modifications and/or translated into another language. (Hereinafter, translation is included without limitation in the term "modification".) Each licensee is addressed as "you".

Activities other than copying, distribution and modification are not covered by this License; they are outside its scope. The act of running the Program is not restricted, and the output from the Program is covered only if its contents constitute a work based on the Program (independent of having been made by running the Program). Whether that is true depends on what the Program does.

 1. You may copy and distribute verbatim copies of the Program's source code as you receive it, in any medium, provided that you conspicuously and appropriately publish on each copy an appropriate copyright notice and disclaimer of warranty; keep intact all the notices that refer to this License and to the absence of any warranty; and give any other recipients of the Program a copy of this License along with the Program.

You may charge a fee for the physical act of transferring a copy, and you may at your option offer warranty protection in exchange for a fee.

 2. You may modify your copy or copies of the Program or any portion of it, thus forming a work based on the Program, and copy and distribute such modifications or work under the terms of Section 1 above, provided that you also meet all of these conditions:

 a) You must cause the modified files to carry prominent notices stating that you changed the files and the date of any change.

 b) You must cause any work that you distribute or publish, that in whole or in part contains or is derived from the Program or any part thereof, to be licensed as a whole at no charge to all third parties under the terms of this License.

 c) If the modified program normally reads commands interactively when run, you must cause it, when started running for such interactive use in the most ordinary way, to print or display an announcement including an appropriate copyright notice and a notice that there is no warranty (or else, saying that you provide a warranty) and that users may redistribute the program under these conditions, and telling the user how to view a copy of this License. (Exception: if the Program itself is interactive but does not normally print such an announcement, your work based on the Program is not required to print an announcement.)

These requirements apply to the modified work as a whole. If identifiable sections of that work are not derived from the Program, and can be reasonably considered independent and separate works in themselves, then this License, and its terms, do not apply to those sections when you distribute them as separate works. But when you distribute the same sections as part of a whole which is a work based on the Program, the distribution of the whole must be on the terms of this License, whose permissions for other licensees extend to the entire whole, and thus to each and every part regardless of who wrote it.

Thus, it is not the intent of this section to claim rights or contest your rights to work written entirely by you; rather, the intent is to exercise the right to control the distribution of derivative or collective works based on the Program.

In addition, mere aggregation of another work not based on the Program with the Program (or with a work based on the Program) on a volume of a storage or distribution medium does not bring the other work under the scope of this License.

 3. You may copy and distribute the Program (or a work based on it, under Section 2) in object code or executable form under the terms of Sections 1 and 2 above provided that you also do one of the following:

 a) Accompany it with the complete corresponding machine-readable source code, which must be distributed under the terms of Sections 1 and 2 above on a medium customarily used for software interchange; or,

 b) Accompany it with a written offer, valid for at least three years, to give any third party, for a charge no more than your cost of physically performing source distribution, a complete machine-readable copy of the corresponding source code, to be distributed under the terms of Sections 1 and 2 above on a medium customarily used for software interchange; or,

 c) Accompany it with the information you received as to the offer to distribute corresponding source code. (This alternative is allowed only for noncommercial distribution and only if you received the program in object code or executable form with such an offer, in accord with Subsection b above.)

The source code for a work means the preferred form of the work for making modifications to it. For an executable work, complete source code means all the source code for all modules it contains, plus any associated interface definition files, plus the scripts used to control compilation and installation of the executable. However, as a special exception, the source code distributed need not include anything that is normally distributed (in either source or binary form) with the major components (compiler, kernel, and so on) of the operating system on which the executable runs, unless that component itself accompanies the executable.

If distribution of executable or object code is made by offering access to copy from a designated place, then offering equivalent access to copy the source code from the same place counts as distribution of the source code, even though third parties are not compelled to copy the source along with the object code.

 4. You may not copy, modify, sublicense, or distribute the Program except as expressly provided under this License. Any attempt otherwise to copy, modify, sublicense or distribute the Program is void, and will automatically terminate your rights under this License. However, parties who have received copies, or rights, from you under this License will not have their licenses terminated so long as such parties remain in full compliance.

 5. You are not required to accept this License, since you have not signed it. However, nothing else grants you permission to modify or distribute the Program or its derivative works. These actions are prohibited by law if you do not accept this License. Therefore, by modifying or distributing the Program (or any work based on the Program), you indicate your acceptance of this License to do so, and all its terms and conditions for copying, distributing or modifying the Program or works based on it.

 6. Each time you redistribute the Program (or any work based on the Program), the recipient automatically receives a license from the original licensor to copy, distribute or modify the Program subject to these terms and conditions. You may not impose any further restrictions on the recipients' exercise of the rights granted herein. You are not responsible for enforcing compliance by third parties to this License.

 7. If, as a consequence of a court judgment or allegation of patent infringement or for any other reason (not limited to patent issues), conditions are imposed on you (whether by court order, agreement or otherwise) that contradict the conditions of this License, they do not excuse you from the conditions of this License. If you cannot distribute so as to satisfy simultaneously your obligations under this License and any other pertinent obligations, then as a consequence you may not distribute the Program at all. For example, if a patent license would not permit royalty-free redistribution of the Program by all those who receive copies directly or indirectly through you, then the only way you could satisfy both it and this License would be to refrain entirely from distribution of the Program.

If any portion of this section is held invalid or unenforceable under any particular circumstance, the balance of the section is intended to apply and the section as a whole is intended to apply in other circumstances.

It is not the purpose of this section to induce you to infringe any patents or other property right claims or to contest validity of any such claims; this section has the sole purpose of protecting the integrity of the free software distribution system, which is implemented by public license practices. Many people have made generous contributions to the wide range of software distributed through that system in reliance on consistent application of that system; it is up to the author/donor to decide if he or she is willing to distribute software through any other system and a licensee cannot impose that choice.

This section is intended to make thoroughly clear what is believed to be a consequence of the rest of this License.

 8. If the distribution and/or use of the Program is restricted in certain countries either by patents or by copyrighted interfaces, the original copyright holder who places the Program under this License may add an explicit geographical distribution limitation excluding those countries, so that distribution is permitted only in or among countries not thus excluded. In such case, this License incorporates the limitation as if written in the body of this License.

 9. The Free Software Foundation may publish revised and/or new versions of the General Public License from time to time. Such new versions will be similar in spirit to the present version, but may differ in detail to address new problems or concerns.

Each version is given a distinguishing version number. If the Program specifies a version number of this License which applies to it and "any later version", you have the option of following the terms and conditions either of that version or of any later version published by the Free Software Foundation. If the Program does not specify a version number of this License, you may choose any version ever published by the Free Software Foundation.

 10. If you wish to incorporate parts of the Program into other free programs whose distribution conditions are different, write to the author to ask for permission. For software which is copyrighted by the Free Software Foundation, write to the Free Software Foundation; we sometimes make exceptions for this. Our decision will be guided by the two goals of preserving the free status of all derivatives of our free software and of promoting the sharing and reuse of software generally.

#### NO WARRANTY

 11. BECAUSE THE PROGRAM IS LICENSED FREE OF CHARGE, THERE IS NO WARRANTY FOR THE PROGRAM TO THE EXTENT PERMITTED BY APPLICABLE LAW. EXCEPT WHEN OTHERWISE STATED IN WRITING THE COPYRIGHT HOLDERS AND/OR OTHER PARTIES PROVIDE THE PROGRAM "AS IS" WITHOUT WARRANTY OF ANY KIND, EITHER EXPRESSED OR IMPLIED,

INCLUDING, BUT NOT LIMITED TO, THE IMPLIED WARRANTIES OF MERCHANTABILITY AND FITNESS FOR A PARTICULAR PURPOSE. THE ENTIRE RISK AS TO THE QUALITY AND PERFORMANCE OF THE PROGRAM IS WITH YOU. SHOULD THE PROGRAM PROVE DEFECTIVE, YOU ASSUME THE COST OF ALL NECESSARY SERVICING. REPAIR OR CORRECTION.

 12. IN NO EVENT UNLESS REQUIRED BY APPLICABLE LAW OR AGREED TO IN WRITING WILL ANY COPYRIGHT HOLDER, OR ANY OTHER PARTY WHO MAY MODIFY AND/OR REDISTRIBUTE THE PROGRAM AS PERMITTED ABOVE, BE LIABLE TO YOU FOR DAMAGES, INCLUDING ANY GENERAL, SPECIAL, INCIDENTAL OR CONSEQUENTIAL DAMAGES ARISING OUT OF THE USE OR INABILITY TO USE THE PROGRAM (INCLUDING BUT NOT LIMITED TO LOSS OF DATA OR DATA BEING RENDERED INACCURATE OR LOSSES SUSTAINED BY YOU OR THIRD PARTIES OR A FAILURE OF THE PROGRAM TO OPERATE WITH ANY OTHER PROGRAMS), EVEN IF SUCH HOLDER OR OTHER PARTY HAS BEEN ADVISED OF THE POSSIBILITY OF SUCH DAMAGES.

#### END OF TERMS AND CONDITIONS

How to Apply These Terms to Your New Programs

 If you develop a new program, and you want it to be of the greatest possible use to the public, the best way to achieve this is to make it free software which everyone can redistribute and change under these terms.

 To do so, attach the following notices to the program. It is safest to attach them to the start of each source file to most effectively convey the exclusion of warranty; and each file should have at least the "copyright" line and a pointer to where the full notice is found.

```
 <one line to give the program's name and a brief idea of what it does.> 
Copyright (C) <year> <name of author>
```
 This program is free software; you can redistribute it and/or modify it under the terms of the GNU General Public License as published by the Free Software Foundation; either version 2 of the License, or (at your option) any later version.

 This program is distributed in the hope that it will be useful, but WITHOUT ANY WARRANTY; without even the implied warranty of MERCHANTABILITY or FITNESS FOR A PARTICULAR PURPOSE. See the GNU General Public License for more details.

You should have received a copy of the GNU General Public License along with this program; if not, write to the Free Software Foundation, Inc., 51 Franklin St, Fifth Floor, Boston, MA 02110-1301 USA

Also add information on how to contact you by electronic and paper mail.

If the program is interactive, make it output a short notice like this when it starts in an interactive mode:

 Gnomovision version 69, Copyright (C) year name of author Gnomovision comes with ABSOLUTELY NO WARRANTY; for details type `show w'. This is free software, and you are welcome to redistribute it under certain conditions; type `show c' for details.

The hypothetical commands `show w' and `show c' should show the appropriate parts of the General

Public License. Of course, the commands you use may be called something other than `show w' and `show c'; they could even be mouse-clicks or menu items--whatever suits your program.

You should also get your employer (if you work as a programmer) or your school, if any, to sign a "copyright disclaimer" for the program, if necessary. Here is a sample; alter the names:

 Yoyodyne, Inc., hereby disclaims all copyright interest in the program `Gnomovision' (which makes passes at compilers) written by James Hacker.

 <signature of Ty Coon>, 1 April 1989 Ty Coon, President of Vice

This General Public License does not permit incorporating your program into proprietary programs. If your program is a subroutine library, you may consider it more useful to permit linking proprietary applications with the library. If this is what you want to do, use the GNU Library General Public License instead of this License.

----------------------------------------

uClibc r0.9 <http://www.uclibc.org/>, , licensed under LGPL V2,

----------------------------------------

LGPL V2

 GNU LIBRARY GENERAL PUBLIC LICENSE Version 2, June 1991

Copyright (C) 1991 Free Software Foundation, Inc.

675 Mass Ave, Cambridge, MA 02139, USA

 Everyone is permitted to copy and distribute verbatim copies of this license document, but changing it is not allowed.

[This is the first released version of the library GPL. It is numbered 2 because it goes with version 2 of the ordinary GPL.]

Preamble

 The licenses for most software are designed to take away your freedom to share and change it. By contrast, the GNU General Public Licenses are intended to guarantee your freedom to share and change free software--to make sure the software is free for all its users.

 This license, the Library General Public License, applies to some specially designated Free Software Foundation software, and to any other libraries whose authors decide to use it. You can use it for your libraries, too.

 When we speak of free software, we are referring to freedom, not price. Our General Public Licenses are designed to make sure that you have the freedom to distribute copies of free software (and charge for this service if you wish), that you receive source code or can get it if you want it, that you can change the software or use pieces of it in new free programs; and that you know you can do these things.

 To protect your rights, we need to make restrictions that forbid anyone to deny you these rights or to ask you to surrender the rights. These restrictions translate to certain responsibilities for you if

you distribute copies of the library, or if you modify it.

 For example, if you distribute copies of the library, whether gratis or for a fee, you must give the recipients all the rights that we gave you. You must make sure that they, too, receive or can get the source code. If you link a program with the library, you must provide complete object files to the recipients so that they can relink them with the library, after making changes to the library and recompiling it. And you must show them these terms so they know their rights.

 Our method of protecting your rights has two steps: (1) copyright the library, and (2) offer you this license which gives you legal permission to copy, distribute and/or modify the library.

 Also, for each distributor's protection, we want to make certain that everyone understands that there is no warranty for this free library. If the library is modified by someone else and passed on, we want its recipients to know that what they have is not the original version, so that any problems introduced by others will not reflect on the original authors' reputations.

 Finally, any free program is threatened constantly by software patents. We wish to avoid the danger that companies distributing free software will individually obtain patent licenses, thus in effect transforming the program into proprietary software. To prevent this, we have made it clear that any patent must be licensed for everyone's free use or not licensed at all.

 Most GNU software, including some libraries, is covered by the ordinary GNU General Public License, which was designed for utility programs. This license, the GNU Library General Public License, applies to certain designated libraries. This license is quite different from the ordinary one; be sure to read it in full, and don't assume that anything in it is the same as in the ordinary license.

 The reason we have a separate public license for some libraries is that they blur the distinction we usually make between modifying or adding to a program and simply using it. Linking a program with a library, without changing the library, is in some sense simply using the library, and is analogous to running a utility program or application program. However, in a textual and legal sense, the linked executable is a combined work, a derivative of the original library, and the ordinary General Public License treats it as such.

 Because of this blurred distinction, using the ordinary General Public License for libraries did not effectively promote software sharing, because most developers did not use the libraries. We concluded that weaker conditions might promote sharing better.

 However, unrestricted linking of non-free programs would deprive the users of those programs of all benefit from the free status of the libraries themselves. This Library General Public License is intended to permit developers of non-free programs to use free libraries, while preserving your freedom as a user of such programs to change the free libraries that are incorporated in them. (We have not seen how to achieve this as regards changes in header files, but we have achieved it as regards changes in the actual functions of the Library.) The hope is that this will lead to faster development of free libraries.

 The precise terms and conditions for copying, distribution and modification follow. Pay close attention to the difference between a "work based on the library" and a "work that uses the library". The former contains code derived from the library, while the latter only works together with the library.

 Note that it is possible for a library to be covered by the ordinary General Public License rather than by this special one.

#### GNU LIBRARY GENERAL PUBLIC LICENSE TERMS AND CONDITIONS FOR COPYING, DISTRIBUTION AND MODIFICATION

 0. This License Agreement applies to any software library which contains a notice placed by the copyright holder or other authorized party saying it may be distributed under the terms of this Library General Public License (also called "this License"). Each licensee is addressed as "you".

 A "library" means a collection of software functions and/or data prepared so as to be conveniently linked with application programs (which use some of those functions and data) to form executables.

 The "Library", below, refers to any such software library or work which has been distributed under these terms. A "work based on the Library" means either the Library or any derivative work under copyright law: that is to say, a work containing the Library or a portion of it, either verbatim or with modifications and/or translated straightforwardly into another language. (Hereinafter, translation is included without limitation in the term "modification".)

 "Source code" for a work means the preferred form of the work for making modifications to it. For a library, complete source code means all the source code for all modules it contains, plus any associated interface definition files, plus the scripts used to control compilation and installation of the library.

 Activities other than copying, distribution and modification are not covered by this License; they are outside its scope. The act of running a program using the Library is not restricted, and output from such a program is covered only if its contents constitute a work based on the Library (independent of the use of the Library in a tool for writing it). Whether that is true depends on what the Library does and what the program that uses the Library does.

 1. You may copy and distribute verbatim copies of the Library's complete source code as you receive it, in any medium, provided that you conspicuously and appropriately publish on each copy an appropriate copyright notice and disclaimer of warranty; keep intact all the notices that refer to this License and to the absence of any warranty; and distribute a copy of this License along with the Library.

 You may charge a fee for the physical act of transferring a copy, and you may at your option offer warranty protection in exchange for a fee.

 2. You may modify your copy or copies of the Library or any portion of it, thus forming a work based on the Library, and copy and distribute such modifications or work under the terms of Section 1 above, provided that you also meet all of these conditions:

a) The modified work must itself be a software library.

 b) You must cause the files modified to carry prominent notices stating that you changed the files and the date of any change.

 c) You must cause the whole of the work to be licensed at no charge to all third parties under the terms of this License.

 d) If a facility in the modified Library refers to a function or a table of data to be supplied by an application program that uses

 the facility, other than as an argument passed when the facility is invoked, then you must make a good faith effort to ensure that, in the event an application does not supply such function or table, the facility still operates, and performs whatever part of its purpose remains meaningful.

 (For example, a function in a library to compute square roots has a purpose that is entirely well defined independent of the application. Therefore, Subsection 2d requires that any application-supplied function or table used by this function must be optional: if the application does not supply it, the square root function must still compute square roots.)

These requirements apply to the modified work as a whole. If identifiable sections of that work are not derived from the Library, and can be reasonably considered independent and separate works in themselves, then this License, and its terms, do not apply to those sections when you distribute them as separate works. But when you distribute the same sections as part of a whole which is a work based on the Library, the distribution of the whole must be on the terms of this License, whose permissions for other licensees extend to the entire whole, and thus to each and every part regardless of who wrote it.

Thus, it is not the intent of this section to claim rights or contest your rights to work written entirely by you; rather, the intent is to exercise the right to control the distribution of derivative or collective works based on the Library.

In addition, mere aggregation of another work not based on the Library with the Library (or with a work based on the Library) on a volume of a storage or distribution medium does not bring the other work under the scope of this License.

 3. You may opt to apply the terms of the ordinary GNU General Public License instead of this License to a given copy of the Library. To do this, you must alter all the notices that refer to this License, so that they refer to the ordinary GNU General Public License, version 2, instead of to this License. (If a newer version than version 2 of the ordinary GNU General Public License has appeared, then you can specify that version instead if you wish.) Do not make any other change in these notices.

 Once this change is made in a given copy, it is irreversible for that copy, so the ordinary GNU General Public License applies to all subsequent copies and derivative works made from that copy.

 This option is useful when you wish to copy part of the code of the Library into a program that is not a library.

 4. You may copy and distribute the Library (or a portion or derivative of it, under Section 2) in object code or executable form under the terms of Sections 1 and 2 above provided that you accompany it with the complete corresponding machine-readable source code, which must be distributed under the terms of Sections 1 and 2 above on a medium customarily used for software interchange.

 If distribution of object code is made by offering access to copy from a designated place, then offering equivalent access to copy the source code from the same place satisfies the requirement to distribute the source code, even though third parties are not compelled to copy the source along with the object code.

 5. A program that contains no derivative of any portion of the Library, but is designed to work with the Library by being compiled or linked with it, is called a "work that uses the Library". Such a work, in isolation, is not a derivative work of the Library, and therefore falls outside the scope of this License.

 However, linking a "work that uses the Library" with the Library creates an executable that is a derivative of the Library (because it contains portions of the Library), rather than a "work that uses the library". The executable is therefore covered by this License. Section 6 states terms for distribution of such executables.

 When a "work that uses the Library" uses material from a header file that is part of the Library, the object code for the work may be a derivative work of the Library even though the source code is not. Whether this is true is especially significant if the work can be linked without the Library, or if the work is itself a library. The threshold for this to be true is not precisely defined by law.

 If such an object file uses only numerical parameters, data structure layouts and accessors, and small macros and small inline functions (ten lines or less in length), then the use of the object file is unrestricted, regardless of whether it is legally a derivative work. (Executables containing this object code plus portions of the Library will still fall under Section 6.)

 Otherwise, if the work is a derivative of the Library, you may distribute the object code for the work under the terms of Section 6. Any executables containing that work also fall under Section 6, whether or not they are linked directly with the Library itself.

 6. As an exception to the Sections above, you may also compile or link a "work that uses the Library" with the Library to produce a work containing portions of the Library, and distribute that work under terms of your choice, provided that the terms permit modification of the work for the customer's own use and reverse engineering for debugging such modifications.

You must give prominent notice with each copy of the work that the Library is used in it and that the Library and its use are covered by this License. You must supply a copy of this License. If the work during execution displays copyright notices, you must include the copyright notice for the Library among them, as well as a reference directing the user to the copy of this License. Also, you must do one of these things:

 a) Accompany the work with the complete corresponding machine-readable source code for the Library including whatever changes were used in the work (which must be distributed under Sections 1 and 2 above); and, if the work is an executable linked with the Library, with the complete machine readable "work that uses the Library", as object code and/or source code, so that the user can modify the Library and then relink to produce a modified executable containing the modified Library. (It is understood that the user who changes the contents of definitions files in the Library will not necessarily be able to recompile the application to use the modified definitions.)

 b) Accompany the work with a written offer, valid for at least three years, to give the same user the materials specified in Subsection 6a, above, for a charge no more than the cost of performing this distribution.

 c) If distribution of the work is made by offering access to copy from a designated place, offer equivalent access to copy the above specified materials from the same place.

 d) Verify that the user has already received a copy of these materials or that you have already sent this user a copy.

 For an executable, the required form of the "work that uses the Library" must include any data and utility programs needed for reproducing the executable from it. However, as a special exception, the source code distributed need not include anything that is normally distributed (in either source or binary form) with the major components (compiler, kernel, and so on) of the operating system on which the executable runs, unless that component itself accompanies the executable.

 It may happen that this requirement contradicts the license restrictions of other proprietary libraries that do not normally accompany the operating system. Such a contradiction means you cannot use both them and the Library together in an executable that you distribute.

7. You may place library facilities that are a work based on the Library side-by-side in a single library

together with other library facilities not covered by this License, and distribute such a combined library, provided that the separate distribution of the work based on the Library and of the other library facilities is otherwise permitted, and provided that you do these two things:

 a) Accompany the combined library with a copy of the same work based on the Library, uncombined with any other library facilities. This must be distributed under the terms of the Sections above.

 b) Give prominent notice with the combined library of the fact that part of it is a work based on the Library, and explaining where to find the accompanying uncombined form of the same work.

 8. You may not copy, modify, sublicense, link with, or distribute the Library except as expressly provided under this License. Any attempt otherwise to copy, modify, sublicense, link with, or distribute the Library is void, and will automatically terminate your rights under this License. However, parties who have received copies, or rights, from you under this License will not have their licenses terminated so long as such parties remain in full compliance.

 9. You are not required to accept this License, since you have not signed it. However, nothing else grants you permission to modify or distribute the Library or its derivative works. These actions are prohibited by law if you do not accept this License. Therefore, by modifying or distributing the Library (or any work based on the Library), you indicate your acceptance of this License to do so, and all its terms and conditions for copying, distributing or modifying the Library or works based on it.

 10. Each time you redistribute the Library (or any work based on the Library), the recipient automatically receives a license from the original licensor to copy, distribute, link with or modify the Library subject to these terms and conditions. You may not impose any further restrictions on the recipients' exercise of the rights granted herein. You are not responsible for enforcing compliance by third parties to this License.

 11. If, as a consequence of a court judgment or allegation of patent infringement or for any other reason (not limited to patent issues), conditions are imposed on you (whether by court order, agreement or otherwise) that contradict the conditions of this License, they do not excuse you from the conditions of this License. If you cannot distribute so as to satisfy simultaneously your obligations under this License and any other pertinent obligations, then as a consequence you may not distribute the Library at all. For example, if a patent license would not permit royalty-free redistribution of the Library by all those who receive copies directly or indirectly through you, then the only way you could satisfy both it and this License would be to refrain entirely from distribution of the Library.

If any portion of this section is held invalid or unenforceable under any particular circumstance, the balance of the section is intended to apply, and the section as a whole is intended to apply in other circumstances.

It is not the purpose of this section to induce you to infringe any patents or other property right claims or to contest validity of any such claims; this section has the sole purpose of protecting the integrity of the free software distribution system which is implemented by public license practices. Many people have made generous contributions to the wide range of software distributed through that system in reliance on consistent application of that system; it is up to the author/donor to decide if he or she is willing to distribute software through any other system and a licensee cannot impose that choice.

This section is intended to make thoroughly clear what is believed to be a consequence of the rest of this License.

12. If the distribution and/or use of the Library is restricted in certain countries either by patents or by

copyrighted interfaces, the original copyright holder who places the Library under this License may add an explicit geographical distribution limitation excluding those countries, so that distribution is permitted only in or among countries not thus excluded. In such case, this License incorporates the limitation as if written in the body of this License.

 13. The Free Software Foundation may publish revised and/or new versions of the Library General Public License from time to time. Such new versions will be similar in spirit to the present version, but may differ in detail to address new problems or concerns.

Each version is given a distinguishing version number. If the Library specifies a version number of this License which applies to it and "any later version", you have the option of following the terms and conditions either of that version or of any later version published by the Free Software Foundation. If the Library does not specify a license version number, you may choose any version ever published by the Free Software Foundation.

 14. If you wish to incorporate parts of the Library into other free programs whose distribution conditions are incompatible with these, write to the author to ask for permission. For software which is copyrighted by the Free Software Foundation, write to the Free Software Foundation; we sometimes make exceptions for this. Our decision will be guided by the two goals of preserving the free status of all derivatives of our free software and of promoting the sharing and reuse of software generally.

#### NO WARRANTY

 15. BECAUSE THE LIBRARY IS LICENSED FREE OF CHARGE, THERE IS NO WARRANTY FOR THE LIBRARY, TO THE EXTENT PERMITTED BY APPLICABLE LAW. EXCEPT WHEN OTHERWISE STATED IN WRITING THE COPYRIGHT HOLDERS AND/OR OTHER PARTIES PROVIDE THE LIBRARY "AS IS" WITHOUT WARRANTY OF ANY KIND, EITHER EXPRESSED OR IMPLIED, INCLUDING, BUT NOT LIMITED TO, THE IMPLIED WARRANTIES OF MERCHANTABILITY AND FITNESS FOR A PARTICULAR PURPOSE. THE ENTIRE RISK AS TO THE QUALITY AND PERFORMANCE OF THE LIBRARY IS WITH YOU. SHOULD THE LIBRARY PROVE DEFECTIVE, YOU ASSUME THE COST OF ALL NECESSARY SERVICING, REPAIR OR CORRECTION.

 16. IN NO EVENT UNLESS REQUIRED BY APPLICABLE LAW OR AGREED TO IN WRITING WILL ANY COPYRIGHT HOLDER, OR ANY OTHER PARTY WHO MAY MODIFY AND/OR REDISTRIBUTE THE LIBRARY AS PERMITTED ABOVE, BE LIABLE TO YOU FOR DAMAGES, INCLUDING ANY GENERAL, SPECIAL, INCIDENTAL OR CONSEQUENTIAL DAMAGES ARISING OUT OF THE USE OR INABILITY TO USE THE LIBRARY (INCLUDING BUT NOT LIMITED TO LOSS OF DATA OR DATA BEING RENDERED INACCURATE OR LOSSES SUSTAINED BY YOU OR THIRD PARTIES OR A FAILURE OF THE LIBRARY TO OPERATE WITH ANY OTHER SOFTWARE), EVEN IF SUCH HOLDER OR OTHER PARTY HAS BEEN ADVISED OF THE POSSIBILITY OF SUCH DAMAGES.

#### END OF TERMS AND CONDITIONS

Appendix: How to Apply These Terms to Your New Libraries

 If you develop a new library, and you want it to be of the greatest possible use to the public, we recommend making it free software that everyone can redistribute and change. You can do so by permitting redistribution under these terms (or, alternatively, under the terms of the ordinary General Public License).

To apply these terms, attach the following notices to the library. It is safest to attach them to the start of

each source file to most effectively convey the exclusion of warranty; and each file should have at least the "copyright" line and a pointer to where the full notice is found.

 <one line to give the library's name and a brief idea of what it does.> Copyright  $(C)$  <year> <name of author>

 This library is free software; you can redistribute it and/or modify it under the terms of the GNU Library General Public License as published by the Free Software Foundation; either version 2 of the License, or (at your option) any later version.

 This library is distributed in the hope that it will be useful, but WITHOUT ANY WARRANTY; without even the implied warranty of MERCHANTABILITY or FITNESS FOR A PARTICULAR PURPOSE. See the GNU Library General Public License for more details.

 You should have received a copy of the GNU Library General Public License along with this library; if not, write to the Free Software Foundation, Inc., 675 Mass Ave, Cambridge, MA 02139, USA.

Also add information on how to contact you by electronic and paper mail.

You should also get your employer (if you work as a programmer) or your school, if any, to sign a "copyright disclaimer" for the library, if necessary. Here is a sample; alter the names:

 Yoyodyne, Inc., hereby disclaims all copyright interest in the library `Frob' (a library for tweaking knobs) written by James Random Hacker.

 <signature of Ty Coon>, 1 April 1990 Ty Coon, President of Vice

That's all there is to it!

----------------------------------------

JPEG 6b <http://www.ijg.org/>, licensed as below,

The authors make NO WARRANTY or representation, either express or implied, with respect to this software, its quality, accuracy, merchantability, or fitness for a particular purpose. This software is provided "AS IS", and you, its user, assume the entire risk as to its quality and accuracy.

This software is copyright (C) 1991-2010, Thomas G. Lane, Guido Vollbeding. All Rights Reserved except as specified below.

Permission is hereby granted to use, copy, modify, and distribute this software (or portions thereof) for any purpose, without fee, subject to these conditions:

(1) If any part of the source code for this software is distributed, then this README file must be included, with this copyright and no-warranty notice unaltered; and any additions, deletions, or changes to the original files must be clearly indicated in accompanying documentation.

(2) If only executable code is distributed, then the accompanying documentation must state that "this software is based in part on the work of the Independent JPEG Group".

(3) Permission for use of this software is granted only if the user accepts full responsibility for any undesirable consequences; the authors accept NO LIABILITY for damages of any kind.

These conditions apply to any software derived from or based on the IJG code, not just to the unmodified

library. If you use our work, you ought to acknowledge us.

Permission is NOT granted for the use of any IJG author's name or company name in advertising or publicity relating to this software or products derived from it. This software may be referred to only as "the Independent JPEG Group's software".

We specifically permit and encourage the use of this software as the basis of commercial products, provided that all warranty or liability claims are assumed by the product vendor.

----------------------------------------

libpng 1.2.8 <http://www.ijg.org/>, licensed as below,

This copy of the libpng notices is provided for your convenience. In case of any discrepancy between this copy and the notices in the file png.h that is included in the libpng distribution, the latter shall prevail.

COPYRIGHT NOTICE, DISCLAIMER, and LICENSE:

If you modify libpng you may insert additional notices immediately following this sentence.

This code is released under the libpng license.

libpng versions 1.2.6, August 15, 2004, through 1.4.0, January 3, 2010, are Copyright (c) 2004, 2006-2007 Glenn Randers-Pehrson, and are distributed according to the same disclaimer and license as libpng-1.2.5 with the following individual added to the list of Contributing Authors

#### Cosmin Truta

libpng versions 1.0.7, July 1, 2000, through 1.2.5 - October 3, 2002, are Copyright (c) 2000-2002 Glenn Randers-Pehrson, and are distributed according to the same disclaimer and license as libpng-1.0.6 with the following individuals added to the list of Contributing Authors

 Simon-Pierre Cadieux Eric S. Raymond Gilles Vollant

and with the following additions to the disclaimer:

 There is no warranty against interference with your enjoyment of the library or against infringement. There is no warranty that our efforts or the library will fulfill any of your particular purposes or needs. This library is provided with all faults, and the entire risk of satisfactory quality, performance, accuracy, and effort is with the user.

libpng versions 0.97, January 1998, through 1.0.6, March 20, 2000, are Copyright (c) 1998, 1999 Glenn Randers-Pehrson, and are distributed according to the same disclaimer and license as libpng-0.96, with the following individuals added to the list of Contributing Authors:

 Tom Lane Glenn Randers-Pehrson Willem van Schaik

libpng versions 0.89, June 1996, through 0.96, May 1997, are Copyright (c) 1996, 1997 Andreas Dilger

Distributed according to the same disclaimer and license as libpng-0.88, with the following individuals added to the list of Contributing Authors:

 John Bowler Kevin Bracey Sam Bushell Magnus Holmgren Greg Roelofs Tom Tanner

libpng versions 0.5, May 1995, through 0.88, January 1996, are Copyright (c) 1995, 1996 Guy Eric Schalnat, Group 42, Inc.

For the purposes of this copyright and license, "Contributing Authors" is defined as the following set of individuals:

 Andreas Dilger Dave Martindale Guy Eric Schalnat Paul Schmidt Tim Wegner

The PNG Reference Library is supplied "AS IS". The Contributing Authors and Group 42, Inc. disclaim all warranties, expressed or implied, including, without limitation, the warranties of merchantability and of fitness for any purpose. The Contributing Authors and Group 42, Inc. assume no liability for direct, indirect, incidental, special, exemplary, or consequential damages, which may result from the use of the PNG Reference Library, even if advised of the possibility of such damage.

Permission is hereby granted to use, copy, modify, and distribute this source code, or portions hereof, for any purpose, without fee, subject to the following restrictions:

1. The origin of this source code must not be misrepresented.

2. Altered versions must be plainly marked as such and must not be misrepresented as being the original source.

3. This Copyright notice may not be removed or altered from any source or altered source distribution.

The Contributing Authors and Group 42, Inc. specifically permit, without fee, and encourage the use of this source code as a component to supporting the PNG file format in commercial products. If you use this source code in a product, acknowledgment is not required but would be appreciated.

A "png\_get\_copyright" function is available, for convenient use in "about" boxes and the like:

printf("%s",png\_get\_copyright(NULL));

Also, the PNG logo (in PNG format, of course) is supplied in the files "pngbar.png" and "pngbar.jpg (88×31) and "pngnow.png" (98x31).

Libpng is OSI Certified Open Source Software. OSI Certified Open Source is a certification mark of the

Open Source Initiative.

Glenn Randers-Pehrson glennrp at users.sourceforge.net January 3, 2010

----------------------------------------

OpenSSL 0.9.8b <http://www.openssl.org/>, licensed under both OpenSSL License and Original SSLeay license,

OpenSSL License

---------------

/\* ============================================================= \* Copyright (c) 1998-2008 The OpenSSL Project. All rights reserved.

\*

 \* Redistribution and use in source and binary forms, with or without \* modification, are permitted provided that the following conditions are met:

\*

 \* 1. Redistributions of source code must retain the above copyright notice, this list of conditions and the following disclaimer.

\*

- \* 2. Redistributions in binary form must reproduce the above copyright notice, this list of conditions and the following disclaimer in the documentation and/or other materials provided with the distribution.
- \* \* 3. All advertising materials mentioning features or use of this software must display the following acknowledgment:
- \* "This product includes software developed by the OpenSSL Project for use in the OpenSSL Toolkit. (http://www.openssl.org/)"
- \*
- \* 4. The names "OpenSSL Toolkit" and "OpenSSL Project" must not be used to endorse or promote products derived from this software without prior written permission. For written permission, please contact openssl-core@openssl.org.
- \*
- \* 5. Products derived from this software may not be called "OpenSSL" nor may "OpenSSL" appear in their names without prior written permission of the OpenSSL Project.
- \*
- \* 6. Redistributions of any form whatsoever must retain the following acknowledgment:
- \* "This product includes software developed by the OpenSSL Project for use in the OpenSSL Toolkit (http://www.openssl.org/)"
- \*

 \* THIS SOFTWARE IS PROVIDED BY THE OpenSSL PROJECT ``AS IS'' AND ANY EXPRESSED OR IMPLIED WARRANTIES, INCLUDING, BUT NOT LIMITED TO, THE IMPLIED WARRANTIES OF MERCHANTABILITY AND FITNESS FOR A PARTICULAR PURPOSE ARE DISCLAIMED. IN NO EVENT SHALL THE OpenSSL PROJECT OR ITS CONTRIBUTORS BE LIABLE FOR ANY DIRECT, INDIRECT, INCIDENTAL, SPECIAL, EXEMPLARY, OR CONSEQUENTIAL DAMAGES (INCLUDING, BUT NOT LIMITED TO, PROCUREMENT OF SUBSTITUTE GOODS OR SERVICES; LOSS OF USE, DATA, OR PROFITS; OR BUSINESS INTERRUPTION) HOWEVER CAUSED AND ON ANY THEORY OF LIABILITY, WHETHER IN CONTRACT, STRICT LIABILITY, OR TORT (INCLUDING NEGLIGENCE OR OTHERWISE) ARISING IN ANY WAY OUT OF THE USE OF THIS SOFTWARE, EVEN IF ADVISED

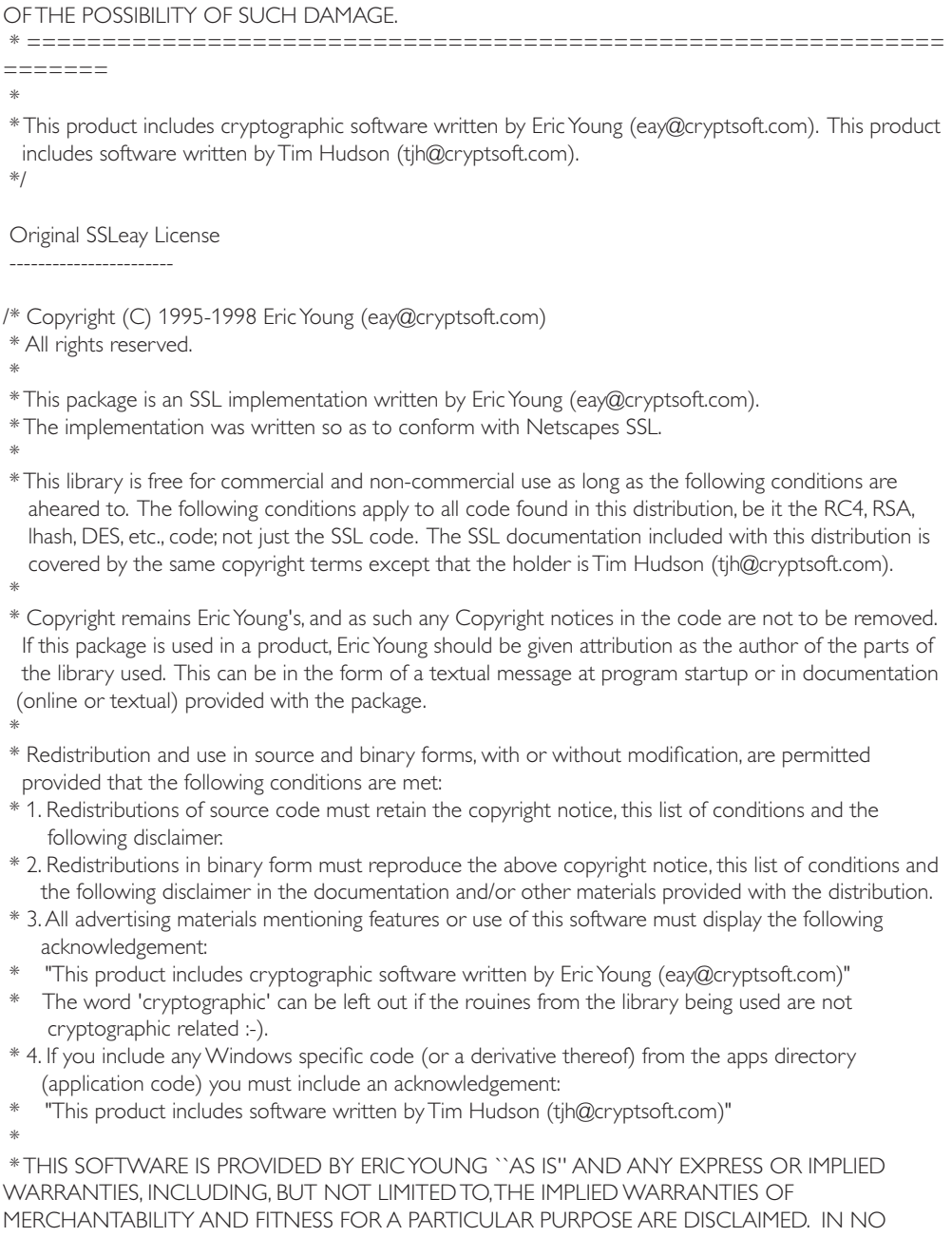

EVENT SHALL THE AUTHOR OR CONTRIBUTORS BE LIABLE FOR ANY DIRECT, INDIRECT, INCIDENTAL, SPECIAL, EXEMPLARY, OR CONSEQUENTIAL DAMAGES (INCLUDING, BUT NOT LIMITED TO, PROCUREMENT OF SUBSTITUTE GOODS OR SERVICES; LOSS OF USE, DATA, OR PROFITS; OR BUSINESS INTERRUPTION) HOWEVER CAUSED AND ON ANY THEORY OF

LIABILITY, WHETHER IN CONTRACT, STRICT LIABILITY, OR TORT (INCLUDING NEGLIGENCE OR OTHERWISE) ARISING IN ANY WAY OUT OF THE USE OF THIS SOFTWARE, EVEN IF ADVISED OF THE POSSIBILITY OF SUCH DAMAGE.

\*

 \* The licence and distribution terms for any publically available version or derivative of this code cannot be changed. i.e. this code cannot simply be copied and put under another distribution licence [including the GNU Public Licence.]

\*/

----------------------------------------

----------------------------

FreeType V2 <http://freetype.sourceforge.net/index2.html>, licensed as below,

The FreeType Project LICENSE

2006-Jan-27

 Copyright 1996-2002, 2006 by David Turner, Robert Wilhelm, and Werner Lemberg

Introduction ============

 The FreeType Project is distributed in several archive packages; some of them may contain, in addition to the FreeType font engine, various tools and contributions which rely on, or relate to, the FreeType Project.

 This license applies to all files found in such packages, and which do not fall under their own explicit license. The license affects thus the FreeType font engine, the test programs, documentation and makefiles, at the very least.

 This license was inspired by the BSD, Artistic, and IJG (Independent JPEG Group) licenses, which all encourage inclusion and use of free software in commercial and freeware products alike. As a consequence, its main points are that:

- o We don't promise that this software works. However, we will be interested in any kind of bug reports. (`as is' distribution)
- o You can use this software for whatever you want, in parts or full form, without having to pay us. (`royalty-free' usage)
- o You may not pretend that you wrote this software. If you use it, or only parts of it, in a program, you must acknowledge somewhere in your documentation that you have used the FreeType code. (`credits')

 We specifically permit and encourage the inclusion of this software, with or without modifications, in commercial products. We disclaim all warranties covering The FreeType Project and assume no liability related to The FreeType Project.

 Finally, many people asked us for a preferred form for a credit/disclaimer to use in compliance with this license. We thus encourage you to use the following text: """"
Portions of this software are copyright ?< year> The FreeType Project (www.freetype.org). All rights reserved.

 """ Please replace <year> with the value from the FreeType version you actually use.

Legal Terms ===========

# 0. Definitions

-------------- Throughout this license, the terms `package', `FreeType Project', and `FreeType archive' refer to the set of files originally distributed by the authors (David Turner, Robert Wilhelm, and Werner Lemberg) as the `FreeType Project', be they named as alpha, beta or final release.

 `You' refers to the licensee, or person using the project, where `using' is a generic term including compiling the project's source code as well as linking it to form a `program' or `executable'. This program is referred to as `a program using the FreeType engine'.

 This license applies to all files distributed in the original FreeType Project, including all source code, binaries and documentation, unless otherwise stated in the file in its original, unmodified form as distributed in the original archive. If you are unsure whether or not a particular file is covered by this license, you must contact us to verify this.

 The FreeType Project is copyright (C) 1996-2000 by David Turner, Robert Wilhelm, and Werner Lemberg. All rights reserved except as specified below.

## 1. No Warranty

--------------

 THE FREETYPE PROJECT IS PROVIDED `AS IS' WITHOUT WARRANTY OF ANY KIND, EITHER EXPRESS OR IMPLIED, INCLUDING, BUT NOT LIMITED TO, WARRANTIES OF MERCHANTABILITY AND FITNESS FOR A PARTICULAR PURPOSE. IN NO EVENT WILL ANY OF THE AUTHORS OR COPYRIGHT HOLDERS BE LIABLE FOR ANY DAMAGES CAUSED BY THE USE OR THE INABILITY TO USE, OF THE FREETYPE PROJECT.

# 2. Redistribution

 This license grants a worldwide, royalty-free, perpetual and irrevocable right and license to use, execute, perform, compile, display, copy, create derivative works of, distribute and sublicense the FreeType Project (in both source and object code forms) and derivative works thereof for any purpose; and to authorize others to exercise some or all of the rights granted herein, subject to the following conditions:

 o Redistribution of source code must retain this license file(`FTL.TXT') unaltered; any additions, deletions or changes to the original files must be clearly indicated in accompanying documentation. The copyright notices of the unaltered, original files must be preserved in all copies of source files.

 o Redistribution in binary form must provide a disclaimer that states that the software is based in part of the work of the FreeType Team, in the distribution documentation. We also encourage you to put an URL to the FreeType web page in your documentation, though this isn't mandatory.

These conditions apply to any software derived from or based on the FreeType Project, not just the

unmodified files. If you use our work, you must acknowledge us. However, no fee need be paid to us.

## 3. Advertising

-------------- Neither the FreeType authors and contributors nor you shall use the name of the other for commercial, advertising, or promotional purposes without specific prior written permission.

We suggest, but do not require, that you use one or more of the following phrases to refer to this software in your documentation or advertising materials: `FreeType Project', `FreeType Engine', `FreeType library', or `FreeType Distribution'.

 As you have not signed this license, you are not required to accept it. However, as the FreeType Project is copyrighted material, only this license, or another one contracted with the authors, grants you the right to use, distribute, and modify it. Therefore, by using, distributing, or modifying the FreeType Project, you indicate that you understand and accept all the terms of this license.

### 4. Contacts

#### -----------

There are two mailing lists related to FreeType:

#### o freetype@nongnu.org

 Discusses general use and applications of FreeType, as well as future and wanted additions to the library and distribution. If you are looking for support, start in this list if you haven't found anything to help you in the documentation.

o freetype-devel@nongnu.org

Discusses bugs, as well as engine internals, design issues, specific licenses, porting, etc.

Our home page can be found at http://www.freetype.org

--- end of FTL.TXT ---

----------------------------------------

Ogg Vorbis <http://xiph.org/vorbis/>, licensed as below,

Copyright (c) 2002, Xiph.org Foundation

Redistribution and use in source and binary forms, with or without modification, are permitted provided that the following conditions are met:

- Redistributions of source code must retain the above copyright notice, this list of conditions and the following disclaimer.

- Redistributions in binary form must reproduce the above copyright notice, this list of conditions and the following disclaimer in the documentation and/or other materials provided with the distribution.

- Neither the name of the Xiph.org Foundation nor the names of its contributors may be used to endorse or promote products derived from this software without specific prior written permission.

THIS SOFTWARE IS PROVIDED BY THE COPYRIGHT HOLDERS AND CONTRIBUTORS ``AS IS'' AND ANY EXPRESS OR IMPLIED WARRANTIES, INCLUDING, BUT NOT LIMITED TO, THE IMPLIED WARRANTIES OF MERCHANTABILITY AND FITNESS FOR A PARTICULAR PURPOSE ARE

DISCLAIMED. IN NO EVENT SHALL THE FOUNDATION OR CONTRIBUTORS BE LIABLE FOR ANY DIRECT, INDIRECT, INCIDENTAL, SPECIAL, EXEMPLARY, OR CONSEQUENTIAL DAMAGES (INCLUDING, BUT NOT LIMITED TO, PROCUREMENT OF SUBSTITUTE GOODS OR SERVICES; LOSS OF USE, DATA, OR PROFITS; OR BUSINESS INTERRUPTION) HOWEVER CAUSED AND ON ANY THEORY OF LIABILITY, WHETHER IN CONTRACT, STRICT LIABILITY, OR TORT (INCLUDING NEGLIGENCE OR OTHERWISE) ARISING IN ANY WAY OUT OF THE USE OF THIS SOFTWARE, EVEN IF ADVISED OF THE POSSIBILITY OF SUCH DAMAGE.

----------------------------------------

FLAC <http://flac.sourceforge.net/index.html>, licensed as below, Copyright (C) 2000,2001,2002,2003,2004,2005,2006,2007,2008,2009 Josh Coalson

Redistribution and use in source and binary forms, with or without modification, are permitted provided that the following conditions are met:

- Redistributions of source code must retain the above copyright notice, this list of conditions and the following disclaimer.

- Redistributions in binary form must reproduce the above copyright notice, this list of conditions and the following disclaimer in the documentation and/or other materials provided with the distribution.

- Neither the name of the Xiph.org Foundation nor the names of its contributors may be used to endorse or promote products derived from this software without specific prior written permission.

THIS SOFTWARE IS PROVIDED BY THE COPYRIGHT HOLDERS AND CONTRIBUTORS ``AS IS'' AND ANY EXPRESS OR IMPLIED WARRANTIES, INCLUDING, BUT NOT LIMITED TO, THE IMPLIED WARRANTIES OF MERCHANTABILITY AND FITNESS FOR A PARTICULAR PURPOSE ARE DISCLAIMED. IN NO EVENT SHALL THE FOUNDATION OR CONTRIBUTORS BE LIABLE FOR ANY DIRECT, INDIRECT, INCIDENTAL, SPECIAL, EXEMPLARY, OR CONSEQUENTIAL DAMAGES (INCLUDING, BUT NOT LIMITED TO, PROCUREMENT OF SUBSTITUTE GOODS OR SERVICES; LOSS OF USE, DATA, OR PROFITS; OR BUSINESS INTERRUPTION) HOWEVER CAUSED AND ON ANY THEORY OF LIABILITY, WHETHER IN CONTRACT, STRICT LIABILITY, OR TORT (INCLUDING NEGLIGENCE OR OTHERWISE) ARISING IN ANY WAY OUT OF THE USE OF THIS SOFTWARE, EVEN IF ADVISED OF THE POSSIBILITY OF SUCH DAMAGE.

----------------------------------------

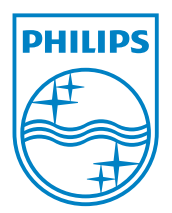